# Oracle® Retail EFTLink Core Configuration Guide

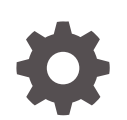

Release 22.0 F74398–01 January 2023

**ORACLE** 

Oracle Retail EFTLink Core Configuration Guide, Release 22.0

F74398–01

Copyright © 2023, Oracle and/or its affiliates.

Primary Author: Tracy Gunston

Contributors: Sean Hamill, Ian Williams

This software and related documentation are provided under a license agreement containing restrictions on use and disclosure and are protected by intellectual property laws. Except as expressly permitted in your license agreement or allowed by law, you may not use, copy, reproduce, translate, broadcast, modify, license, transmit, distribute, exhibit, perform, publish, or display any part, in any form, or by any means. Reverse engineering, disassembly, or decompilation of this software, unless required by law for interoperability, is prohibited.

The information contained herein is subject to change without notice and is not warranted to be error-free. If you find any errors, please report them to us in writing.

If this is software, software documentation, data (as defined in the Federal Acquisition Regulation), or related documentation that is delivered to the U.S. Government or anyone licensing it on behalf of the U.S. Government, then the following notice is applicable:

U.S. GOVERNMENT END USERS: Oracle programs (including any operating system, integrated software, any programs embedded, installed, or activated on delivered hardware, and modifications of such programs) and Oracle computer documentation or other Oracle data delivered to or accessed by U.S. Government end users are "commercial computer software," "commercial computer software documentation," or "limited rights data" pursuant to the applicable Federal Acquisition Regulation and agency-specific supplemental regulations. As such, the use, reproduction, duplication, release, display, disclosure, modification, preparation of derivative works, and/or adaptation of i) Oracle programs (including any operating system, integrated software, any programs embedded, installed, or activated on delivered hardware, and modifications of such programs), ii) Oracle computer documentation and/or iii) other Oracle data, is subject to the rights and limitations specified in the license contained in the applicable contract. The terms governing the U.S. Government's use of Oracle cloud services are defined by the applicable contract for such services. No other rights are granted to the U.S. Government.

This software or hardware is developed for general use in a variety of information management applications. It is not developed or intended for use in any inherently dangerous applications, including applications that may create a risk of personal injury. If you use this software or hardware in dangerous applications, then you shall be responsible to take all appropriate fail-safe, backup, redundancy, and other measures to ensure its safe use. Oracle Corporation and its affiliates disclaim any liability for any damages caused by use of this software or hardware in dangerous applications.

Oracle®, Java, and MySQL are registered trademarks of Oracle and/or its affiliates. Other names may be trademarks of their respective owners.

Intel and Intel Inside are trademarks or registered trademarks of Intel Corporation. All SPARC trademarks are used under license and are trademarks or registered trademarks of SPARC International, Inc. AMD, Epyc, and the AMD logo are trademarks or registered trademarks of Advanced Micro Devices. UNIX is a registered trademark of The Open Group.

This software or hardware and documentation may provide access to or information about content, products, and services from third parties. Oracle Corporation and its affiliates are not responsible for and expressly disclaim all warranties of any kind with respect to third-party content, products, and services unless otherwise set forth in an applicable agreement between you and Oracle. Oracle Corporation and its affiliates will not be responsible for any loss, costs, or damages incurred due to your access to or use of third-party content, products, or services, except as set forth in an applicable agreement between you and Oracle.

# **Contents**

#### [Send Us Your Comments](#page-10-0)

#### [Preface](#page-11-0)

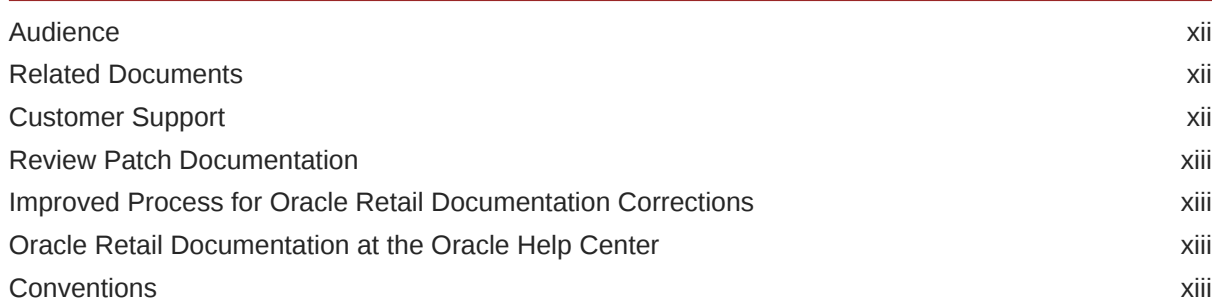

### 1 [Introduction](#page-14-0)

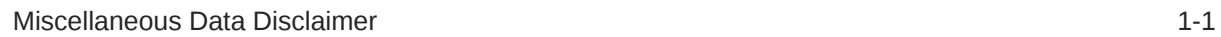

### 2 [Adyen](#page-16-0)

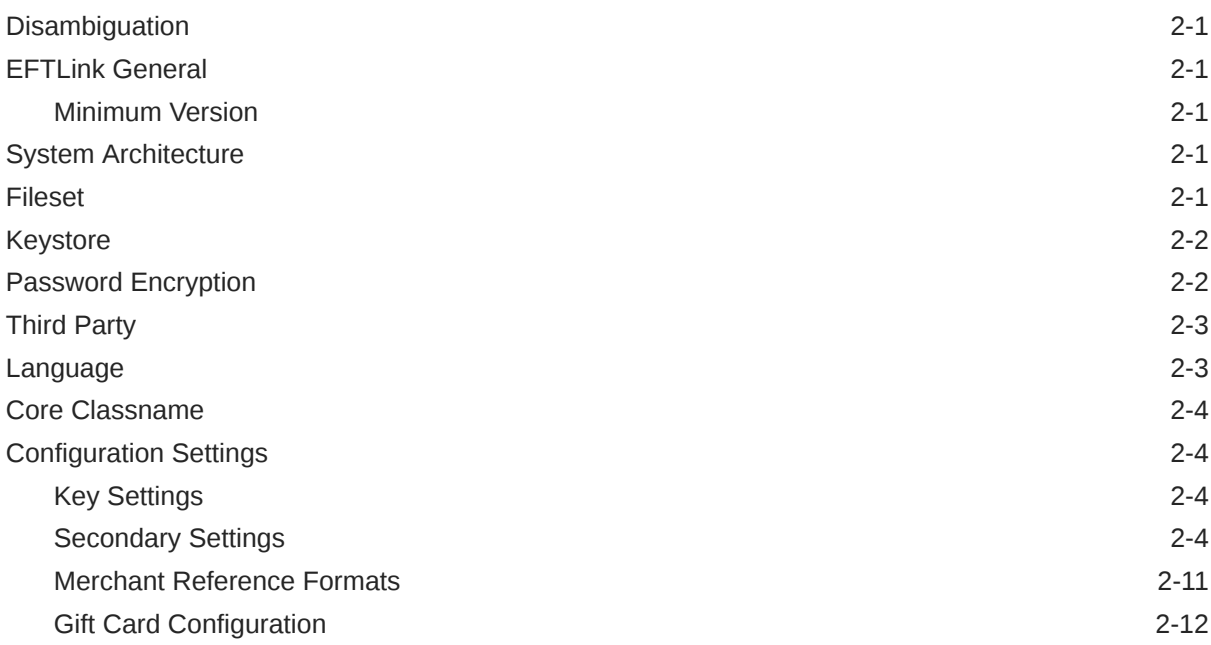

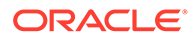

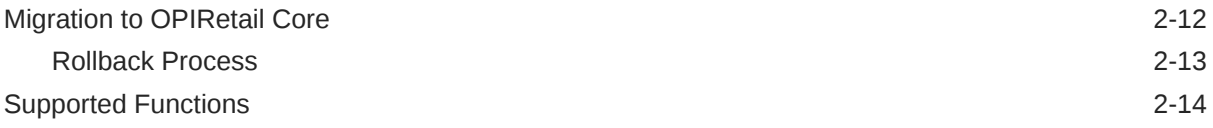

### 3 [AJB FIPay](#page-30-0)

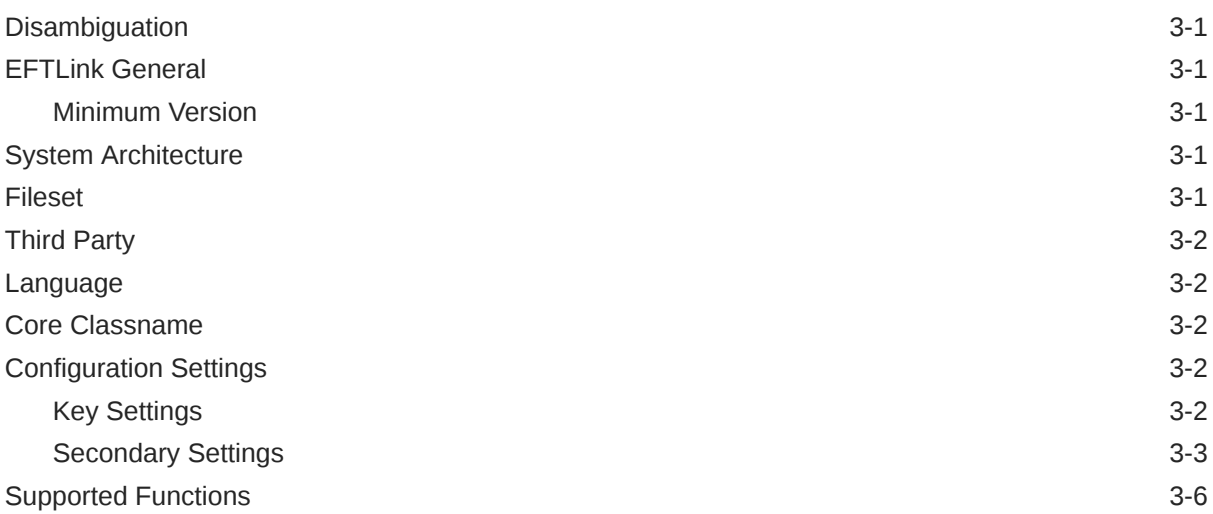

### 4 [Cayan](#page-37-0)

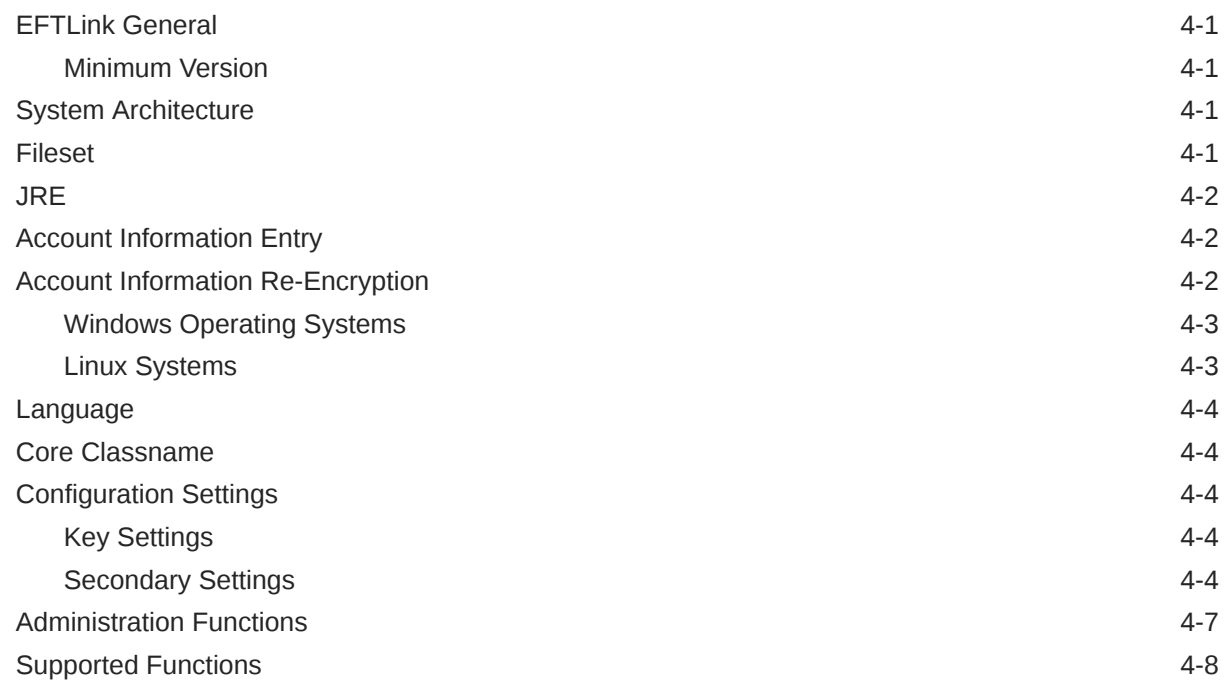

### 5 [Oracle Payment Interface \(OPI\)](#page-46-0)

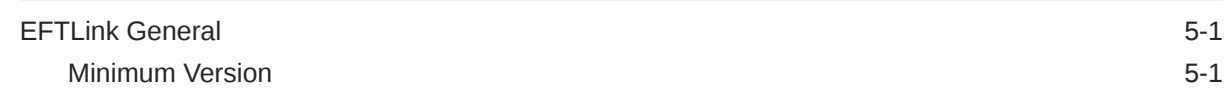

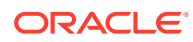

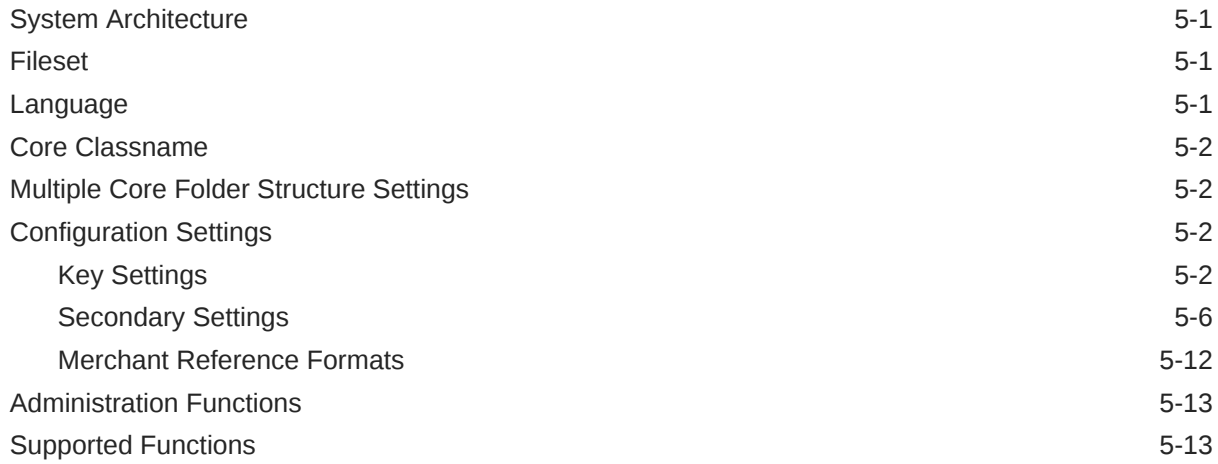

# 6 [Pay by Link \(PBL\)](#page-64-0)

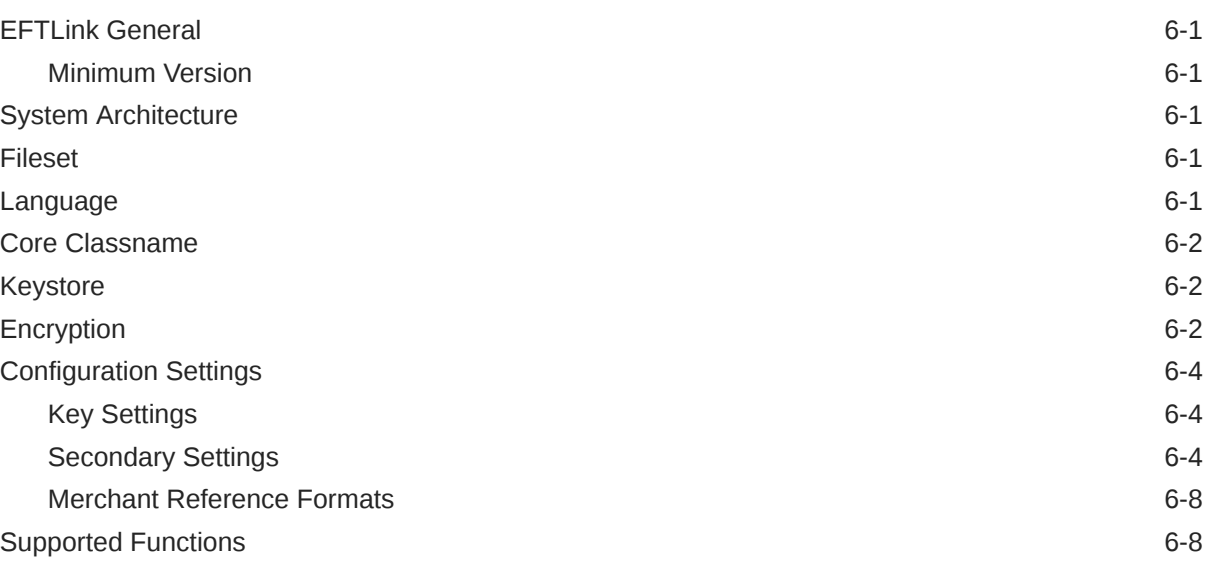

## 7 [PayPal](#page-74-0)

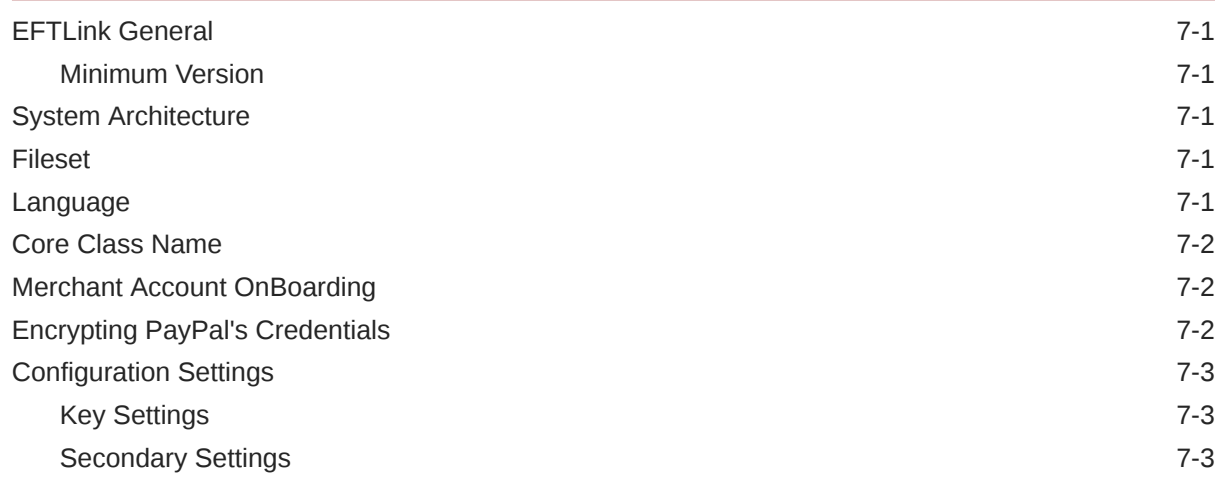

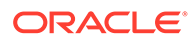

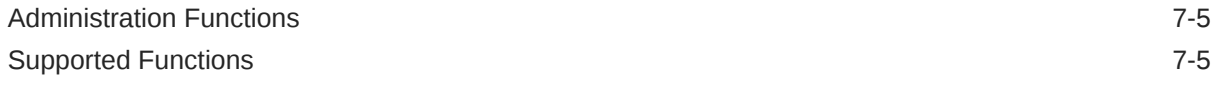

### 8 [Six Pay](#page-79-0)

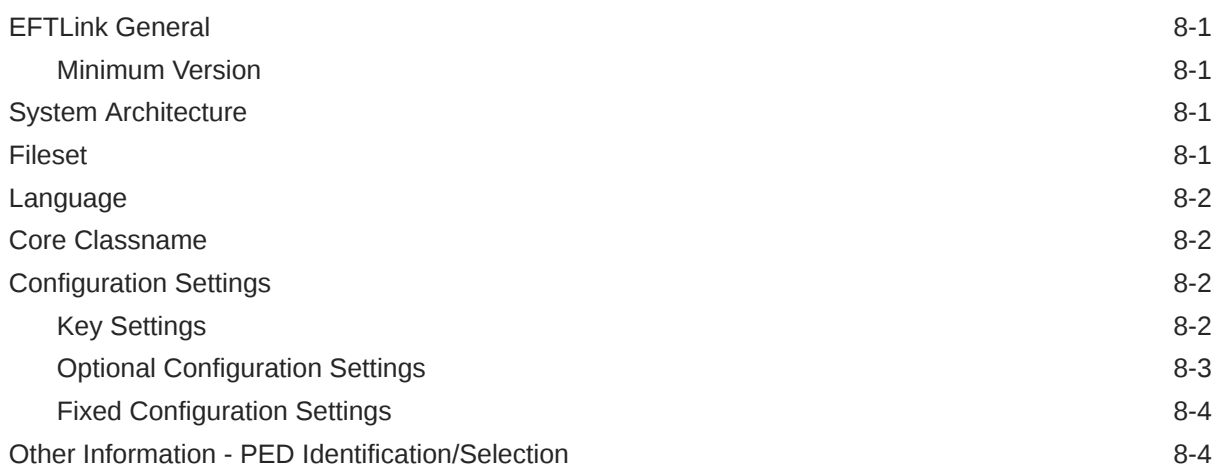

# 9 [Solve Connect](#page-83-0)

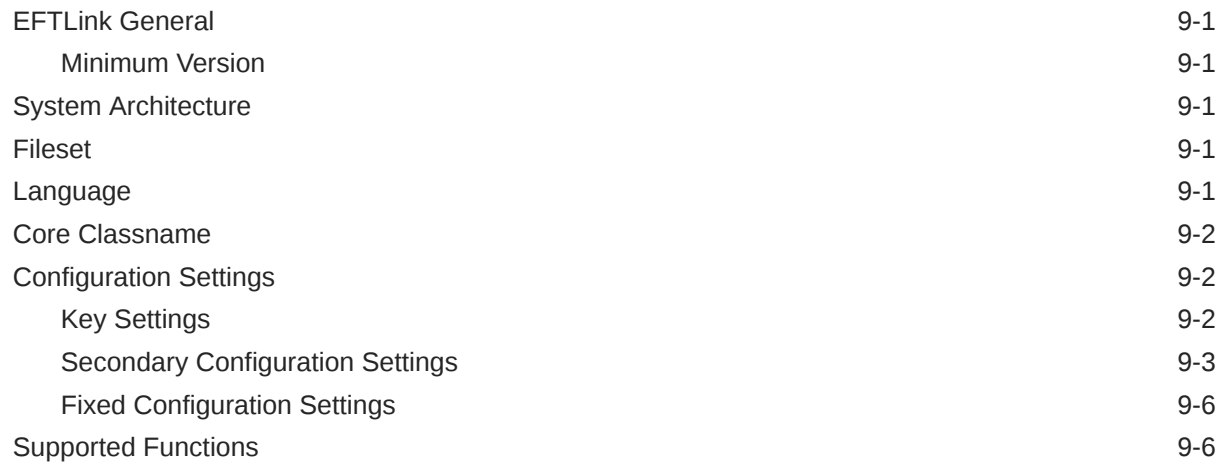

### 10 [Tender Retail](#page-90-0)

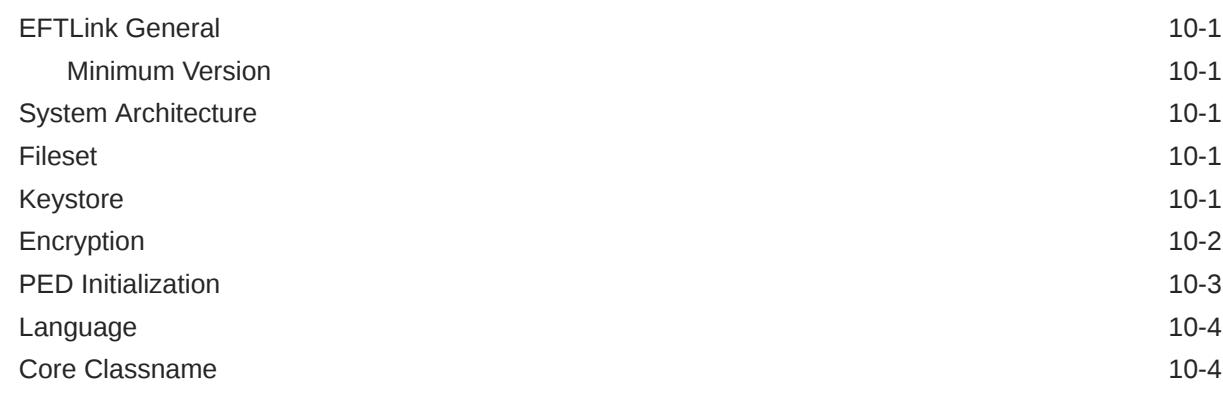

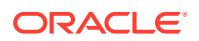

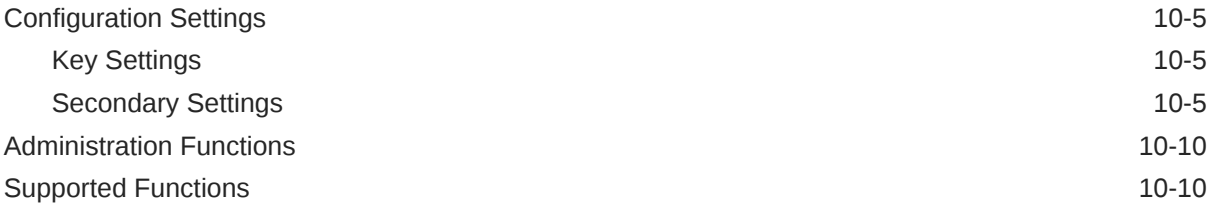

## 11 [Verifone Ocius Sentinel](#page-103-0)

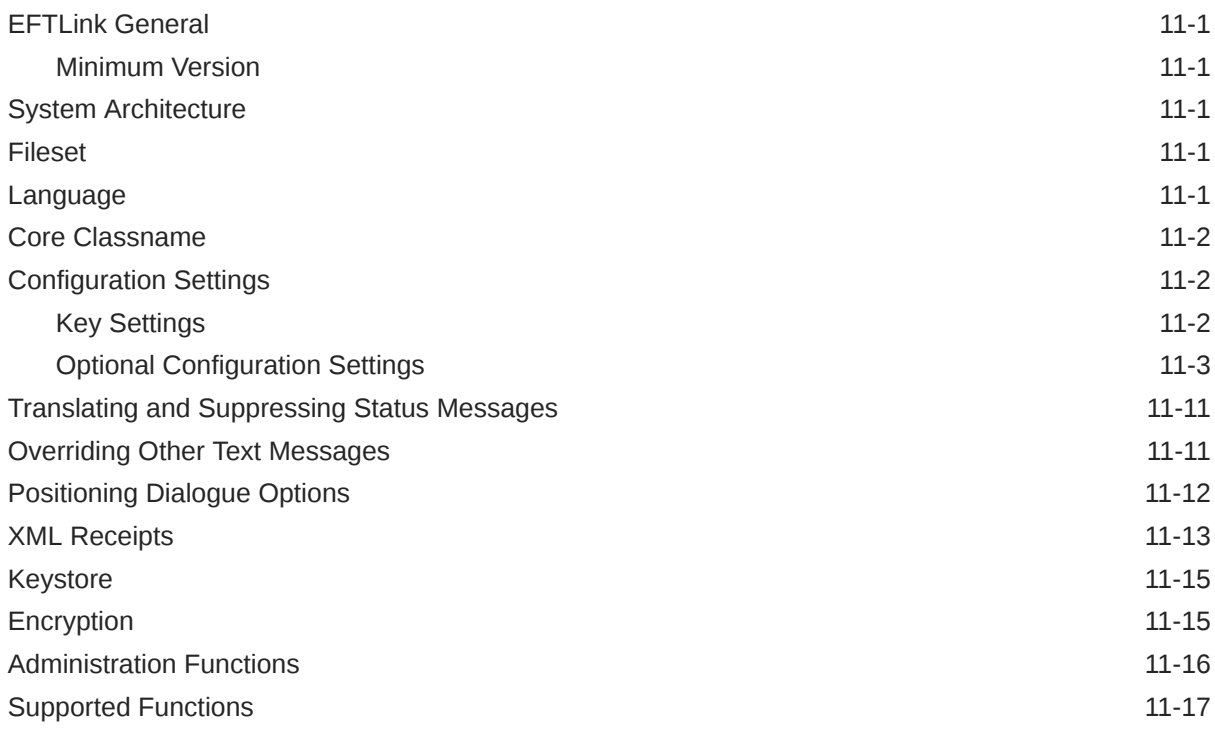

# 12 [Verifone Point \(US\)](#page-121-0)

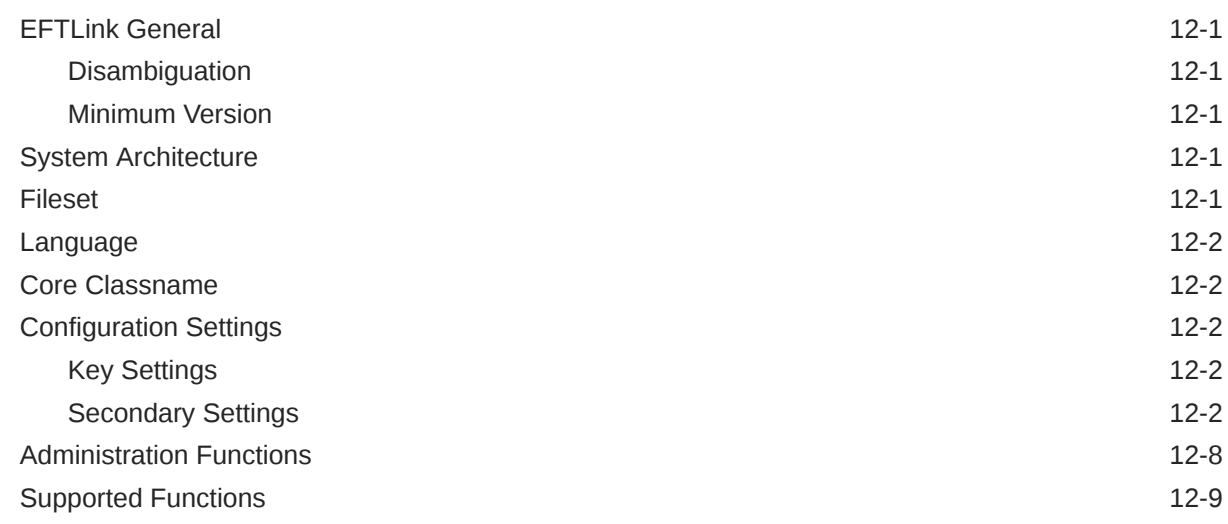

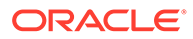

### 13 [WorldPay](#page-132-0)

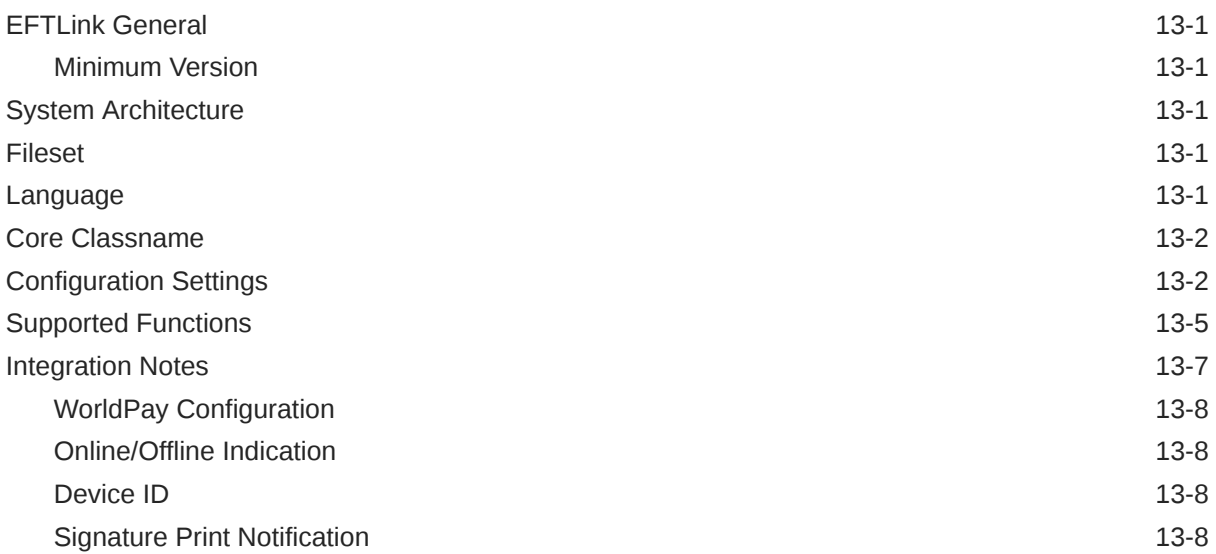

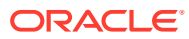

#### List of Tables

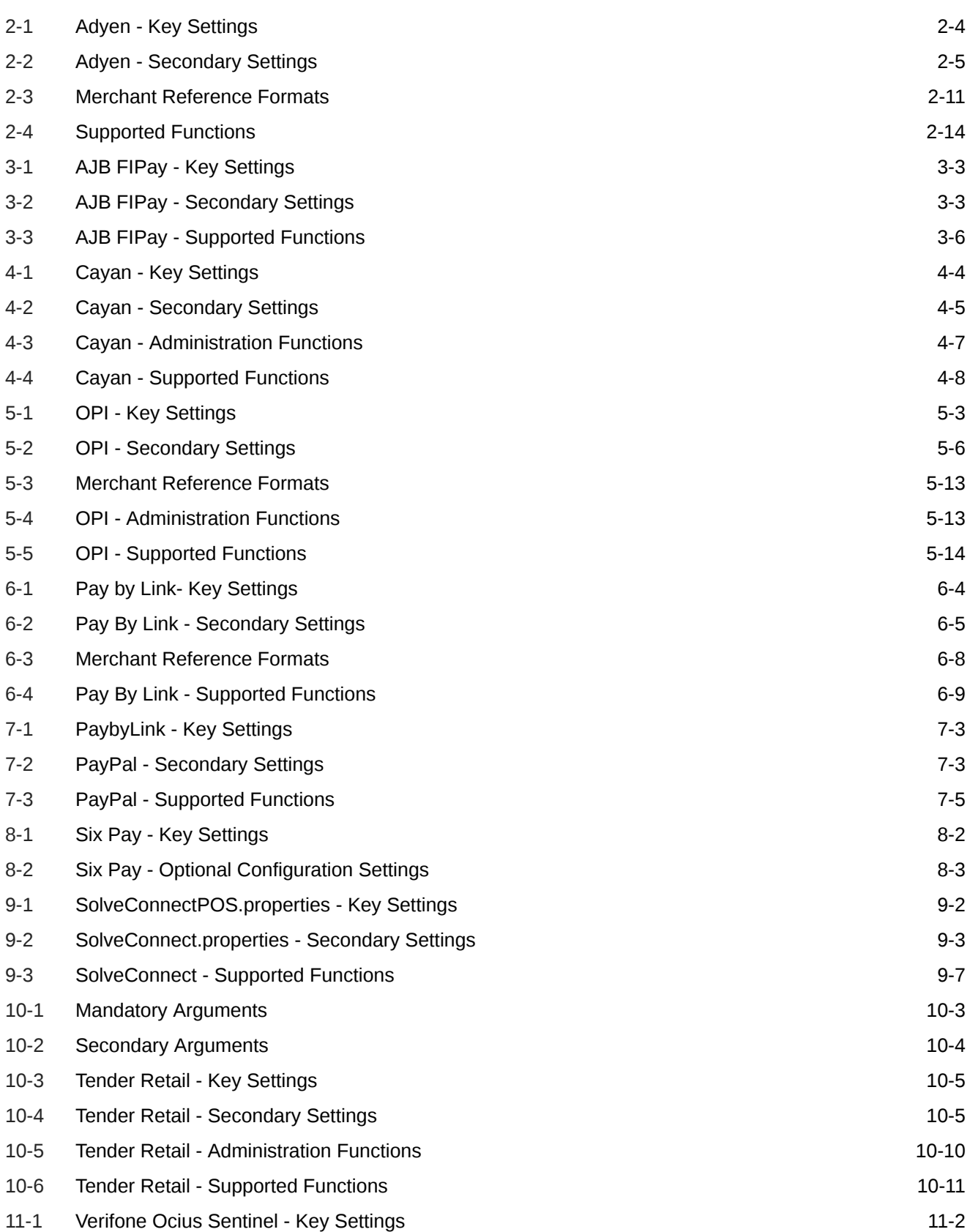

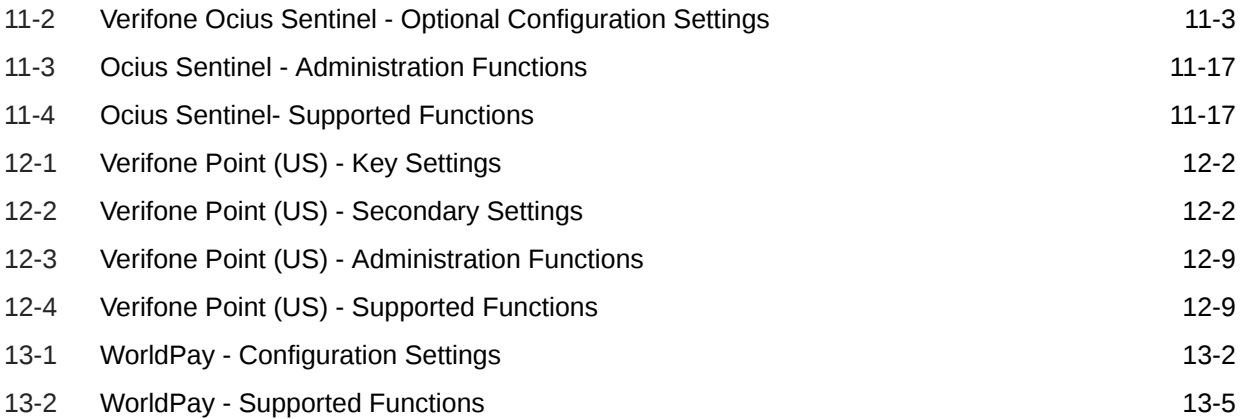

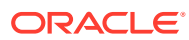

# <span id="page-10-0"></span>Send Us Your Comments

*Oracle® Retail EFTLink Core Configuration Guide*, Release 22.0.

Oracle welcomes customers' comments and suggestions on the quality and usefulness of this document.

Your feedback is important, and helps us to best meet your needs as a user of our products. For example:

- Are the implementation steps correct and complete?
- Did you understand the context of the procedures?
- Did you find any errors in the information?
- Does the structure of the information help you with your tasks?
- Do you need different information or graphics? If so, where, and in what format?
- Are the examples correct? Do you need more examples?

If you find any errors or have any other suggestions for improvement, then please tell us your name, the name of the company who has licensed our products, the title and part number of the documentation and the chapter, section, and page number (if available).

#### **Note:**

Before sending us your comments, you might like to check that you have the latest version of the document and if any concerns are already addressed. To do this, access the Online Documentation available on the Oracle Help Center (OHC) website at docs.oracle.com. It contains the most current Documentation Library plus all documents revised or released recently.

Send your comments to us using the electronic mail address: retail-doc us@oracle.com

Please give your name, address, electronic mail address, and telephone number (optional).

If you need assistance with Oracle software, then please contact your support representative or Oracle Support Services.

If you require training or instruction in using Oracle software, then please contact your Oracle local office and inquire about our Oracle University offerings. A list of Oracle offices is available on our website at <http://www.oracle.com>.

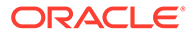

# <span id="page-11-0"></span>Preface

This *Oracle Retail EFTLink Core Configuration Guide* describes the requirements and procedures to set up EFTLink to interface between the specific POS and the selected EFT payment system.

## Audience

This *Oracle Retail EFTLink Core Configuration Guide* is for the following audiences:

- System administrators and operations personnel
- Database administrators
- System analysts and programmers
- Integrators and implementation staff personnel

### Related Documents

For more information, see the following documents in the Oracle Retail EFTLink 22.0 documentation set:

- *Oracle Retail EFTLink Release Notes*
- *Oracle Retail EFTLink Framework Advanced Features Guide*
- *Oracle Retail EFTLink Framework Installation and Configuration Guide*
- *Oracle Retail EFTLink Security Guide*
- *Oracle Retail EFTLink Rest API Guide*
- *Oracle Retail EFTLink Xstore Compatibility Guide*
- *Oracle Retail EFTLink Validated Partners Guide*
- *Oracle Retail EFTLink Validated OPI Partners Guide*

# Customer Support

To contact Oracle Customer Support, access My Oracle Support at the following URL:

<https://support.oracle.com>

When contacting Customer Support, please provide the following:

- Product version and program/module name
- Functional and technical description of the problem (include business impact)
- Detailed step-by-step instructions to re-create

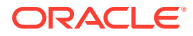

- Exact error message received
- Screen shots of each step you take

# <span id="page-12-0"></span>Review Patch Documentation

When you install the application for the first time, you install either a base release (for example, 22.0) or a later patch release (for example, 22.0.1). If you are installing the base release and additional patch releases, read the documentation for all releases that have occurred since the base release before you begin installation. Documentation for patch releases can contain critical information related to the base release, as well as information about code changes since the base release.

# Improved Process for Oracle Retail Documentation Corrections

To more quickly address critical corrections to Oracle Retail documentation content, Oracle Retail documentation may be republished whenever a critical correction is needed. For critical corrections, the republication of an Oracle Retail document may at times not be attached to a numbered software release; instead, the Oracle Retail document will simply be replaced at the Oracle Help Center (OHC) website (docs.oracle.com), or, in the case of Data Models, to the applicable My Oracle Support Documentation container where they reside.

This process will prevent delays in making critical corrections available to customers. For the customer, it means that before you begin installation, you must verify that you have the most recent version of the Oracle Retail documentation set. Oracle Retail documentation is available at the Oracle Help Center at the following URL:

#### <https://docs.oracle.com/en/industries/retail/index.html>

An updated version of the applicable Oracle Retail document is indicated by Oracle part number, as well as print date (month and year). An updated version uses the same part number, with a higher-numbered suffix. For example, part number F123456-02 is an updated version of a document with part number F123456-01.

If a more recent version of a document is available, that version supersedes all previous versions.

## Oracle Retail Documentation at the Oracle Help Center

Oracle Retail product documentation is available on the following website:

<https://docs.oracle.com/en/industries/retail/index.html>

(Data Model documents are not available through Oracle Help Center. You can obtain them through My Oracle Support.)

### **Conventions**

The following text conventions are used in this document:

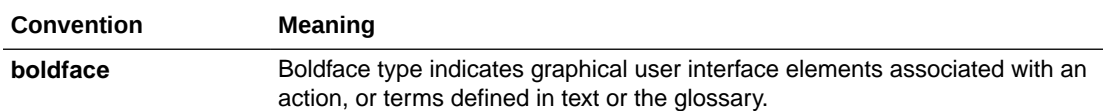

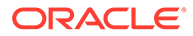

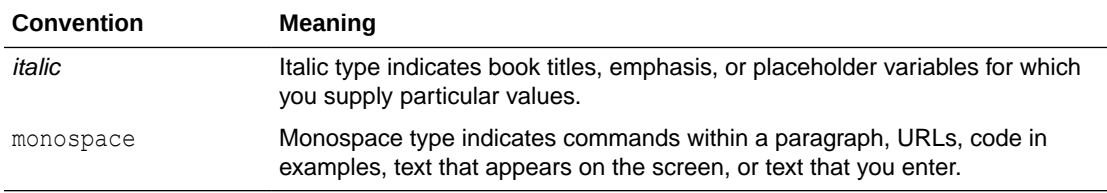

# <span id="page-14-0"></span>1 Introduction

After installing EFTLink (instructions can be found in the *Oracle Retail EFTLink Framework Installation and Configuration Guide*), you will need to configure the specific core with the required settings to allow the POS to communicate with the selected EFT system.

#### **Note:**

Also refer to the *Oracle Retail EFTLink Security Guide* for core specific actions to ensure secure configuration.

This guide consists of separate chapters for each available core; go to the pertinent section for each core to be installed. The following cores are supported:

- [Adyen](#page-16-0)
- **[AJB FIPay](#page-30-0)**
- **[Cayan](#page-37-0)**
- [Oracle Payment Interface \(OPI\)](#page-46-0)
- [Pay by Link \(PBL\)](#page-64-0)
- **[PayPal](#page-74-0)**
- **[Six Pay](#page-79-0)**
- [Solve Connect](#page-83-0)
- **[Tender Retail](#page-90-0)**
- [Verifone Ocius Sentinel](#page-103-0)
- [Verifone Point \(US\)](#page-121-0)
- **[WorldPay](#page-132-0)**

# Miscellaneous Data Disclaimer

EFTLink along with some selected Cores, has the ability for additional data to be sent and received in a field called <MiscellaneousData>.

This can be used by System Implementers (SIs) and Payment Service Providers (PSPs) to pass additional data in the messages between Xstore and the Payment Providers, using custom code.

Typically, this is used to add directives which we can trigger different payment workflows. However, it can also be used to capture additional payment data for downstream processing for the Retailer's to use for reconciliation or financial purposes.

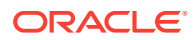

Under no circumstances should any PCI or potentially sensitive PII data be placed in this field. Oracle will not be responsible for any issues caused by integration changes made by SIs, Retailers and Payment Providers, that enable sensitive data to be added into this field.

# <span id="page-16-0"></span>2 Adyen

This chapter describes the procedures to set up EFTLink to interface with Adyen.

# **Disambiguation**

This core implementation is for use with Adyen JNI wrapper with communication based on a socket or serial protocol, implemented internally within the JNI, to the terminal.

# EFTLink General

See also the *Oracle Retail EFTLink Framework Installation and Configuration Guide*.

This document assumes static EFTLink configuration. When deploying with a POS that supports dynamic configuration, all property settings referred to below should be set on the POS, and not directly into local property files.

### Minimum Version

The Adyen interface requires a minimum EFTLink version of v20.0.

# System Architecture

EFTLink connects to Adyen's PED, via JNI wrapper.

#### **Note:**

This document does not cover installation of Adyen software.

# Fileset

In addition to standard EFTLink files, Adyen uses:

- cores/Adyen/AdyenCore.jar executable code for the Adyen EFTLink core.
- adyen.properties configuration settings to specify which features are enabled and to define communication parameters for the interface with the EFT payment system.
- data/adyen.keystore keystore file to encrypt a password in adyen.properties, this file need to be generated at installation. Please see the next section for details.

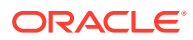

## <span id="page-17-0"></span>Keystore

The encryption key must be generated and stored in a keystore. To achieve this, the following steps must be followed:

Open a terminal window and change directory to where the script file resides.

For Windows: Type encrypt-adyen.bat -k [<keystore name> <properties file>].

For example, encrypt-adyen.bat –k

**For Linux**: Type encrypt-adyen.sh -k [<keystore name> <properties file>].

For Example, ./sudo encrypt-adyen.sh -k

Keystore file will be generated and stored in the data directory. If the keystore name and the properties file names are not specified, then the default values (adyen.keystore, adyen.properties) will be used. When creating the adyen.keystore, a companion file adyen.keystore.properties is also created which contains information relating to generating the keystore password.

### Password Encryption

The following settings within the adyen.properties file need to be encrypted.

• adyen.password

To encrypt a password; Open a terminal window and change directory to where the script file resides.

For Windows: Type encrypt-adyen.bat -e <keystore name> <properties file> <password>.

For example, encrypt-adyen.bat -e

\*For Linux: Type encrypt-adyen.sh -e [<keystore name> <properties file> <value>].

For example, sudo ./ encrypt-adyen.sh –e

The user will be presented with prompts to provide the value(s) which are to be encrypted. Once entered the corresponding properties keys will be automatically updated with the encrypted values.

#### **Note:**

If the keystore name, properties file and password is included as arguments then the encrypted value and initialization vector will be outputted to the console which must be copied and pasted to adyen.password and adyen.password.iv in adyen.properties.

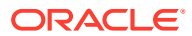

<span id="page-18-0"></span>To re-encrypt; Open a terminal window and change directory to where the script file resides.

**For Windows:** Type encrypt-adyen.bat -r [<keystore name> <properties file> <keygen type> <cipher type> <key size> <iterations>].

For example, encrypt-adyen.bat -r

\*For Linux: Type encrypt-adyen.sh -r [<keystore name> <properties file> <keygen type> <cipher type> <key size> <iterations>].

For example, sudo ./ encrypt-adyen.sh -r

The key values to be re-encrypted will be taken from the properties file, re-encrypted and the properties file will be automatically updated.

\* You may be required to give script file(s) execution rights for example, chmod  $+x$ <PathToFile>

#### **Note:**

When using AES algorithm with a keysize that is greater than 128, you may get java.security.InvalidKeyException: Illegal key size or default parameters. If so, Additional Java Cryptography Extension (JCE) Unlimited Strength Jurisdiction Policy Files will need to be downloaded and extracted to %JAVA\_HOME%/jre/lib/ security/.

## Third Party

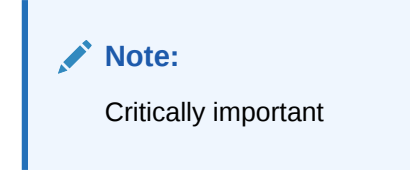

The following file is also needed, not supplied by Oracle:

POS JNI32.jar/POS JNI64.jar is a JNI wrapper supplied by Adyen to allow communication to Adyen's PED.

Use the appropriate version according to VM environment, POS JNI32.jar for 32-bit operating systems and POS JNI64.jar for 64-bit operating systems.

Once identified, the file should be placed in cores\Adyen alongside AdyenCore.jar and renamed POS JNI.jar.

### Language

The translation files for this core should not require alteration, but if necessary then this can be accomplished by amending the relevant Lang<CC> <Core>.properties within the base eftlink folder.

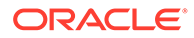

<span id="page-19-0"></span>The language used will follow the language set in the EFTLink framework; see the *Oracle Retail EFTLink Framework Installation and Configuration Guide*, EFTLink General Information, Translation section.

```
EftlinkConfig.properties
```
DisplayLanguage = EN

Supported country codes are CN, DE, EN, ES, FR, IT, JP, NL, PT, RU and SV.

# Core Classname

The following should have been set in the EftlinkConfig.properties file by installcore.bat or installcore.sh:

```
EPSCore0 = manito.eft.adyen.AdyenCore
```
# Configuration Settings

The full set of configuration properties is defined and commented in adyen.properties.

### Key Settings

Settings that may be different for all POS's.

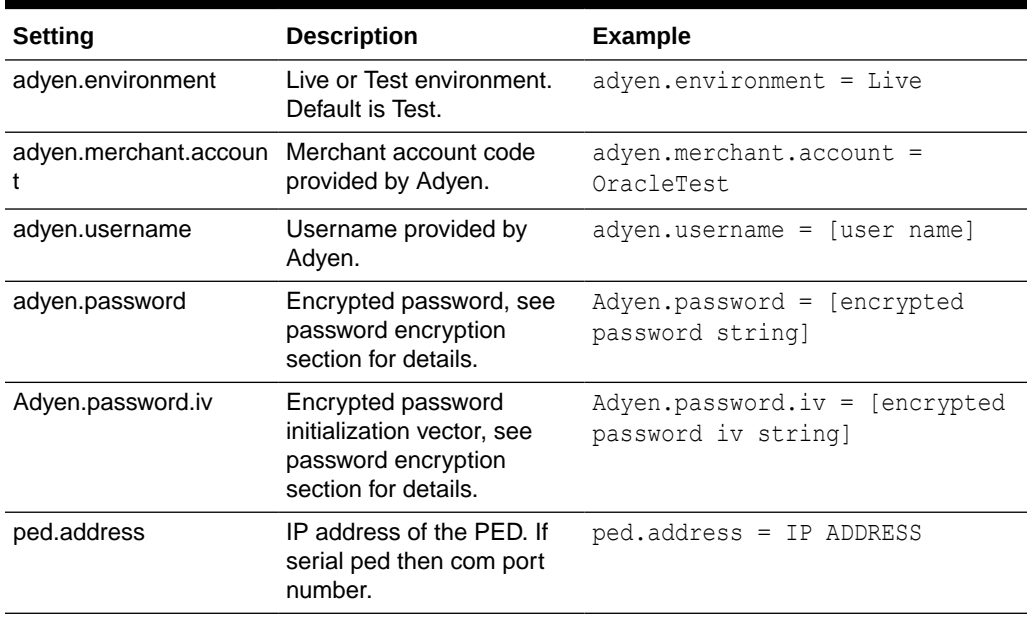

#### **Table 2-1 Adyen - Key Settings**

### Secondary Settings

These settings are normally correct at their default values but can be overridden if necessary.

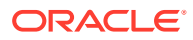

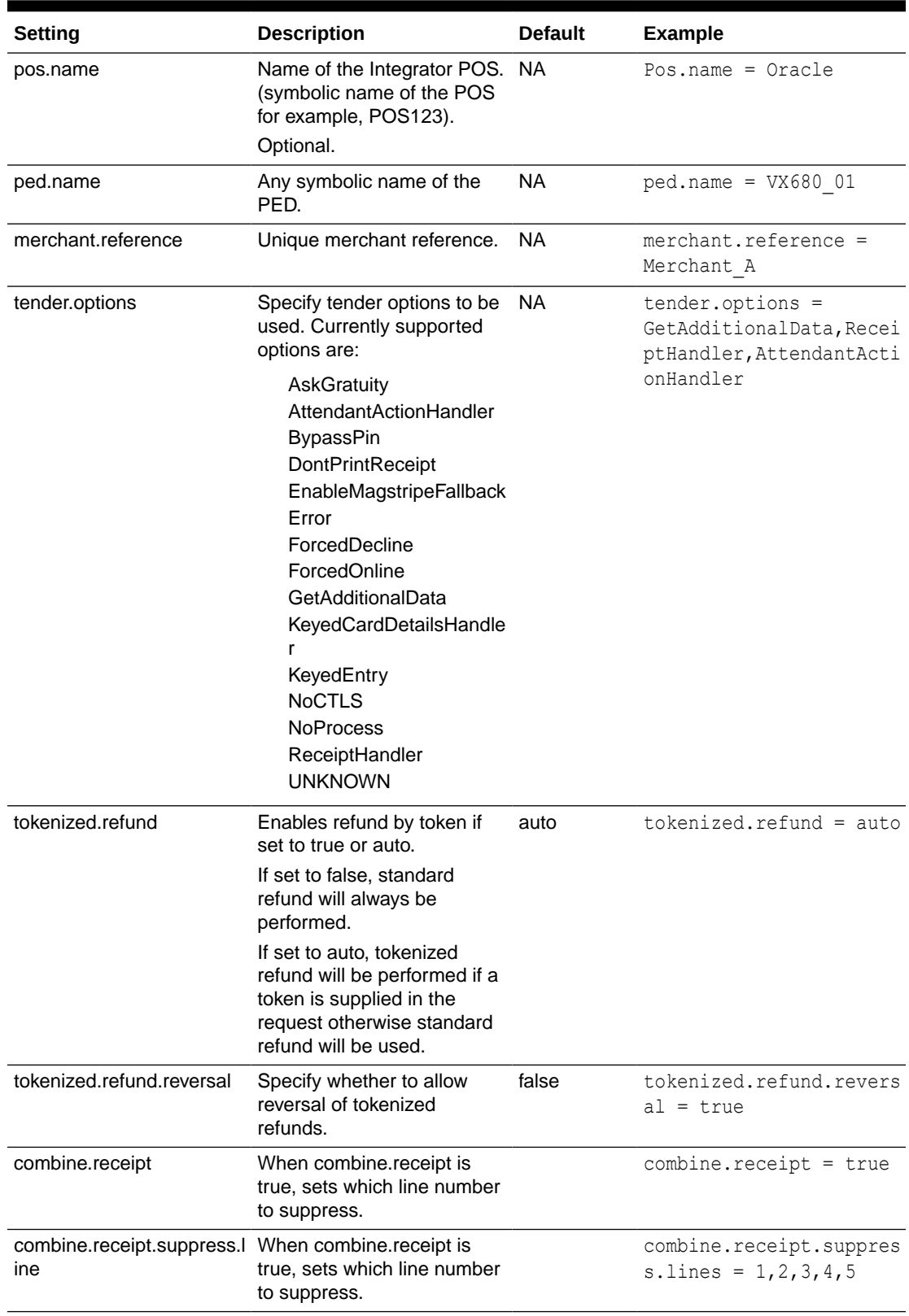

<span id="page-20-0"></span>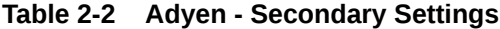

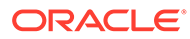

| <b>Setting</b>                      | <b>Description</b>                                                                                                    | <b>Default</b> | <b>Example</b>                                      |
|-------------------------------------|----------------------------------------------------------------------------------------------------|----------------|-----------------------------------------------------|
| combine.receipt.suppress.<br>string | When combine.receipt is<br>true, sets which line to<br>suppress when strings are<br>matched.                                                                                                    |                | combine.receipt.suppres<br>$s$ . lines = Date, Time |
| pos.id.override                     | Overrides POS ID from the<br>POS with a specific ID rather<br>than using pos supplied ID.<br>This is required when<br>EFTLink is running<br>multiplexing or in PEDPool<br>mode. Note that the value<br>needs to be the same<br>across all instances hosted<br>in the multiplexer unless<br>otherwise stated by Adyen.                                                                              |                | $pos.id.override = 10$                              |
| print.all.receiptSets               | When set to true, enables all<br>receipts sent from Adyen to<br>be printed. When set to<br>false, prints only the latest<br>receipt set.                                                                                                    |                | print.all.receiptSets =<br>false                    |
| crypto.keygenType                   | Sets keygen algorithm type.                                                                                                    |                | $crypto. keygenType = AES$                          |
| crypto.cipherType                   | Sets cipher algorithm type.                                                                                                    |                | $crypto.cipherType =$<br>AES/CBC/PKCS5Padding       |
| crypto.keySize                      | Sets size of the keystore.<br>Note: When keysize is<br>greater than 128, you may<br>get<br>java.security.InvalidKeyExce<br>ption: Illegal key size or<br>default parameters. If this<br>happens you will need to<br>download additional Java<br>Cryptography Extension<br>(JCE) Unlimited Strength<br>Jurisdiction Policy Files and<br>extract those files<br>to \$JAVA_HOME/jre/lib/<br>security/ |                | $crypto.keysize = 128$                              |
| crypto.iterations                   | Sets number of iterations.                                                                                                    |                | crypto.iterations =<br>10000                        |

**Table 2-2 (Cont.) Adyen - Secondary Settings**

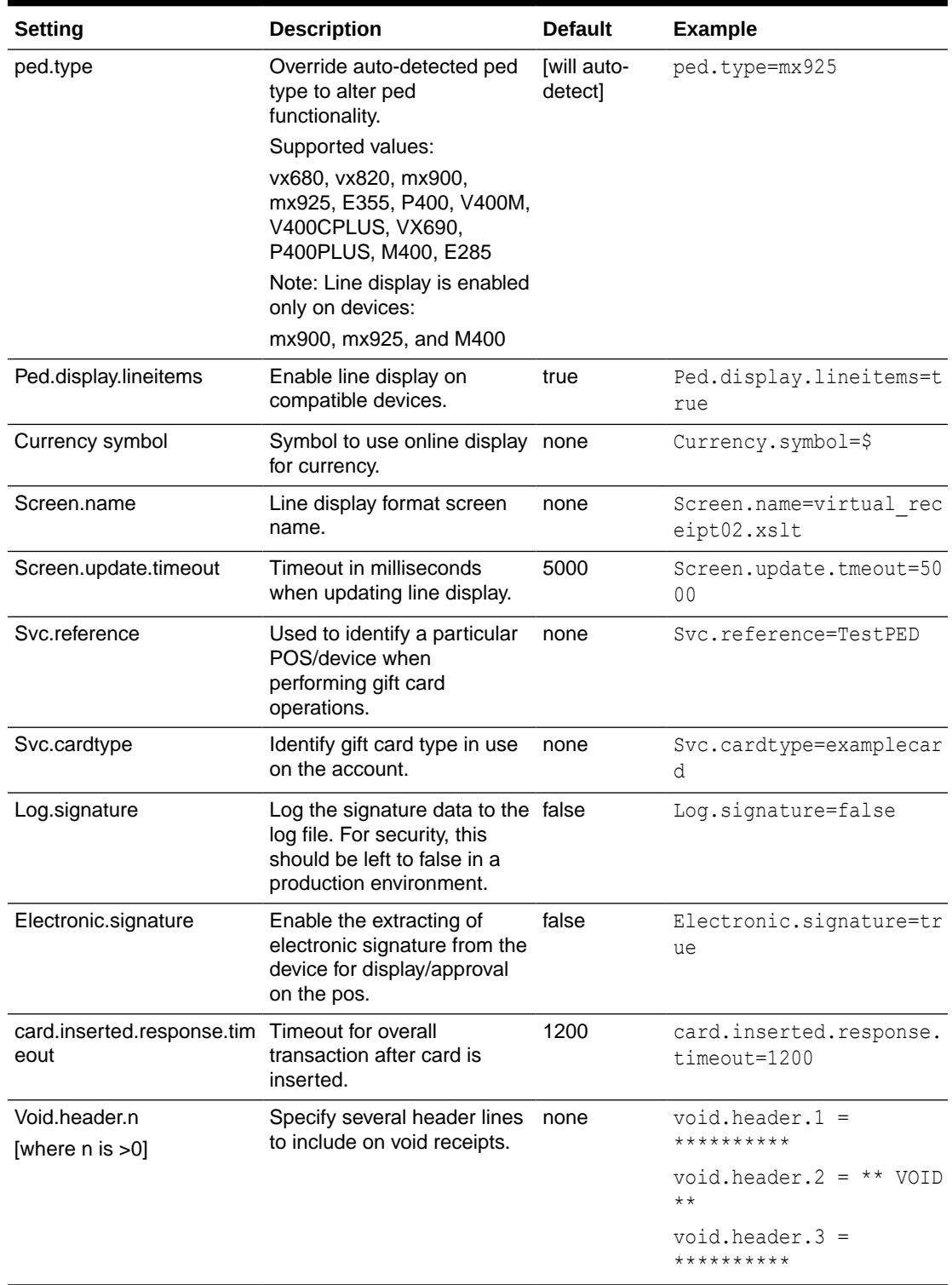

#### **Table 2-2 (Cont.) Adyen - Secondary Settings**

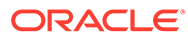

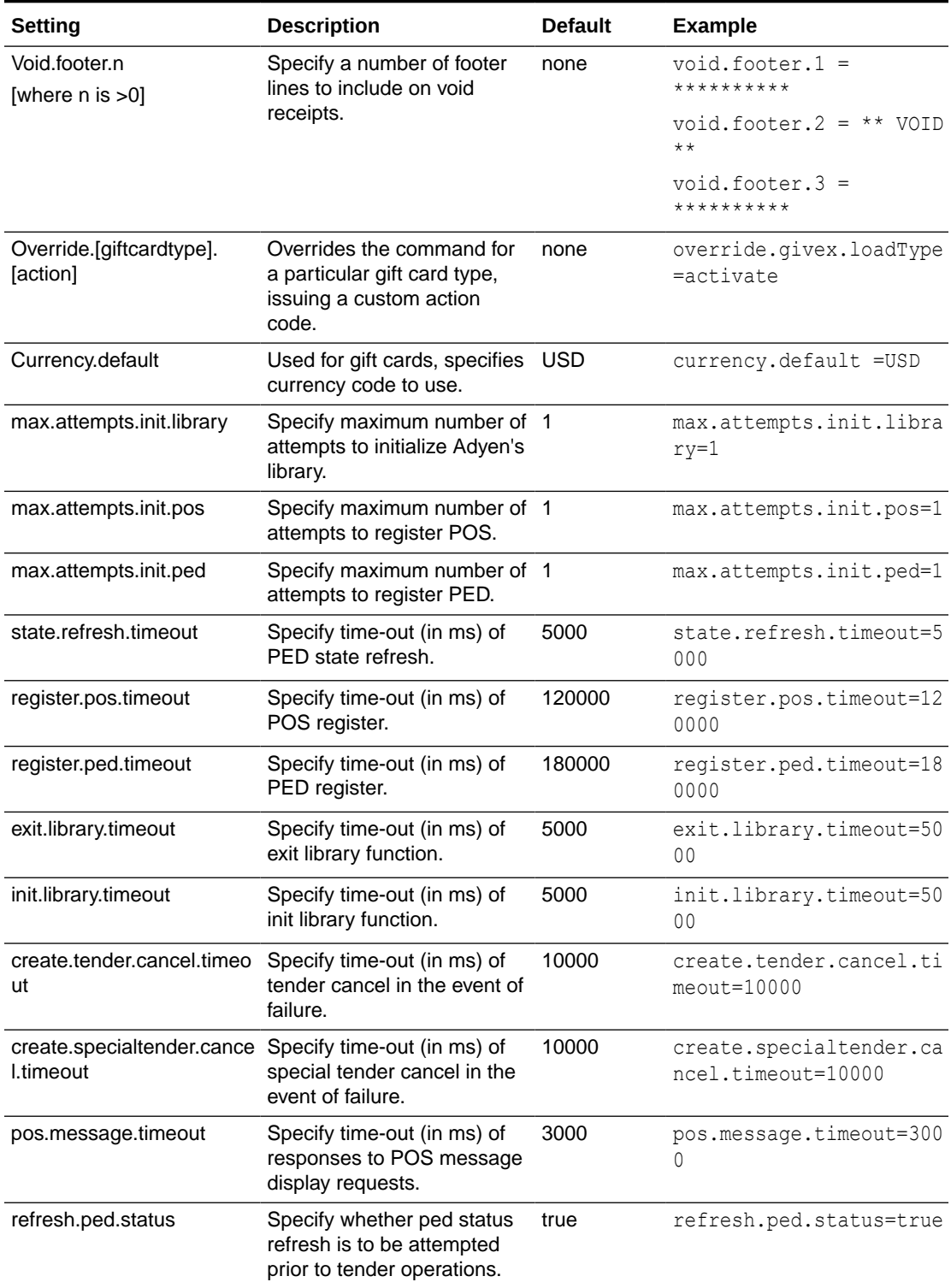

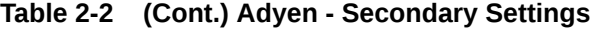

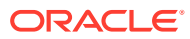

| <b>Setting</b>                                                                                                    | <b>Description</b>                                                                                                    | <b>Default</b>                                   | <b>Example</b>                                                                            |
|----------------------------------------------------------------------------------------------------|----------------------------------------------------------------------------------------------------|--------------------------------------------------|-------------------------------------------------------------------------------------------|
| refresh.ped.failcontinue                                                                                                    | Specify whether tender will<br>continue if ped status<br>refresh fails or ped is not<br>ready.                             | false                                            | refresh.ped.failcontinu<br>e=false                                                        |
|                                                                                                    | Note: Originally<br>implemented as true, now<br>false.                                                                     |                                                  |                                                                                           |
| refresh.ped.waitqueue                                                                                                    | Specify whether tender<br>process should wait for<br>screen updates to complete<br>before attempting tender/<br>refresh.   | false                                            | refresh.ped.waitqueue=f<br>alse                                                           |
| refresh.ped.callbackonly                                                                                                    | Specify whether when<br>checking ped status prior to<br>a tender operation, only the<br>callback information is used.      | true                                             | refresh.ped.callbackonl<br>y=true                                                         |
| Merchant.reference.format Specify the format of the                                                                                                    | merchant reference -<br>replaces static value with a<br>dynamically generated value<br>using a number of<br>substitutions. | R (use<br>existing<br>static<br>merchant<br>ref) | merchant.reference.form<br>at=R-ddddddddd-<br>SSSSSS.WWWWWW.YYYYMMDD.<br>hhmmss.TTTTTT.qq |
|                                                                                                    | See Merchant Reference<br>Formats.                                                                                         |                                                  |                                                                                           |
| allow.giftcard.partial.tender Specify whether to allow                                                                                                    | partial tendering of gift<br>cards.                                                                                        | true                                             | allow.gift.partial.tend<br>er=true                                                        |
| Proxy.url                                                                                                    | Specify optional proxy url for none<br>use with Adyen library.                                                             |                                                  | proxy.url=                                                                                |
| svc.activate.and.reload<br>Specifies whether gift card<br>activation and reload maps<br>to its own function rather<br>than using load.<br>The standard override<br>settings for loadType are<br>NOT used when set to true,<br>and instead the issue,<br>activate, and reload Types<br>are used. |                                                                                                    | false                                            | svc.activate.and.reload<br>$= false$                                                      |

**Table 2-2 (Cont.) Adyen - Secondary Settings**

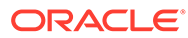

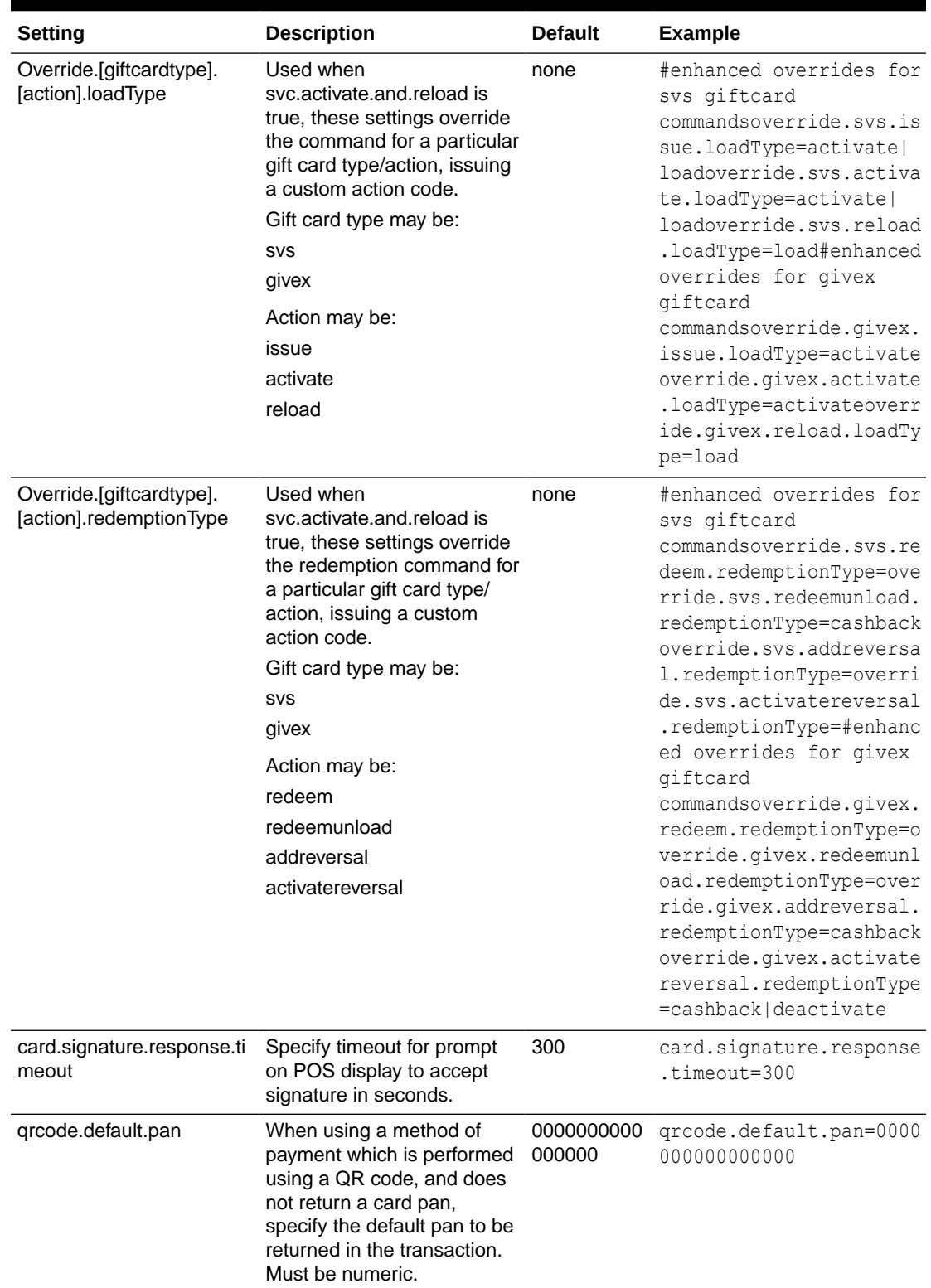

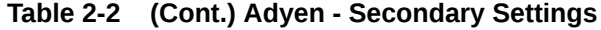

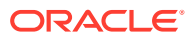

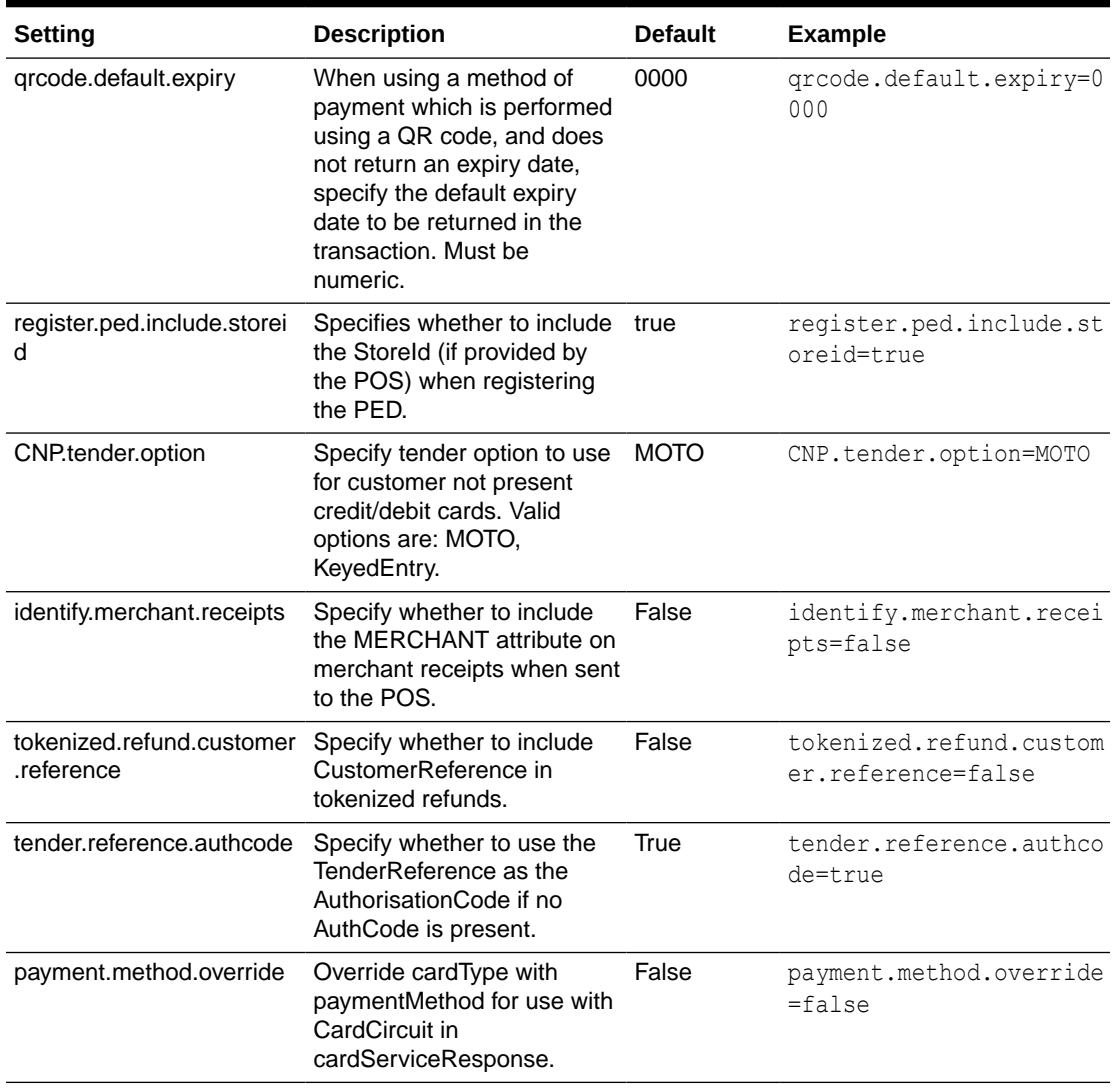

#### <span id="page-26-0"></span>**Table 2-2 (Cont.) Adyen - Secondary Settings**

# Merchant Reference Formats

For the merchant reference format, the following substitutions are available:

| <b>Component</b> | <b>Description</b>                   | <b>Example</b> | <b>Format</b>                      |
|------------------|--------------------------------------|----------------|------------------------------------|
| R                | Use existing Merchant R<br>Reference |                |                                    |
| S                | StoreID                              | <b>SSSSSSS</b> | min 3, max 10 chars, left 0 filled |
| W                | WorkStation id                       | <b>WWWWWW</b>  | min 3, max 20 chars, left 0 filled |
| YY               | Year                                 | YY or YYYY     | extracted from POSTimeStamp        |
| MМ               | Month                                | MМ             | extracted from POSTimeStamp        |
| DD               | Day                                  | DD             | extracted from POSTimeStamp        |

**Table 2-3 Merchant Reference Formats**

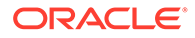

| Component | <b>Description</b> | <b>Example</b> | Format                             |
|-----------|--------------------|----------------|------------------------------------|
| hh        | Hour               | hh             | extracted from POSTimeStamp        |
| mm        | Minute             | mm             | extracted from POSTimeStamp        |
| SS        | Second             | SS             | extracted from POSTimeStamp        |
|           | Transaction number |                | min 3, max 20 chars, left 0 filled |
| d         | Transaction date   | dddddddddd     | must be 10 chars                   |

<span id="page-27-0"></span>**Table 2-3 (Cont.) Merchant Reference Formats**

The following special characters are also allowed:

minus underscore \_ period .

Example format:

R-dddddddddd-SSSSSS\_WWWWWW.YYYYMMDD.hhmmss.TTTTTT.qq

#### Gift Card Configuration

For EFTLink to return the PAN of a gift card then a CardRange.xml file is required. The CardRange.xml needs to be correctly configured to include the gift card range, with the attribute ClearTextPAN set to true.

This will also ensure that any gift card request sent from the POS will be confirmed as a valid gift card request and will be processed.

#### For example,

<CardTypeAttributes CardType = "80" ClearTextPAN="true"

```
<Range Start="4321+" End="4329+" Name="SVS_GIFT_CARD" Core="0"
CardType="80"/>
```
# Migration to OPIRetail Core

Once Adyen core is installed and functional, the migration to OPIRetail core requires a small number of additional steps initially.

Follow the separate guide for OPIRetail core installation. This primarily consists of the following steps:

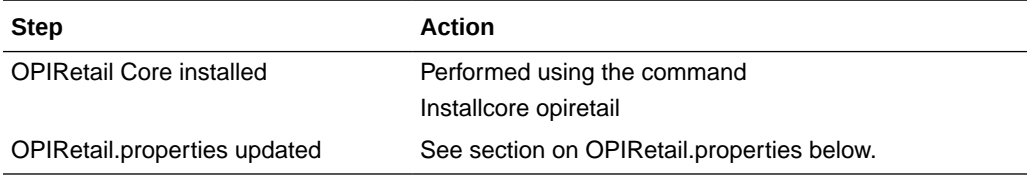

The following settings are required to be updated in the standard file to communicate with the PED.

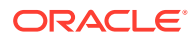

<span id="page-28-0"></span>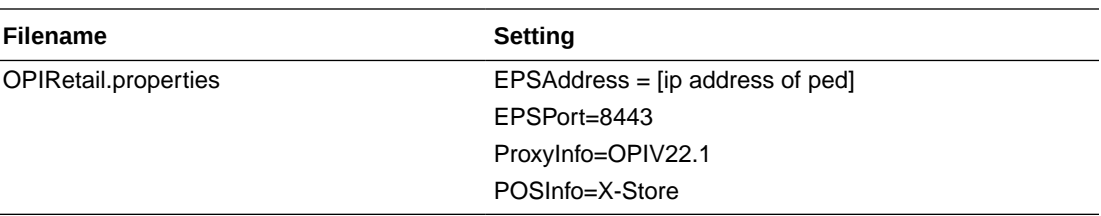

Following installation the eftlink.properties file will show the installed OPIRetail core:

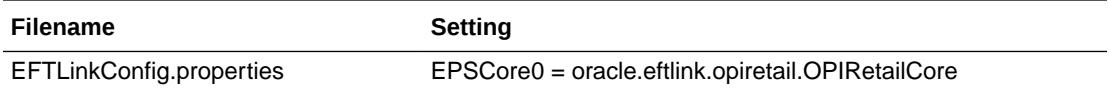

#### **Note:**

The cardserviceresponse message content when using adyen and OPIRetail cores does differ in some fields. Obtain Adyencore and OPIRetail responses for comparison.

#### Rollback Process

If all steps above have been followed, both adyencore and OPIRetail cores are installed.

It is then possible to easily switch between the 2 cores by altering the parameter in EFTLinkConfig.properties. Restart EFTLink once the parameter has been altered and saved.

#### **To use Adyen Core:**

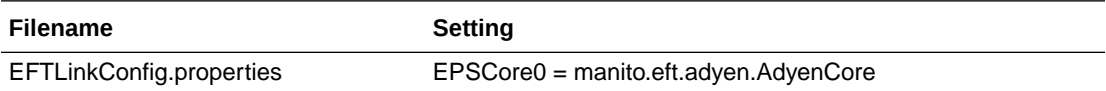

Check the log file to ensure that the correct core is in use:

09:57:14,521 [OPIMessageServer MessageEvent[614505366]] (log.EPSLogger:786) INFO - EF/6690 Core AdyenCore v19.0.1.5 20200325-1446 initialised

09:57:14,531 [OPIMessageServer MessageEvent[614505366]] (log.EPSLogger:786) INFO - EF/6690 Core AdyenCore/AdyenCore v19.0.1.5 20200325-1446 initialised as core 0

#### **To use OPIRetail Core:**

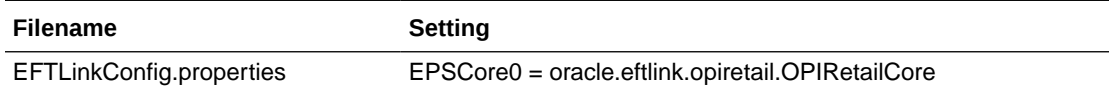

Check the log file to ensure that the correct core is in use:

09:51:12,027 [OPIMessageServer MessageEvent[850967262]] (log.EPSLogger:786) INFO - EF/6355 Core OPIRetailCore v19.0.1.21 20200325-1446 initialised09:51:12,032

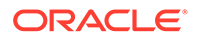

[OPIMessageServer MessageEvent[850967262]] (log.EPSLogger:786) INFO - EF/ 6355 Core OPIRetailCore/OPIRetailCore v19.0.1.21 20200325-1446 initialised as core 0

# <span id="page-29-0"></span>Supported Functions

Below is a list of supported functionalities of the interface to Adyen. Some functions provided by Adyen, such as Loyalty, Cashback and so on, are not implemented in this release because of the business requirement.

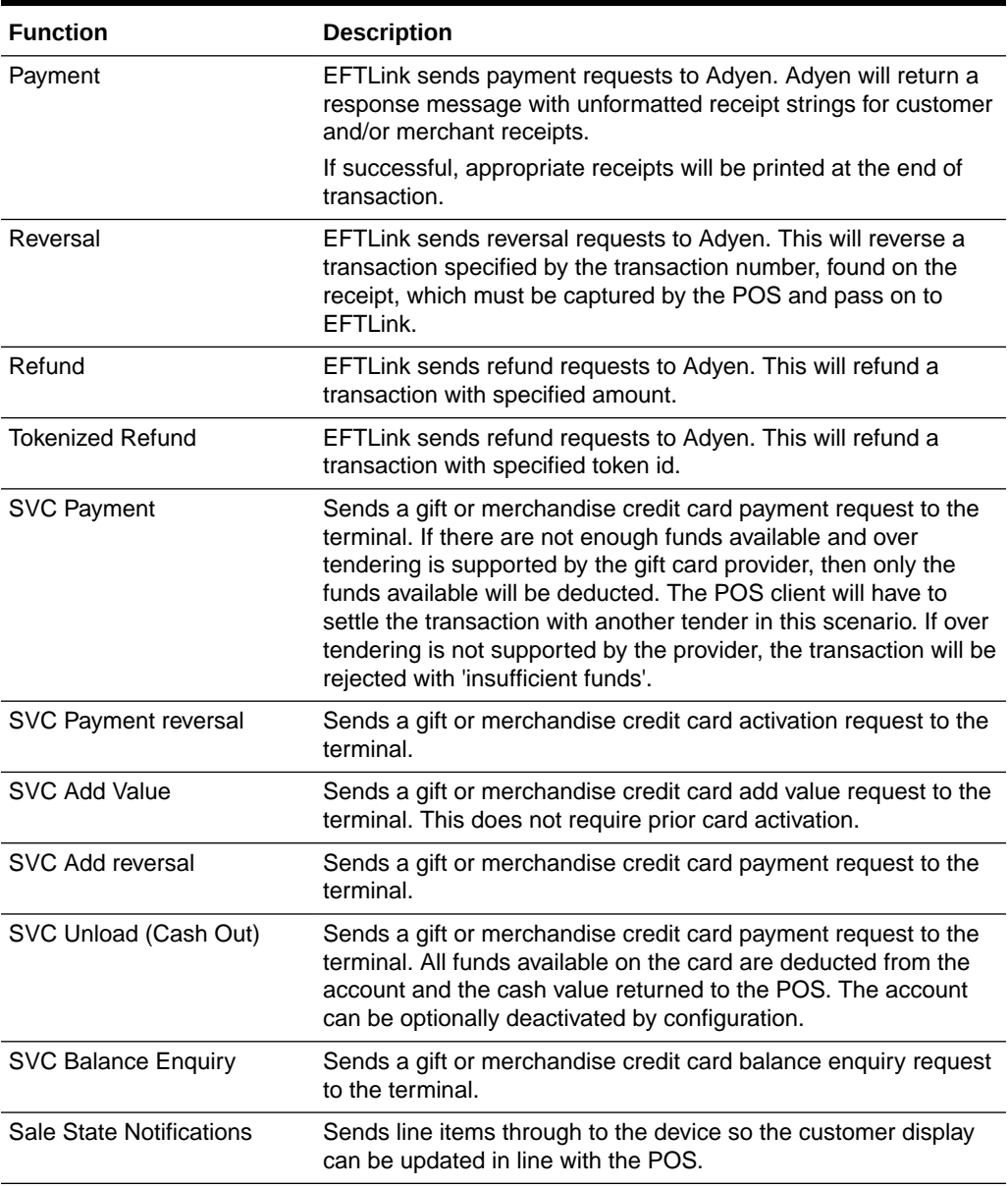

#### **Table 2-4 Supported Functions**

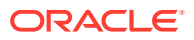

# <span id="page-30-0"></span>3 AJB FIPay

This FIPay implementation is for use with AJB FIPay software with communication via TCP/IP based on a proprietary socket protocol. It should be read in conjunction with the *Oracle Retail EFTLink Framework Installation and Configuration Guide*.

# **Disambiguation**

This FIPay implementation is for use with any compatible terminal that has AJB firmware installed, with communication based on a socket protocol.

# EFTLink General

This document assumes static EFTLink configuration. When deploying with a POS that supports dynamic configuration, all property settings referred to below should be set on the POS, and not directly into local property files.

### Minimum Version

The FIPay interface requires a minimum EFTLink version of 20.0.

# System Architecture

EFTLink connects directly to the terminal using a proprietary socket protocol.

#### **Note:**

This document does not cover installation of AJB software

# **Fileset**

In addition to standard EFTLink files, FIPay uses:

- FIPayCore.jar executable code for the FIPay EFTLink core.
- fipay.properties configuration settings to specify which features are enabled and to define communication parameters for the interface with the EFT payment system.
- Lang<CC> <Core>.properties Language translation file, for further information see the [Language](#page-31-0) section below.
- $\Delta$ JBComm.jar API supplied by AJB to allow communication to the terminal.

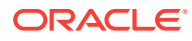

#### **Note:**

If the POS supports dynamic configuration, properties can be set there instead of in fipay.properties.

# <span id="page-31-0"></span>Third Party

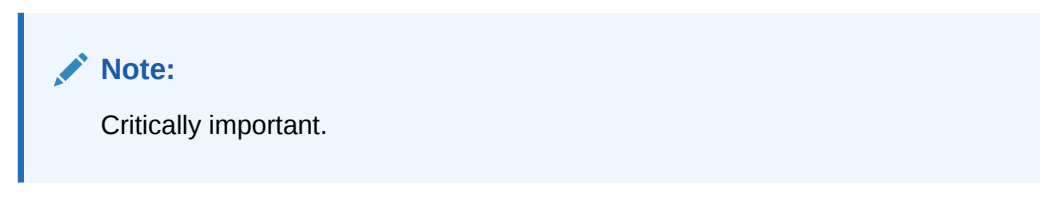

The following file is also needed, not supplied by Oracle: AJBComm.jar.

This is an API supplied by AJB to allow communication to FIPay software. It should be placed in cores\FIPay alongside FIPayCore.jar.

### Language

The translation files for this core should not require alteration, but if necessary then this can be accomplished by amending the relevant Lang<CC> <Core>.properties within the base eftlink folder.

The language used will follow the language set in the EFTLink framework; see the *Oracle Retail EFTLink Framework Installation and Configuration Guide*, EFTLink General Information, Translation section.

```
EftlinkConfig.properties
```
DisplayLanguage = EN

Supported country codes are CN, DE, EN, ES, FR, IT, JP, NL, PT, RU and SV.

# Core Classname

The following should have been set in the EftlinkConfig.properties file by installcore.bat or installcore.sh:

```
EPSCore0 = manito.eft.ajb.FIPayCore
```
## Configuration Settings

The full set of configuration properties is defined and commented in fipay.properties.

#### Key Settings

Settings that may be different for each POS/PED.

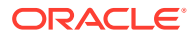

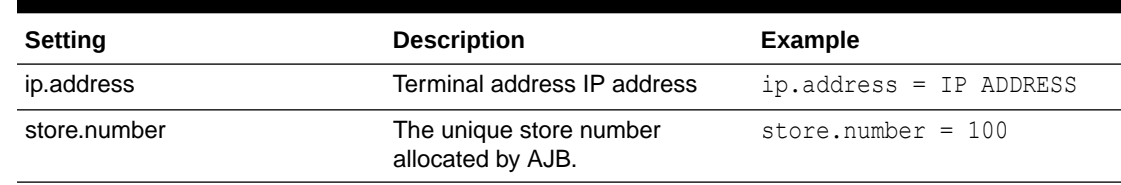

<span id="page-32-0"></span>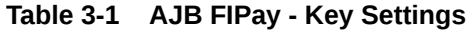

# Secondary Settings

These settings are normally correct at their default values but can be overridden if necessary.

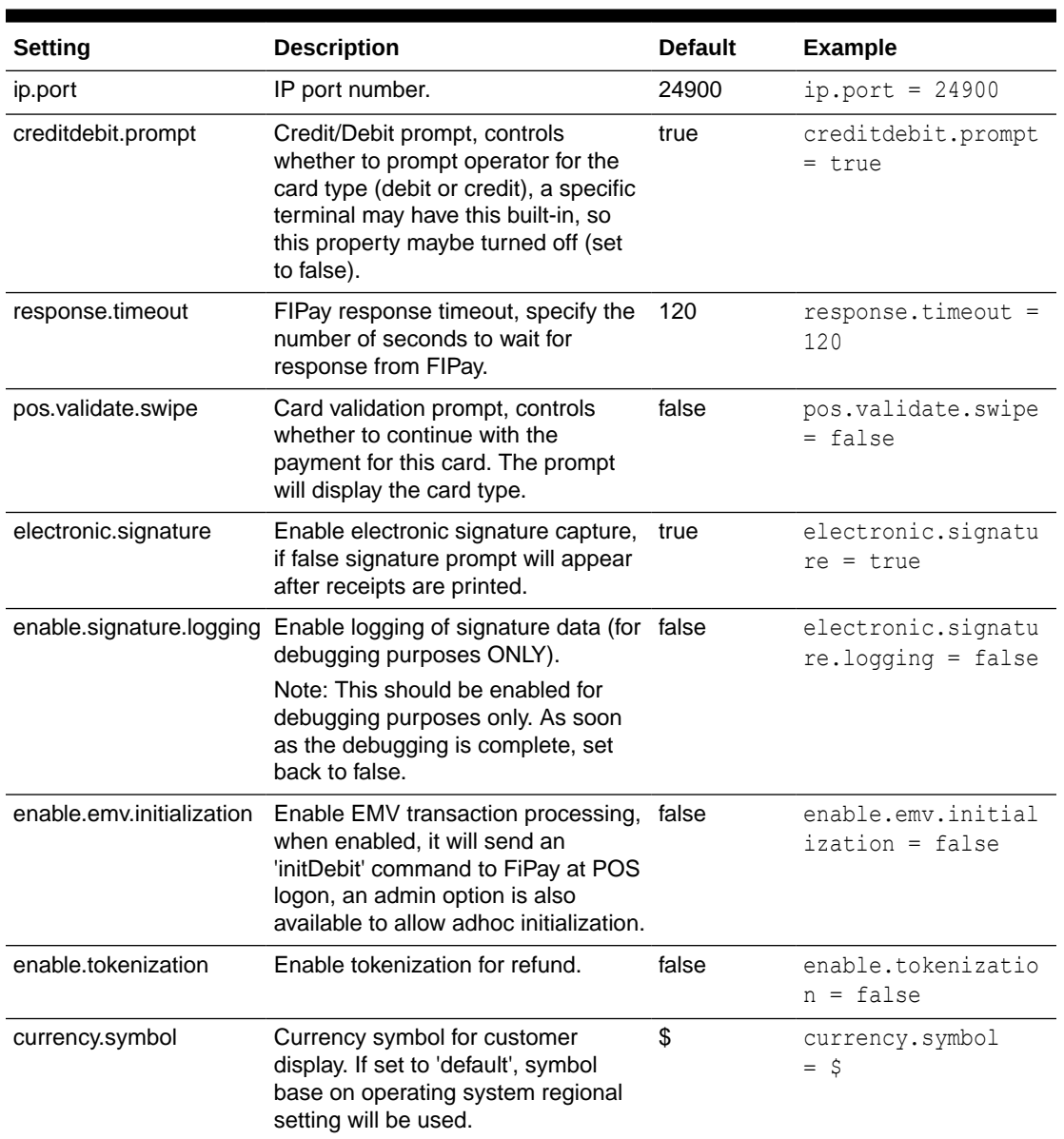

#### **Table 3-2 AJB FIPay - Secondary Settings**

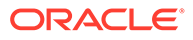

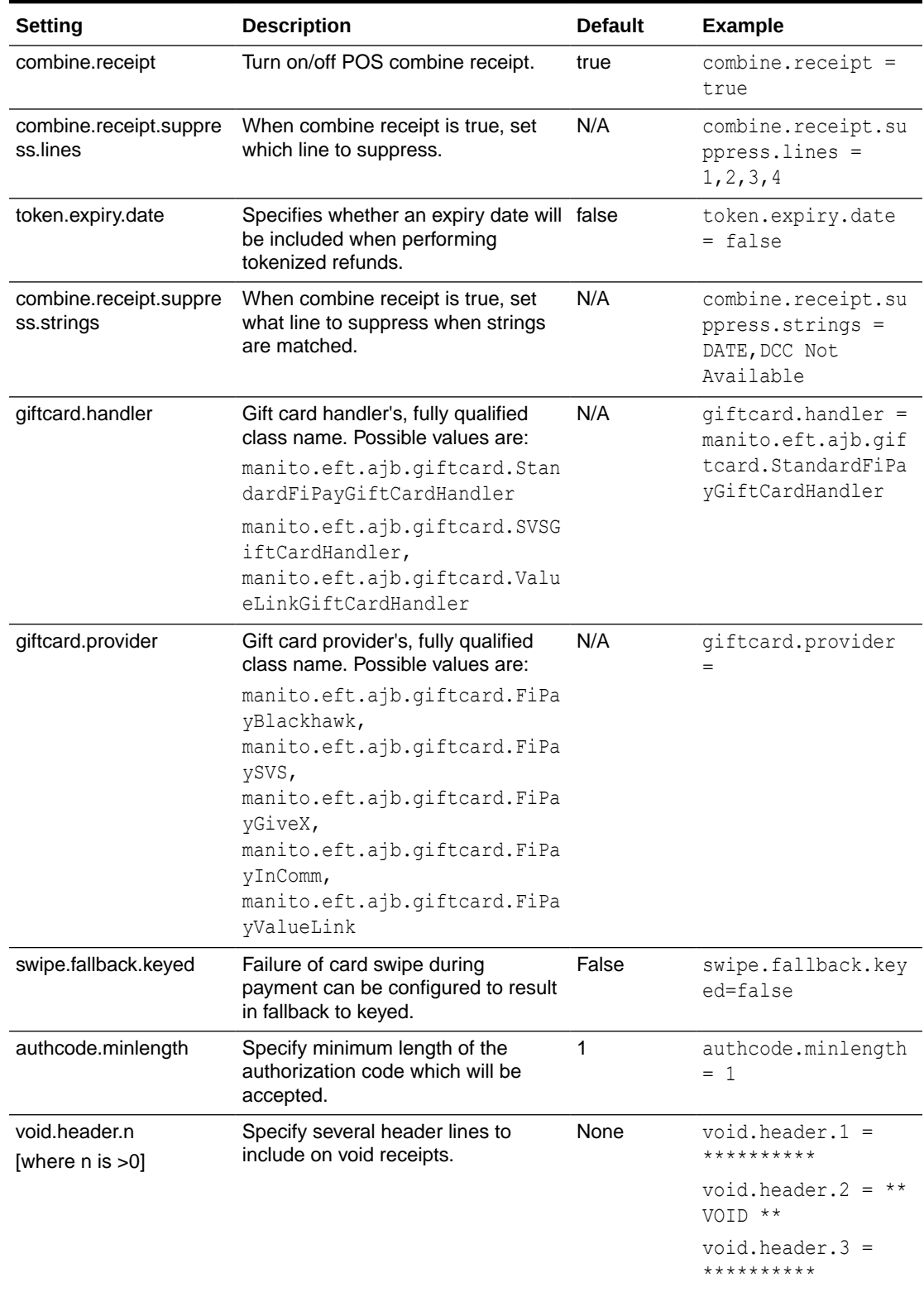

#### **Table 3-2 (Cont.) AJB FIPay - Secondary Settings**

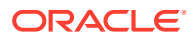

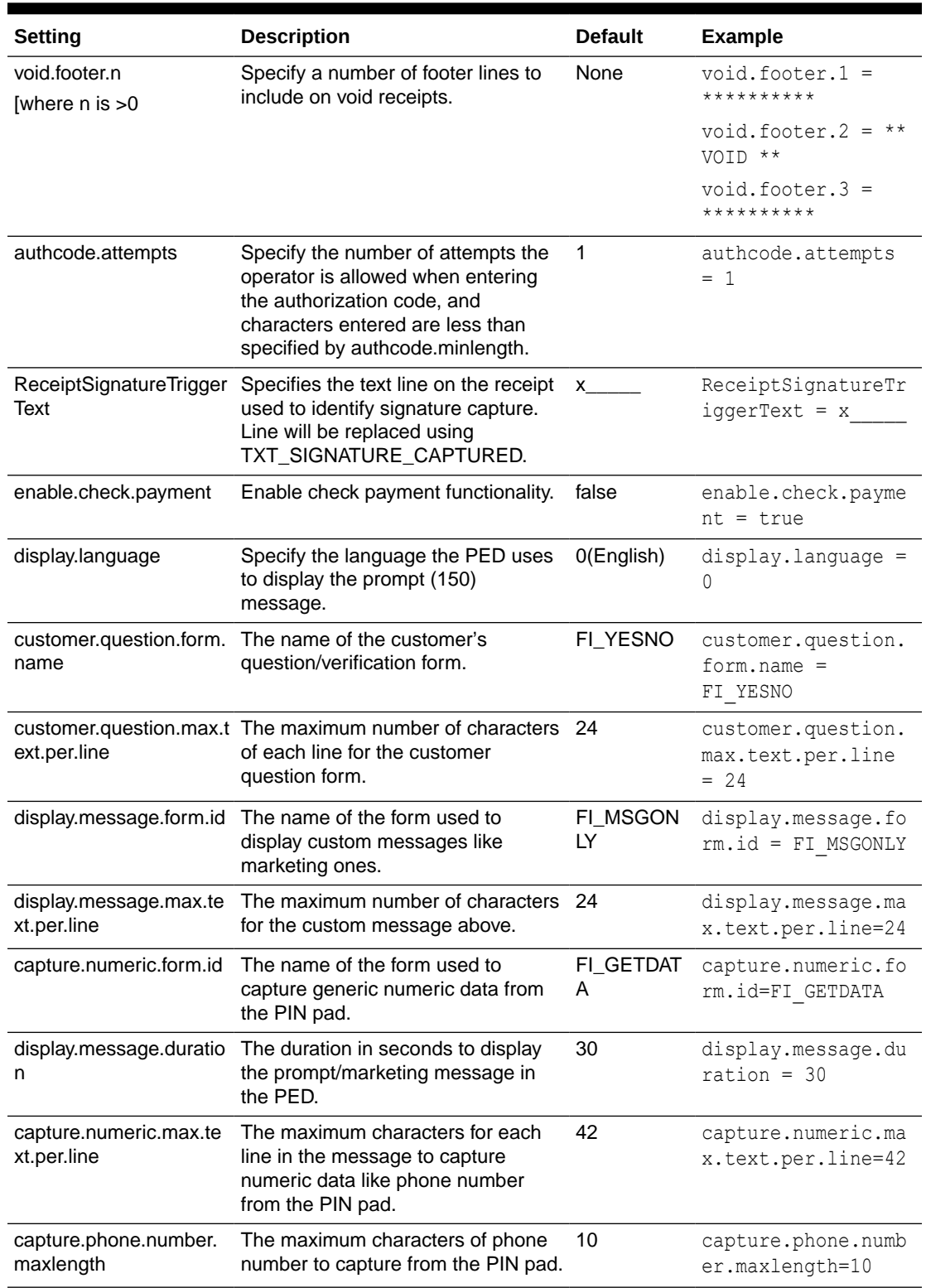

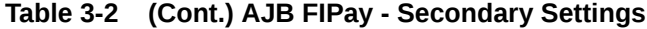

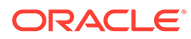

# <span id="page-35-0"></span>Supported Functions

The following operations are supported by this implementation of the AJB FIPay interface.

**Function Description** Payment EFTLink sends payment requests to AJB FIPay. AJB will return a response message with formatted receipt strings for customer and/or merchant receipts. In an event of referral where authorization cannot be obtained online then a prompt for authorization code will appear; the authorization code must be obtained via telephone and entered here. If successful, appropriate receipts will be printed at the end of transaction. Reversal EFTLink sends reversal requests to AJB FIPay. This will reverse a transaction specified by the transaction number, found on the receipt, which must be captured by the POS and passed on to EFTLink. Refund **EFTLink sends refund requests to AJB FIPay. This will refund a** transaction with specified amount. Reconciliation / Settlement This is not supported directly by AJB FIPay via TCP/IP request; instead, a batch script supplied by AJB must be used. This can be set up to run automatically at a specific time or on-demand at user's discretion. Check Payment EFTLink sends check payment requests to AJB FIPay. Please note that offline authorization is not permitted for check payments. This type of payment is not permitted in the SAF queue of the AJB FIPay solution. Sale State Notifications Sends line items through to the device so the customer display can be updated in line with the POS. SVC Payment Sends a gift or merchandise credit card payment request to the terminal. If there are not enough funds available, only the funds available will be deducted. The POS client will have to settle the transaction with another tender in this scenario. SVC Activate Sends a gift or merchandise credit card activation request to the terminal. SVC Deactivate Sends a gift or merchandise credit card deactivation request to the terminal. The account is disabled after this as the request is intended to be used for lost or stolen cards. It is not possible to use the card or account once this request has been issued and accepted. SVC Add Value Sends a gift or merchandise credit card add value request to the terminal. This will only add value to an account that has been activated. SVC Balance Enquiry Sends a gift or merchandise credit card balance enquiry request to the terminal

**Table 3-3 AJB FIPay - Supported Functions**
| <b>Function</b>                                   | <b>Description</b>                                                                                                    |
|---------------------------------------------------|----------------------------------------------------------------------------------------------------|
| SVC Unload (Cashout)                              | Sends a gift or merchandise credit card cash out request to the<br>terminal. All funds are deducted from the account and the cash<br>back amount is returned to the POS. The account is not<br>deactivated as part of this process. |
| Custom form for displaying a<br>message           | Sends a request to the terminal that displays the message text<br>passed by the POS. The core sends a success or a failure flag<br>back to the POS.                                                                                 |
| Custom form for customer<br>question/verification | Sends a request to the terminal with a question/verification<br>message. The customer selects either the Yes or No button. The<br>core sends 'Y' or 'N' as part of the response to the POS.                                         |
| Custom form for capturing<br>phone number         | Sends a request to the terminal triggering a phone number<br>capture. The customer keys in their phone number and hit<br>submit. The core sends the captured phone number to the POS.                                               |
| Custom form for capturing<br>signature            | Sends a request to the terminal triggering a signature capture.                                                                                                    |

**Table 3-3 (Cont.) AJB FIPay - Supported Functions**

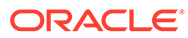

# 4 Cayan

This Cayan implementation is for use with Genius terminals in the US, with communication based on a web service protocol.

# EFTLink General

See also the EFTLink general deployment guide if not already familiar with EFTLink.

This document assumes static EFTLink configuration. When deploying with a POS that supports dynamic configuration, all property settings referred to below should be set on the POS, and not directly into local property files.

#### Minimum Version

The Cayan interface requires a minimum EFTLink version 20.0.

## System Architecture

Cayan Genius is deployed as an intelligent terminal. EFTLink connects directly to the terminal using a proprietary web services protocol.

Genius 5.0 and later versions supports a HTTPS interface in addition to its traditional HTTP interface. Only the protocol scheme (https vs. http) and port (8443 vs 8000) differ. The Cayan core can communicate with the Genius device using TLS to secure the connection. The terminal will generate appropriate certificates as required in order to serve the TLS connection, and all certificates generated by the terminal will be signed by the Cayan CA.

The Cayan certificate is automatically stored upon start up in the file cayan.public.jks

To enable TLS in cayan.properties, change all the http.action entries containing [http://](http://cedIp:cedPort%20) [cedIp:cedPort](http://cedIp:cedPort%20) into <https://cedIp:cedPort> and set ced.port=8443

# Fileset

In addition to standard EFTLink files:

- $cayance$ ,  $jar$  executable code for the Cayan EFTLink core
- $c$ ayanTA.crt Cayan root certificate
- cayan.properties configuration settings to specify which features are enabled and to define communication parameters for the interface with the terminal
- langEN cayan.properties English translation file for the Cayan core
- cayanruntime.properties core logging settings that are automatically reloaded at runtime (checked every 10 seconds)

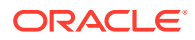

- cayandynamic.properties merchant specific details that can be accessed through the administration functions
- cayan receipt.properties links a receipt template file to a ReceiptType XML element
- cayan giftadd receipt, cayan giftbalance receipt, cayan payment receipt, cayan refund receipt, cayan reversal receipt – customer configurable receipt template files

#### Runtime files

- cayan.public.jks keystore file containing the Cayan root certificate to allow TLS communication
- cayan.secure storage file for the random encryption key that is used to protect merchant information

## JRE

Currently the Cayan core is limited to running using JRE 1.8, due to components being deprecated or removed in java versions 9 to 11.

The POS may be issued with a later java version, adding an additional requirement to install 2 JRE versions - one for the POS system, and a second separate JRE 1.8 for EFTLink.

Please see the *Oracle Retail EFTLink Framework Installation and Configuration Guide* for details on providing the location for the JRE when running EFTLink.

### Account Information Entry

At initial software start up, a keystore is created for encryption information and the Cayan certificate is placed into a second keystore. Account information is added to the EFTLink system via the EFTLink admin menus. Five parameters are required to be entered via the admin function:

- Account Name
- Account Software Key
- Site Identifier
- Account DBA
- Terminal Identifier

Both the Account Name and Account Software Key are automatically encrypted. All 5 parameters are held in the cayandynamic.properties file.

See the [Supported Functions](#page-44-0) section below for entry of the parameters.

## Account Information Re-Encryption

The password within the cayandynamic.properties file needs to be encrypted. To achieve this, the following steps must be followed:

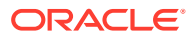

#### Windows Operating Systems

To re-encrypt a password with new encryption settings; open a command prompt and change directory to eftlink's location.

Type: encrypt-cayan.bat -q [<keystore name> <properties> <certificate> <dyanamicProperties> {<Colon-Separated List of Properties>} <keygenType> <cipherType> <keySize> <iterations>].

For example, encrypt-cayan.bat -q

- Re-encryption uses existing crypto settings in the properties file to decrypt the password. Once the password is decrypted, a new keystore file is generated using the new crypto parameters specified at the command line and the new encrypted password / initialization vector is generated.
- When using AES algorithm with a key size that is greater than 128, you may get java.security.InvalidKeyException: Illegal key size or default parameters. If so, Additional Java Cryptography Extension (JCE) Unlimited Strength Jurisdiction Policy Files will need to be downloaded and extracted to %JAVA\_HOME%/jre/lib/security/

#### Linux Systems

**Note:** You may be required to give script file(s) execution rights. This can be accomplished by opening a terminal window and typing: sudo chmod +x <PathToFile> for example, sudo chmod +x /opt/eftlink/encrypt-cayan.sh

To re-encrypt a password with new encryption settings; open a command prompt and change directory to eftlink location.

• Type at the command prompt: sudo ./encrypt-cayan.sh -g [<keystore name> <properties> <certificate> <dyanamicProperties> {<Colon-Separated List of Properties>} <keygen type> <cipher type> <key size> <iterations>].

For example, sudo ./encrypt-cayan.sh -g

- Re-encryption uses existing crypto settings in the properties file to decrypt the password. Once the password is decrypted, a new keystore file is generated using the new crypto parameters specified at the command line and the new encrypted password / initialization vector is generated.
- When using AES algorithm with a key size that is greater than 128, you may get java.security.InvalidKeyException: Illegal key size or default parameters. If so, Additional Java Cryptography Extension (JCE) Unlimited Strength Jurisdiction Policy Files will need to be downloaded and extracted to \$JAVA\_HOME/jre/lib/security/

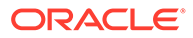

#### Language

The translation files for this core should not require alteration, but if necessary then this can be accomplished by amending the relevant Lang<CC> <Core>.properties within the base eftlink folder.

The language used will follow the language set in the EFTLink framework; see the *Oracle Retail EFTLink Framework Installation and Configuration Guide*, EFTLink General Information, Translation section.

```
EftlinkConfig.properties
```

```
DisplayLanguage = EN
```
Supported country codes are CN, DE, EN, ES, FR, IT, JP, NL, PT, RU and SV.

#### Core Classname

The following should have been set in the EftlinkConfig.properties file by installcore.bat or installcore.sh:

```
EPSCore0 = manito.eft.cayan.CayanCore
```
# Configuration Settings

The full set of configuration properties is defined and commented in cayan.properties.

#### Key Settings

Settings that may be different for each POS/PED.

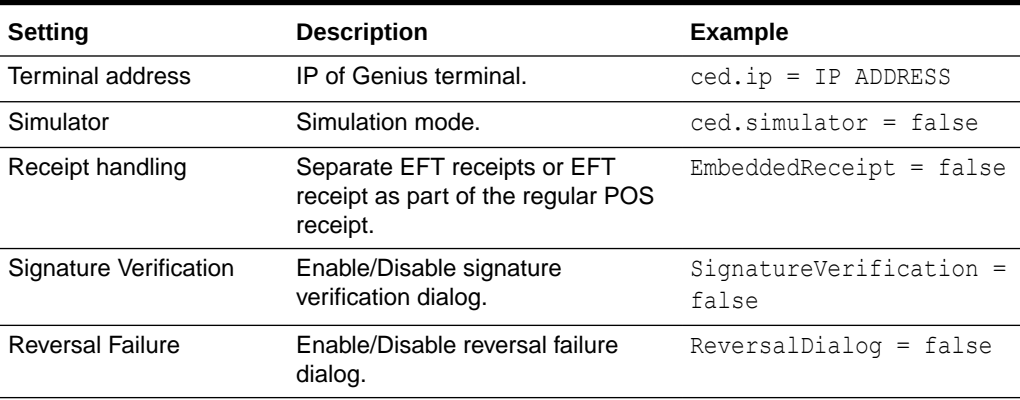

#### **Table 4-1 Cayan - Key Settings**

#### Secondary Settings

These settings are normally correct at their default values but can be overridden if necessary.

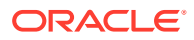

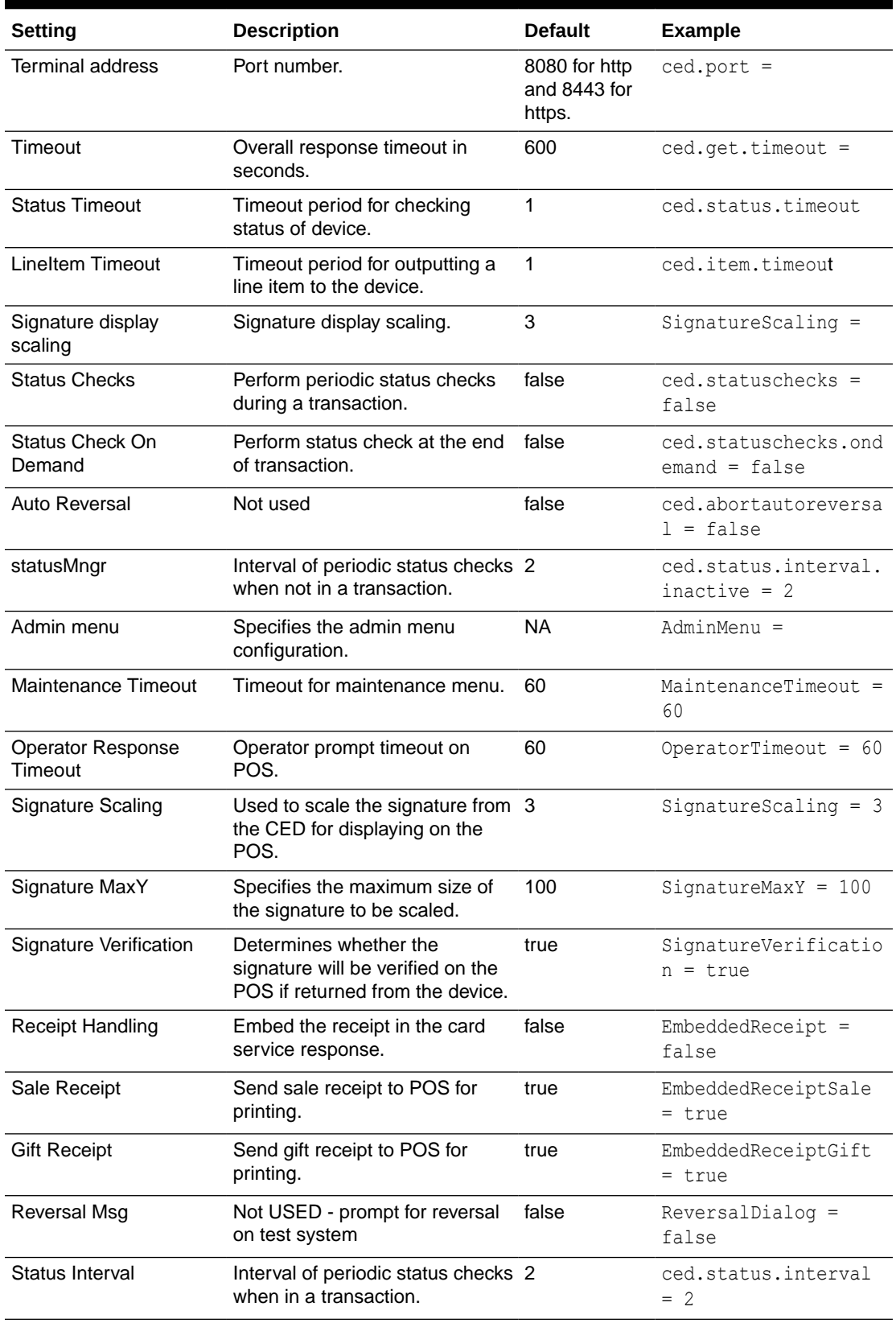

#### **Table 4-2 Cayan - Secondary Settings**

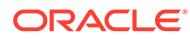

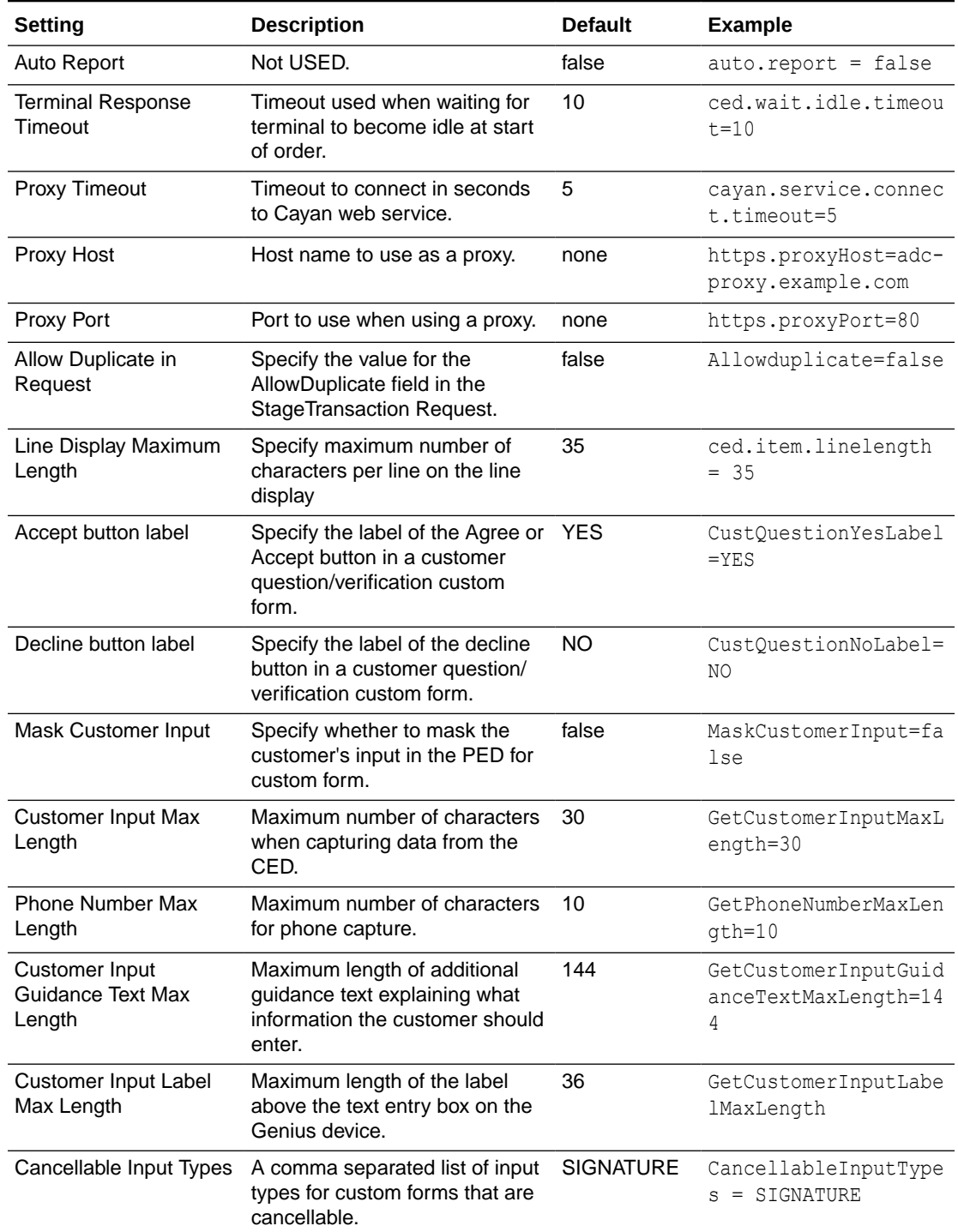

#### **Table 4-2 (Cont.) Cayan - Secondary Settings**

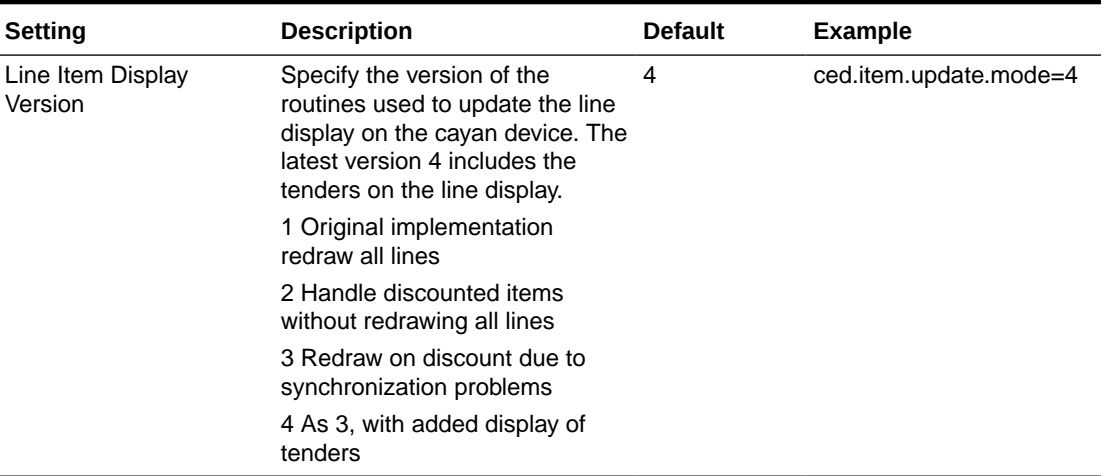

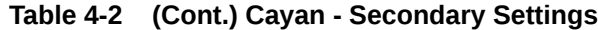

### Administration Functions

The terminal has some administration/maintenance functions. These are normally invoked from a dedicated EFT Maintenance button.

EFTLink uses DeviceProxy messages to display input prompts on the POS to manage these functions.

Cayan will provide the merchant credentials that are required to setup the connection with the Cayan host. The information consists of five elements: Name, Key, SiteID, DBA, and TerminalID.

These credentials must be entered through the administration functions. The information is stored in the file cayandynamic.properties. The fields Name and Key are stored in an encrypted form. For each POS system, the Cayan core will create a random encryption key to protect sensitive information. The encryption key itself is stored in the file cayan.secure using an EFTLink specific encryption algorithm.

Cayan has created an Oracle account for testing purposes. To connect to the Cayan host from non-US IP addresses, a 'WhitelistRequest' document containing the static IP of the Genius terminal must be sent to Cayan first. It typically takes 2-3 business days for Cayan security to review and then IT to process.

| <b>Functions</b>     | <b>Description</b>                                                                                                    |
|----------------------|----------------------------------------------------------------------------------------------------|
| <b>Merchant Name</b> | This operation allows the technician/cashier to enter the merchant<br>name and store it encrypted in cayandynamic.properties.  |
| Merchant Key         | This operation allows the technician/cashier to enter the merchant key<br>and store it encrypted in cayandynamic.properties.   |
| Merchant Site ID     | This operation allows the technician/cashier to enter the merchant site<br>identifier and store it in cayandynamic.properties. |
| Merchant DBA         | This operation allows the technician/cashier to enter the merchant dba<br>and store it in cayandynamic.properties.             |

**Table 4-3 Cayan - Administration Functions**

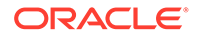

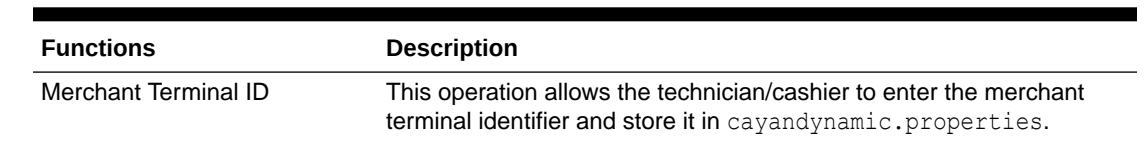

#### <span id="page-44-0"></span>**Table 4-3 (Cont.) Cayan - Administration Functions**

# Supported Functions

Below is a list of supported functionalities of the interface to Cayan.

**Table 4-4 Cayan - Supported Functions**

| <b>Function</b>                                   | <b>Description</b>                                                                                                    |
|---------------------------------------------------|----------------------------------------------------------------------------------------------------|
| Payment                                           | Sends payment request to the terminal. Terminal will return a<br>response message with receipt strings.                                                                                                    |
| Reversal                                          | Sends reversal request to the terminal. This will reverse a<br>transaction specified by the transaction number, found on the<br>receipt, which must be captured by the POS and pass on to<br>EFTLink.                                                                                      |
| Refund                                            | Sends refund request to the terminal. This will refund a<br>transaction with specified amount.                                                                                                    |
| <b>Sale State Notifications</b>                   | Sends line items through to the device so the customer display<br>can be updated in line with the POS.                                                                                                    |
| <b>SVC Payment</b>                                | Sends a gift or merchandise credit card payment request to the<br>terminal. If there are not enough funds available, only the funds<br>available will be deducted. The POS client will have to settle the<br>transaction with another tender in this scenario.                             |
| <b>SVC Activate</b>                               | Sends a gift or merchandise credit card activation request to the<br>terminal.                                                                                                    |
| <b>SVC Deactivate</b>                             | Sends a gift or merchandise credit card deactivation request to<br>the terminal. The account is disabled after this as the request is<br>intended to be used for lost or stolen cards. It is not possible to<br>use the card or account once this request has been issued and<br>accepted. |
| SVC Add Value                                     | Sends a gift or merchandise credit card add value request to the<br>terminal. This will only add value to an account that has been<br>activated.                                                                                                    |
| <b>SVC Balance Enquiry</b>                        | Sends a gift or merchandise credit card balance enquiry request<br>to the terminal.                                                                                                    |
| SVC Unload (Cashout)                              | Sends a gift or merchandise credit card cash out request to the<br>terminal. All funds are deducted from the account and the cash<br>back amount is returned to the POS. The account is not<br>deactivated as part of this process.                                                        |
| Custom form for customer<br>question/verification | Sends a request to the terminal with a question/verification<br>message. The customer selects either the Yes or No button. The<br>core sends 'Y' or 'N' as part of the response to the POS.                                                                                                |
| Custom form for capturing<br>phone number         | Sends a request to the terminal triggering a phone number<br>capture. The customer keys in their phone number and selects<br>Submit. The core sends the captured phone number to the POS.                                                                                                  |

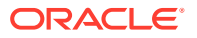

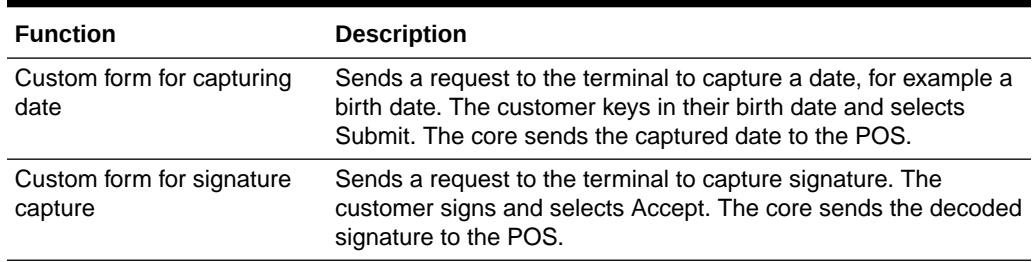

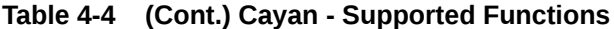

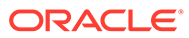

# 5 Oracle Payment Interface (OPI)

This document covers EFTLink Integration with Oracle Payment Interface (OPI) Payment Systems. It should be read in conjunction with the *Oracle Retail EFTLink Framework Installation and Configuration Guide*.

#### **Note:**

To avoid confusion references to OPI Retail or similar phrasing refers to Oracle Payment Interface and not Open Payment Initiative.

## EFTLink General

This document assumes static EFTLink configuration. When deploying with a POS that supports dynamic configuration, all property settings referred to below should be set on the POS, and not directly into local property files.

#### Minimum Version

The OPI interface requires a minimum EFTLink version of 20.0.

### System Architecture

EFTLink connects to the OPI using only a secure HTTPS connection (using HTTP POST) and uses a Transport Layer Security (TLS) protocol version 1.2 or higher.

### Fileset

The following files are used in the EFTLink folder:

- cores/opiretail/opiretail.jar
- opiretail.properties (optional, if not present defaults apply)
- Lang<CC> <Core>.properties Language translation file, for further information see Language.

### Language

The translation files for this core should not require alteration, but if necessary then this can be accomplished by amending the relevant Lang<CC> <Core>.properties within the base eftlink folder.

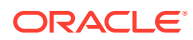

The language used will follow the language set in the EFTLink framework; see the *Oracle Retail EFTLink Framework Installation and Configuration Guide*, EFTLink General Information, Translation section.

```
EftlinkConfig.properties
```
DisplayLanguage = EN

Supported country codes are CN, DE, EN, ES, FR, IT, JP, NL, PT, RU and SV.

#### Core Classname

The following should have been set in the EftlinkConfig.properties file by installcore.bat or installcore.sh:

```
EPSCore0= oracle.eftlink.opiretail.OPIRetailCore
```
### Multiple Core Folder Structure Settings

The OPI Core can be configured to run multiple instances of itself. Therefore, each iteration is required to run under its own subfolder within the EFTLink installation directory. For example, C:\EFTLink\EPSCore\_OPI\_0 and C:\EFTLink\EPSCore\_OPI\_1.

This allows unique opiretail.properties files to be held and configured for each instance of the core.

EFTLink needs to be informed what the working folder names are and to achieve this, the following configuration changes are required within the EFTLinkConfig.properties file.

The property key EPSCore<n> value, can be configured to pass through parameters (comma separated) by declaring them after the cores full package name. For example: EPSCore<n> =< Full package name><space><Parameter><comma><Parameter>...)

A parameter in this case is a property key/value pair (colon separated) to specify the cores working folder. For example:

```
EPSCore0 = oracle.eftlink.opiretail.OPIRetailCore WorkingFolder:./
EPSCore_OPI_0
```

```
EPSCore1 = oracle.eftlink.opiretail.OPIRetailCore WorkingFolder:./
EPSCore_OPI_1
```
Please refer to **Multiple Core Feature** section within the *Oracle Retail EFTLink Framework Advanced Features Guide* for further information on multiple core use cases.

## Configuration Settings

The full set of configuration properties is defined and commented in opiretail.properties.

#### Key Settings

Settings that may be different for each POS.

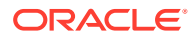

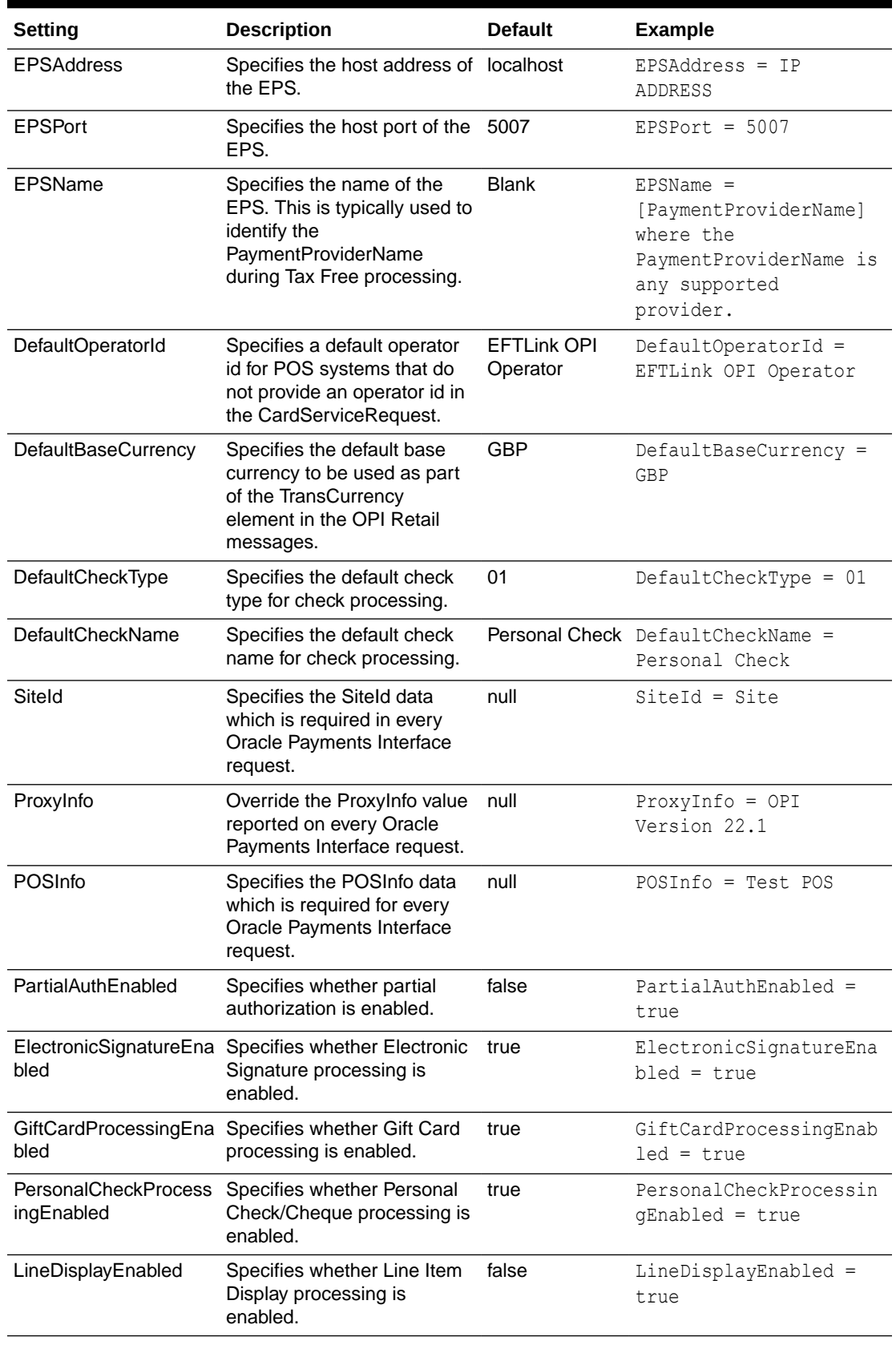

#### **Table 5-1 OPI - Key Settings**

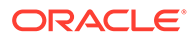

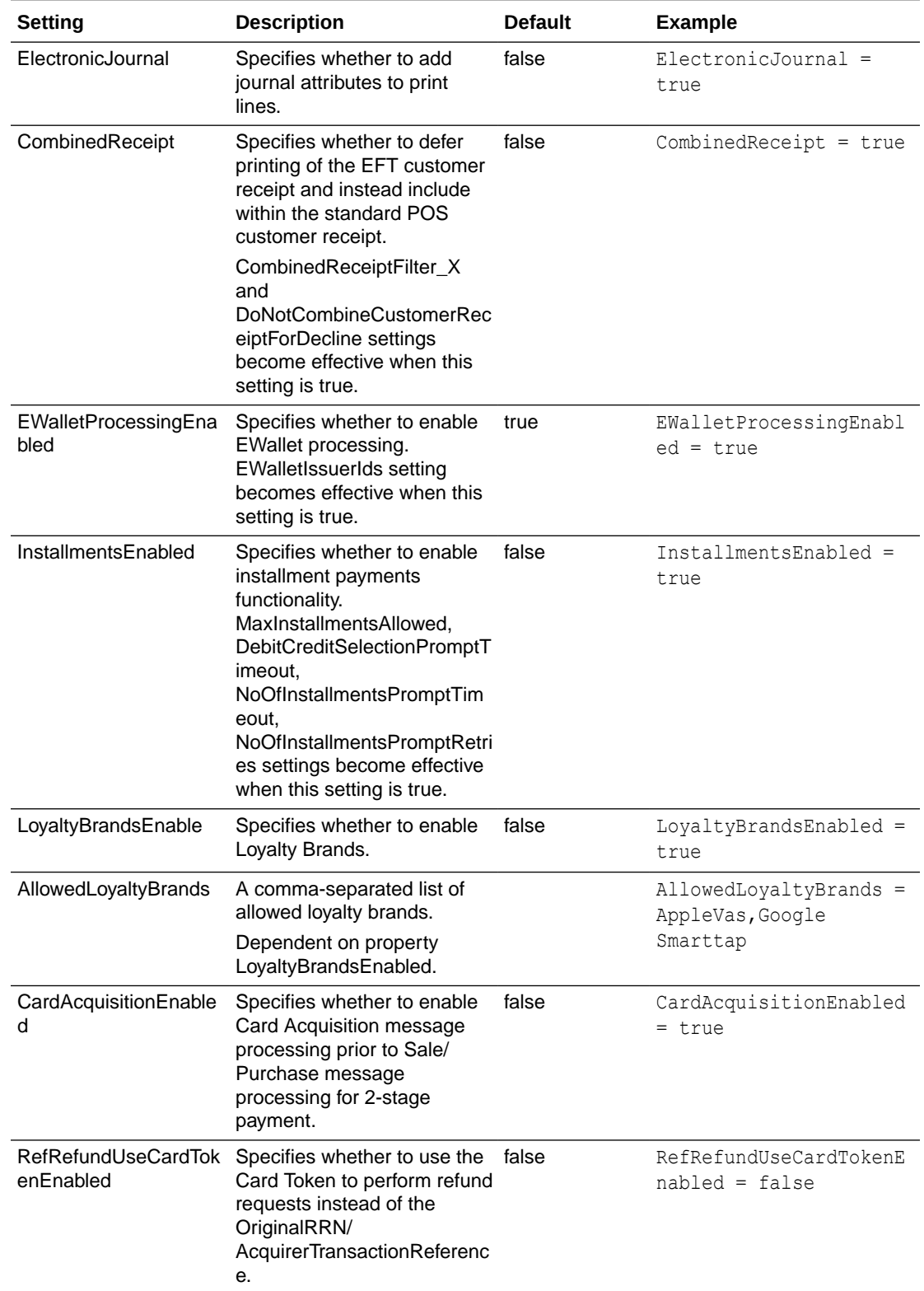

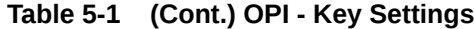

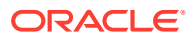

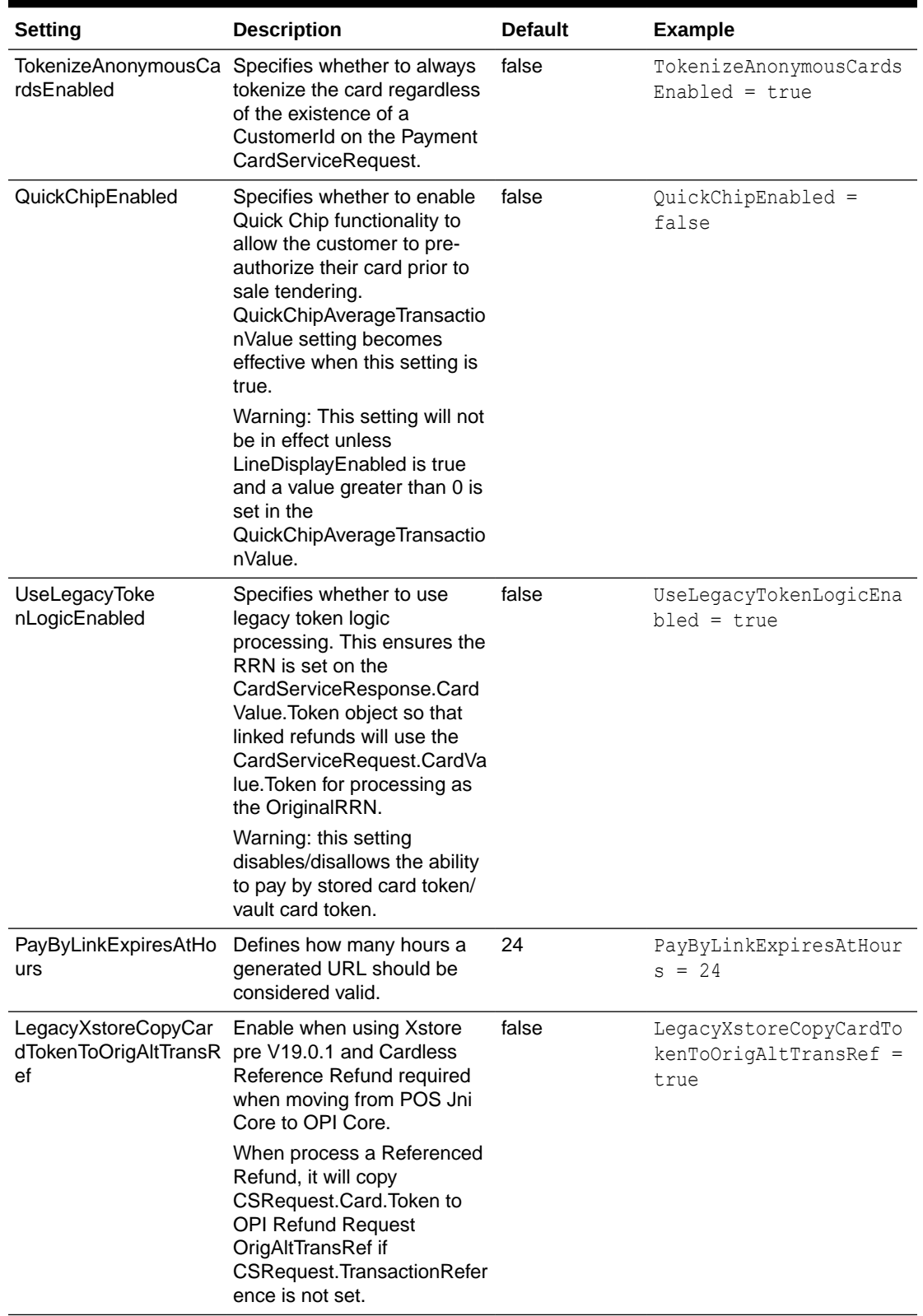

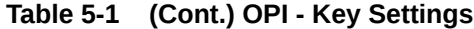

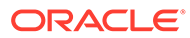

# Secondary Settings

These settings are normally correct at their default values but can be overridden if necessary.

| Setting                           | Description                                                                                                    | <b>Default</b>     | <b>Example</b>                                         |
|-----------------------------------|----------------------------------------------------------------------------------------------------|--------------------|--------------------------------------------------------|
| RequestRespon<br>seTimeout        | Specifies the timeout when<br>sending / receiving<br>messages to / from the<br>Oracle Payments Interface in<br>seconds.                                                                                                    | 180                | RequestResponseTimeo<br>$ut = 200$                     |
| DetectReceiptSi<br>gnatur eString | Specifies the text to find in<br>the print data returned from<br>the Oracle Payments<br>Interface response in order<br>to determine whether a<br>signature check prompt is<br>required for the request.                                                                                   | Signature          | DetectReceiptSignatu<br>$r$ eString = #<br>Signature # |
| ValidateMessagi<br>ng             | Specifies whether to validate false<br>all requests / responses<br>against their respective<br>XSDs.                                                                                                    |                    | ValidateMessaging =<br>true                            |
| MaintenanceTi<br>meout            | Specifies the timeout for the<br>core maintenance menu in<br>seconds.                                                                                                    | 60                 | MaintenanceTimeout =<br>30                             |
| SignatureCheck<br>Timeout         | Specifies the timeout for the<br>Signature Check prompt<br>when required in seconds.                                                                                                    | 30                 | SignatureCheckTimeou<br>$t = 15$                       |
| <b>BusyErrorText</b>              | Specifies the error text when<br>the device is busy.                                                                                                    | Device error retry | BusyErrorText = Busy<br>Device Error                   |
| ReadResponse<br><b>Buffer</b>     | Specifies a minimum buffer<br>amount to allocate space in<br>memory as a rough<br>approximation of the<br>expected content length of<br>an OPI Retail Response in<br>bytes.                                                                                                    | 1024               | $ReadResponseBuffer =$<br>1024                         |
| MaxLineItemTex<br>tLength         | Specifies the max length of<br>an Item Description in<br>characters. This is used to<br>truncate the length of the<br>item description in case the<br>description of a product is<br>too long during line item<br>display on the pin entry<br>device (PED) and on S/P<br>request payload. | 64                 | MaxLineItemTextLengt<br>$h = 64$                       |

**Table 5-2 OPI - Secondary Settings**

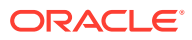

| <b>Setting</b>                                       | <b>Description</b>                                                                                                    | <b>Default</b>      | <b>Example</b>                                       |
|------------------------------------------------------|----------------------------------------------------------------------------------------------------|---------------------|------------------------------------------------------|
| CombinedRecei<br>ptFilter_X                          | Specifies custom filtering of<br>information on the customer<br>receipt. Replace X with a<br>number between 0 and 100.<br>A maximum of 100 filters are<br>allowed and <blank> checks<br/>if empty lines should be<br/>suppressed.</blank> | blank               | CombinedReceiptFilte<br>$r$ 0 = $blank$              |
| SuppressMerch<br>antCopyForDecl<br>ine               | Specifies whether to<br>suppress the printing of the<br>merchant receipt<br>transactions are declined.                                                                                                    | false               | SuppressMerchantCopy<br>$For Decline = false$        |
| <b>DoNotCombine</b><br>CustomerRecei<br>ptForDecline | Specifies whether to<br>combine the customer<br>receipt with the POS receipt<br>when transactions are<br>declined.                                                                                                    | false               | DoNotCombineCustomer<br>ReceiptForDecline =<br>false |
| CardAcquisition<br>PromptTimeout                     | Specifies the timeout for the<br><b>CardInserted DeviceRequest</b><br>prompt on the POS for the<br>specified BinRange and<br>CountryCode sent from the<br>TransactionResponse in<br>seconds.                                              | 1200                | CardAcquisitionPromp<br>$tTimeout = 1200$            |
| GetCustomerVe<br>abel                                | Specifies the text label of the Yes<br>rificationAcceptL accept button for the Get<br><b>Customer Verification</b><br>custom form.                                                                                                    |                     | GetCustomerVerificat<br>$ionAcceptLabel = No$        |
| GetCustomerVe<br>rificationDecline<br>Label          | Specifies the text label of the No<br>decline button for the Get<br><b>Customer Verification</b><br>custom form.                                                                                                    |                     | GetCustomerVerificat<br>ionDeclineLabel = No         |
| DisplayMessage<br>Duration                           | Specifies the timeout<br>duration of the display<br>message custom form in<br>seconds.                                                                                                    | 30                  | DisplayMessageDurati<br>$on = 60$                    |
| GetPhoneNumb<br>erUseMaxLengt<br>h                   | Specifies whether to use<br>max length instead of the<br>regex for phone number<br>capture custom form.                                                                                                    | true                | GetPhoneNumberUseMax<br>Length = $true$              |
| <b>GetPhoneNumb</b><br>erMaxLength                   | Specifies the maximum<br>number of digits for the<br>phone number capture<br>custom form.                                                                                                    | 10                  | GetPhoneNumberMaxLen<br>$qth = 12$                   |
| GetPhoneNumb<br>erRegex                              | Specifies the regular<br>expression for the phone<br>number capture custom<br>form.                                                                                                    | $\d{3}-\d{3}-\d{4}$ | GetPhoneNumberRegex<br>= \d{3}-\d{3}-\d{4}           |

**Table 5-2 (Cont.) OPI - Secondary Settings**

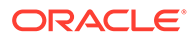

| <b>Setting</b>                      | <b>Description</b>                                                                                                    | <b>Default</b>    | <b>Example</b>                                            |
|-------------------------------------|----------------------------------------------------------------------------------------------------|-------------------|-----------------------------------------------------------|
| GetPhoneUseTy<br>pe63               | Whether to use the<br>transaction type 63<br>GetAlphaNumeric instead of<br>the GetNumericField for<br>capture Phone from PED.     | false             | GetPhoneUseType63 =<br>false                              |
| Length                              | GetSSNUseMax Specifies whether to use<br>max length instead of the<br>regex for social security<br>number capture custom<br>form. | false             | GetSSNUseMaxLength =<br>true                              |
| gth                                 | GetSSNMaxLen Specifies the max length of<br>the social security number<br>capture custom form.                                    | 9                 | GetSSNMaxLength = 9                                       |
| GetSSNRegex                         | Specifies the regular<br>expression for the social<br>security number capture<br>custom form.                                     | \d{3}-\d{2}-\d{4} | GetSSNRegex = $\{d\}$ -<br>$\d{2}-\d{4}$                  |
| <b>GetEmailAddres</b><br>sMaxLength | Specifies the max length of<br>the email address capture<br>custom form.                                                          | 50                | GetEmailAddressMaxLe<br>$nqth = 100$                      |
| GetDriverLicens<br>eMaxLength       | Specifies the max length of<br>the driver license capture<br>custom form.                                                         | 20                | GetDriverLicenseMaxL<br>ength = $20$                      |
| GetNumericFiel<br>dUseMaxLength     | Specifies whether to use<br>max length instead of a<br>regex for the numeric field<br>custom form.                                | true              | GetNumericFieldUseMa<br>$xLength = true$                  |
| GetNumericFiel<br>dMaxLength        | Specifies the max length of<br>the numeric field capture<br>custom form.                                                          | 50                | GetNumericFieldMaxLe<br>$nqth = 50$                       |
| GetNumericFiel<br>dRegex            | Specifies the regular<br>expression for the numeric<br>field custom form. Default is<br>empty.                                    |                   | GetNumericFieldRegex<br>$= \{d(3)-d(2)-d(4)\}$            |
| cFieldUseMaxL<br>ength              | GetAlphanumeri Specifies whether to use<br>max length instead of a<br>regex for the alpha numeric<br>field custom form.           | true              | GetAlphanumericField<br>UseMaxLength= true                |
| GetAlphaNumer<br>h.                 | Specifies the max length of<br>icFieldMaxLengt the alpha numeric field<br>capture custom form.                                    | 50                | GetAlphaNumericField<br>$MaxLength = 50$                  |
| GetAlphaNumer<br>icFieldRegex       | Specifies the regular<br>expression for the alpha<br>numeric field custom form.<br>Default is empty.                              |                   | GetAlphaNumericField<br>$Regex = \d{3}-\d{2}-$<br>$\d{4}$ |
| DisplayQRCode<br><b>ButtonLabel</b> | Specifies the label of the<br>button on the QR code<br>custom form.                                                               | Done              | DisplayQRCodeButtonL<br>abel = Cancel                     |

**Table 5-2 (Cont.) OPI - Secondary Settings**

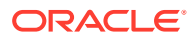

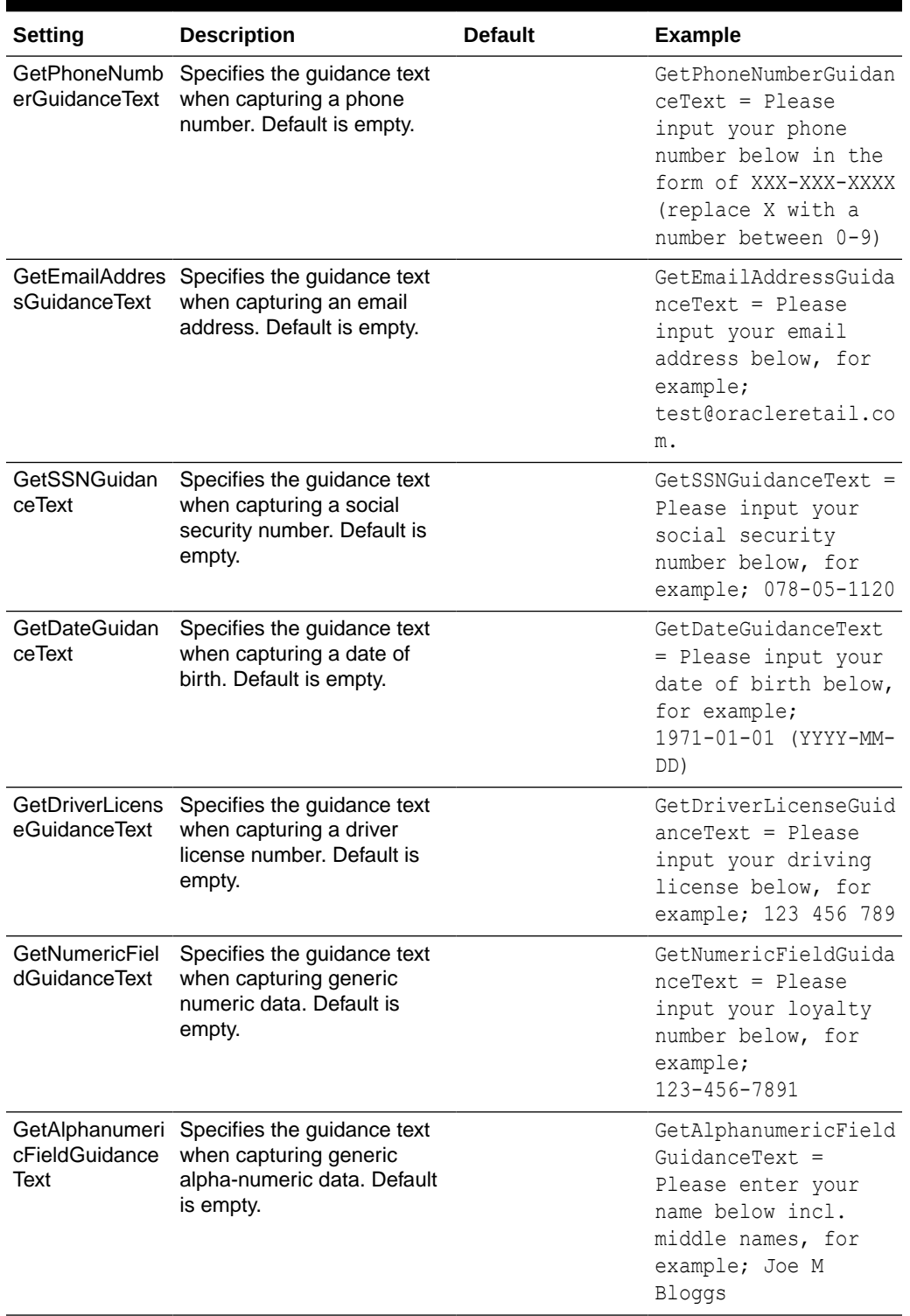

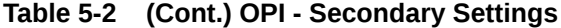

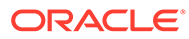

| <b>Setting</b>                            | <b>Description</b>                                                                                                    | <b>Default</b> | <b>Example</b>                                               |
|-------------------------------------------|----------------------------------------------------------------------------------------------------|----------------|--------------------------------------------------------------|
| Allowed                                   | MaxInstallments Specifies the maximum<br>number of installments<br>allowed per transaction. If<br>the entered value on the<br>installments prompt exceeds<br>the MaxInstallmentsAllowed<br>value, the installments<br>prompt will retry until the<br>configured<br>NoOfInstallmentsPromptRetr<br>ies amount is reached. | 24             | MaxInstallmentsAllow<br>$ed = 30$                            |
| NoOfInstallment<br>sPromptRetries         | Specifies the number of<br>installments prompt retries.                                                                                                    | 3              | NoOfInstallmentsProm<br>$ptRetries = 1$                      |
|                                           | NoOfInstallment Specifies the timeout in<br>sPromptTimeout seconds of the number of<br>installments prompt.                                                                                                    | 600            | NoOfInstallmentsProm<br>$ptTimeout = 60$                     |
| DebitCreditSele<br>ctionPromptTim<br>eout | Specifies the timeout in<br>seconds of the prompt<br>between Debit and Credit<br>card type.                                                                                                    | 600            | DebitCreditSelec<br>$tion PromptTimeout =$<br>60             |
| GiftCardPinEntr<br>yOnPOSEnable<br>d      | Specifies whether to enable<br>processing of Gift Card Pins<br>from the POS.<br>Do not use this setting in<br>conjunction with<br>GiftCardPinEntryOnPEDEna<br>bled=true as<br>GiftCardPinEntryOnPOSEna<br>bled will take precedence.                                                                                    | false          | GiftCardPinEntryOnPO<br>$\texttt{Sknabeled} = \texttt{true}$ |
| GiftCardPinEntr<br>yOnPEDEnable<br>d      | Specifies whether to request false<br>a PIN for the supplied Gift<br>Card on the PED.<br>Do not use this setting in<br>conjunction with<br>GiftCardPinEntryOnPOSEna<br>bled=true as<br>GiftCardPinEntryOnPOSEna<br>bled will take precedence.                                                                           |                | GiftCardPinEntryOnPE<br>$DEnabled = true$                    |
| <b>GiftCardPinEntr</b><br>yTypes          | Specifies which OPI Retail<br><b>Gift Card Transactions</b><br>should apply Gift Card PIN<br>processing.<br>This is a comma-delimited<br>string, and the values must<br>map to the OPI Retail<br>TransType equivalents.                                                                                                 | 27,28,29,30    | GiftCardPinEntryType<br>$s = 27, 28, 29, 30$                 |
| GiftCardPinEntr<br>yMinimumLengt<br>h     | Specifies the minimum<br>length of the PIN to be<br>entered on the POS.                                                                                                    | 4              | GiftCardPinEntryMini<br>$mumLength = 3$                      |

**Table 5-2 (Cont.) OPI - Secondary Settings**

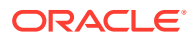

| <b>Setting</b>                        | <b>Description</b>                                                                                                    | <b>Default</b>                | <b>Example</b>                                                                                     |
|---------------------------------------|----------------------------------------------------------------------------------------------------|-------------------------------|----------------------------------------------------------------------------------------------------|
| GiftCardPinEntr<br>h                  | Specifies the maximum<br>yMaximumLengt length of the PIN to be<br>entered on the POS.                                                                                                    | 4                             | GiftCardPinEntryMaxi<br>$mumLength = 6$                                                            |
| <b>GiftCardPinEntr</b><br>yRetries    | Specifies the maximum<br>amount of retries to attempt<br>on the POS if the default<br>maximum length of the PIN<br>in the OPI specification is<br>exceeded.                                                       | 3                             | GiftCardPinEntryRetr<br>$ies = 5$                                                                  |
|                                       | This property may be used in<br>the event that the<br>GiftCardPinEntryMinimumLe<br>ngth and<br>GiftCardPinEntryMaximumL<br>ength settings are not set.                                                            |                               |                                                                                                    |
| GiftCardProvide<br>rs                 | Specifies the gift card<br>provider to use, when a<br>single entry is configured.                                                                                                    | blank                         | $GiftCardProviders =$<br>SVS, GIVEX                                                                |
|                                       | If a list of providers is<br>specified, the cashier will be<br>prompted to select the<br>provider from the list.                                                                                                  |                               |                                                                                                    |
|                                       | If no GiftCardProvider is<br>specified, then this entry will<br>not be used, and no value is<br>passed to the EPS in the<br>ProviderId element of the<br>TransactionRequest. This is<br>a comma-delimited string. |                               |                                                                                                    |
| GiftCardProvide<br>rsPromptTimeo<br>u | Specifies the timeout in<br>seconds to be used for the<br><b>Gift Card Provider selection</b><br>prompt.                                                                                                    | 1200                          | GiftCardProvidersPro<br>$mptTimeout==1200$                                                         |
| EWalletIssuerId<br>s                  | Specifies which Issuer Ids to<br>treat as EWallet Issuer Ids.<br>EWallet processing will only<br>function with the Issuer Ids<br>listed as part of this property.                                                 | 34, 35, 36, 37, 38, 39,<br>60 | $13,25,26,31,32,33$ , EWalletIssuerIds =<br>13, 25, 26, 31, 32, 33, 34<br>, 35, 36, 37, 38, 39, 60 |
|                                       | This is a comma-delimited<br>string, and the values must<br>map to the OPI Retail<br>IssuerId equivalents.                                                                                                    |                               |                                                                                                    |
| QuickChipAvera<br>lue                 | Specifies the average<br>geTransactionVa quickchip transaction value.<br>This value determines the<br>PED prompts in the<br>transaction (for example<br>NFC).                                                     | 20                            | QuickChipAverageTran<br>sactionValue = $20$                                                        |

**Table 5-2 (Cont.) OPI - Secondary Settings**

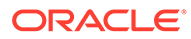

| <b>Setting</b>                                                 | <b>Description</b>                                                                                                    | <b>Default</b>  | <b>Example</b>                                                                                                   |
|----------------------------------------------------------------|----------------------------------------------------------------------------------------------------|-----------------|----------------------------------------------------------------------------------------------------|
| InvoicePayment<br>PromptForCard<br>OrCashEnabled               | Specifies whether to prompt<br>for Card or Cash at the POS<br>for Invoice Payment<br>transactions.                                                                                     | false           | InvoicePaymentPrompt<br>ForCardOrCashEnabled                                                                     |
| InvoicePayment<br>PromptForCard<br>OrCashTimeout               | Specifies the timeout in<br>seconds of the prompt for<br>Card or Cash for Invoice<br>Payments transactions.                                                                            | 600             | InvoicePaymentPrompt<br>ForCardOrCashTimeout<br>$= 720$                                                          |
| InvoicePayment<br>PromptScanBar<br>codeRetries                 | Specifies the number of<br>Scan Barcode prompt<br>retries.                                                                                                    | 3               | InvoicePaymentPrompt<br>$ScanBarcodeRetries =$<br>6                                                              |
| <b>CellPhoneRech</b><br>argePromptFor<br>CardOrCashEn<br>abled | Specifies whether to prompt<br>for Card or Cash at the POS<br>for Cell Phone Recharge<br>transactions.                                                                                 | false           | CellPhoneRechargePro<br>mptForCardOrCashEnab<br>$led = true$                                                     |
| <b>CellPhoneRech</b><br>argePromptFor<br>CardOrCashTim<br>eout | Specifies the timeout in<br>seconds of the prompt for<br>Card or Cash for Cell Phone<br>Recharge transactions.                                                                         | 600             | CellPhoneRechargePro<br>mptForCardOrCashTime<br>$out = 720$                                                      |
| MerchantRefere<br>nce                                          | Unique merchant reference.                                                                                                    | N/A             | MerchantReference=Me<br>rchant A                                                                                 |
| MerchantRefere<br>nceFormat                                    | Specify the format of the<br>merchant reference -<br>replaces static value with a<br>dynamically generated value<br>using several substitutions.<br>See Merchant Reference<br>Formats. | R (use existing | MerchantReferenceFor<br>static merchant ref) mat=R-dddddddddd-<br>SSSSSS.WW<br>WWWW.YYYYMMDD.hhmmss<br>.TTTTT.qq |
|                                                                | CapCancellation Determines response for the<br>getCapCancellation request.                                                                                                    | true            | $CapCancellation =$<br>false                                                                                     |
| CapReversal                                                    | Determines response for the<br>getCapReversal request                                                                                                    | true            | $CapReversal = false$                                                                                            |
| MerchantRefere<br>nceSpecialChar                               | Specify a character that is to<br>be passed through 'as is' in<br>addition to the ones already<br>mentioned.                                                                           | N/A             | MerchantReferenceSpe<br>$cialChar = K$                                                                           |
| PrintDataLogMa<br>sking                                        | When enabled force masking false<br>on log of receipt information<br>on <printdata> tag</printdata>                                                                                    |                 | PrintDataLogMasking<br>= false                                                                                   |

**Table 5-2 (Cont.) OPI - Secondary Settings**

#### Merchant Reference Formats

For the merchant reference format, the following substitutions are available:

| Component | <b>Description</b>                   | <b>Example</b> | <b>Format</b>                      |
|-----------|--------------------------------------|----------------|------------------------------------|
| R         | Use existing Merchant R<br>Reference |                |                                    |
| S         | StoreID                              | <b>SSSSSS</b>  | min 3, max 10 chars, left 0 filled |
| W         | WorkStation id                       | <b>WWWWWW</b>  | min 3, max 20 chars, left 0 filled |
| YY        | Year                                 | YY or YYYY     | extracted from POSTimeStamp        |
| MМ        | Month                                | MМ             | extracted from POSTimeStamp        |
| DD.       | Day                                  | DD             | extracted from POSTimeStamp        |
| hh        | Hour                                 | hh             | extracted from POSTimeStamp        |
| mm        | Minute                               | mm             | extracted from POSTimeStamp        |
| SS        | Second                               | SS             | extracted from POSTimeStamp        |
|           | Transaction number                   | ,,,,,,,        | min 3, max 20 chars, left 0 filled |
| d         | Transaction date                     | dddddddddd     | must be 10 chars                   |

**Table 5-3 Merchant Reference Formats**

The following special characters are also allowed:

minus underscore \_ period .

Example format:

R-dddddddddd-SSSSSS\_WWWWWW.YYYYMMDD.hhmmss.TTTTTT.qq

# Administration Functions

The terminal has some administration/maintenance functions. These are normally invoked from a dedicated EFT Maintenance button.

EFTLink uses DeviceProxy messages to display input prompts on the POS to manage these functions.

**Table 5-4 OPI - Administration Functions**

| <b>Function</b> | <b>Description</b>                                                                                                 |
|-----------------|----------------------------------------------------------------------------------------------------|
| Dav End         | Print an end day report and close the current day. Manual alternative<br>to automated Reconciliation With Closure. |

# Supported Functions

Below is a list of supported functionalities of the interface to OPI.

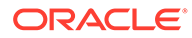

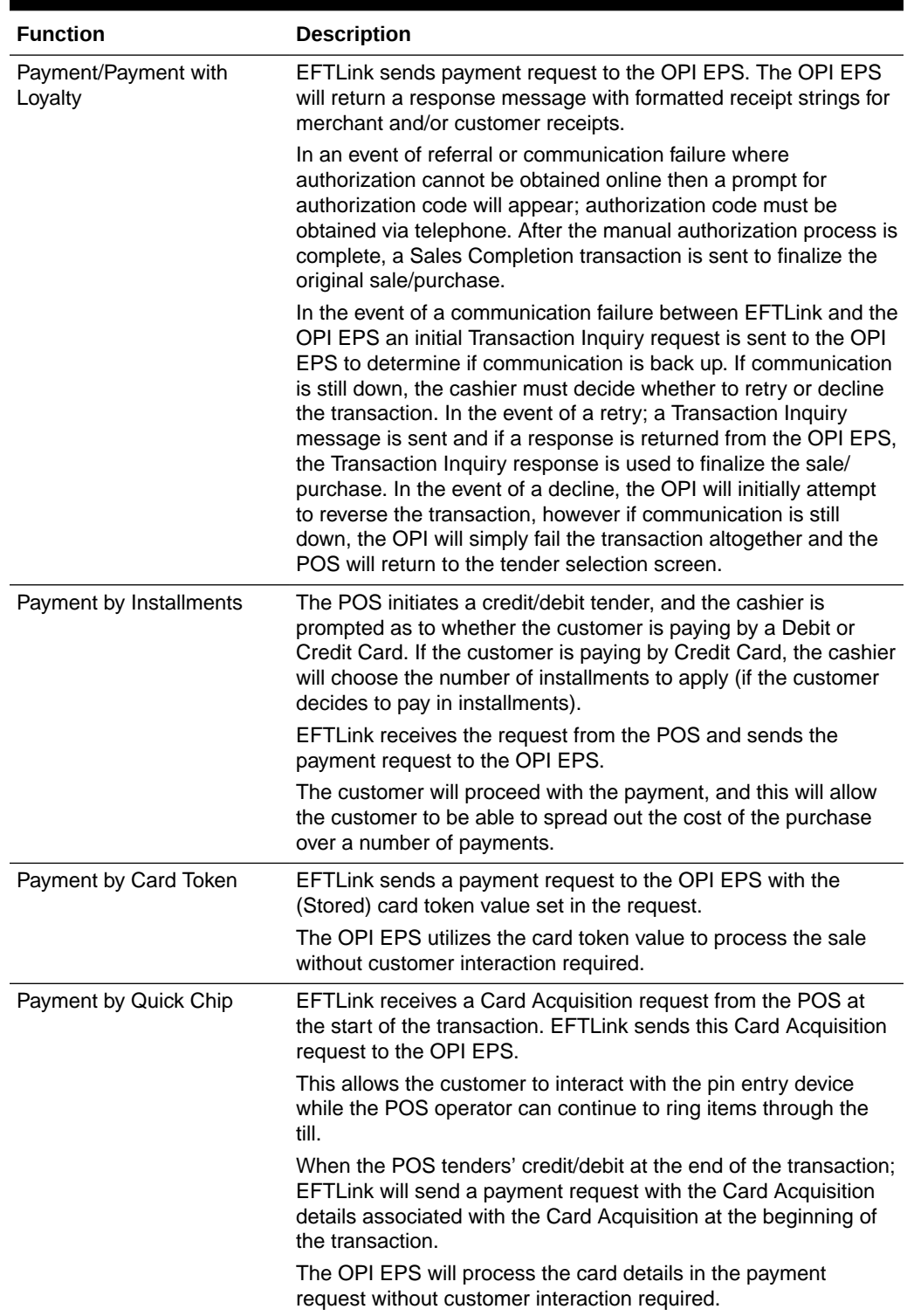

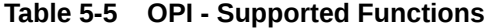

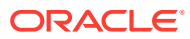

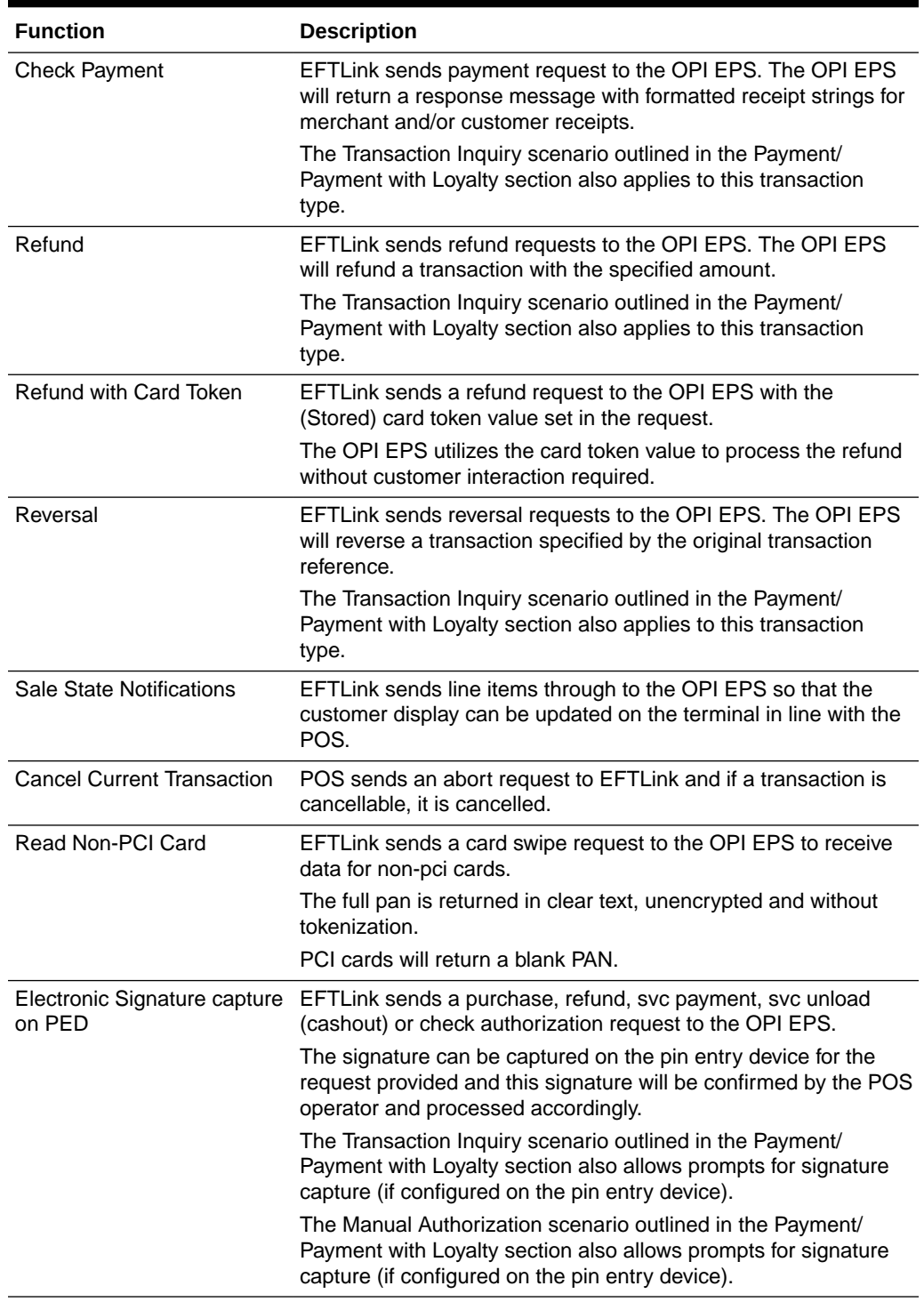

#### **Table 5-5 (Cont.) OPI - Supported Functions**

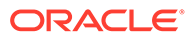

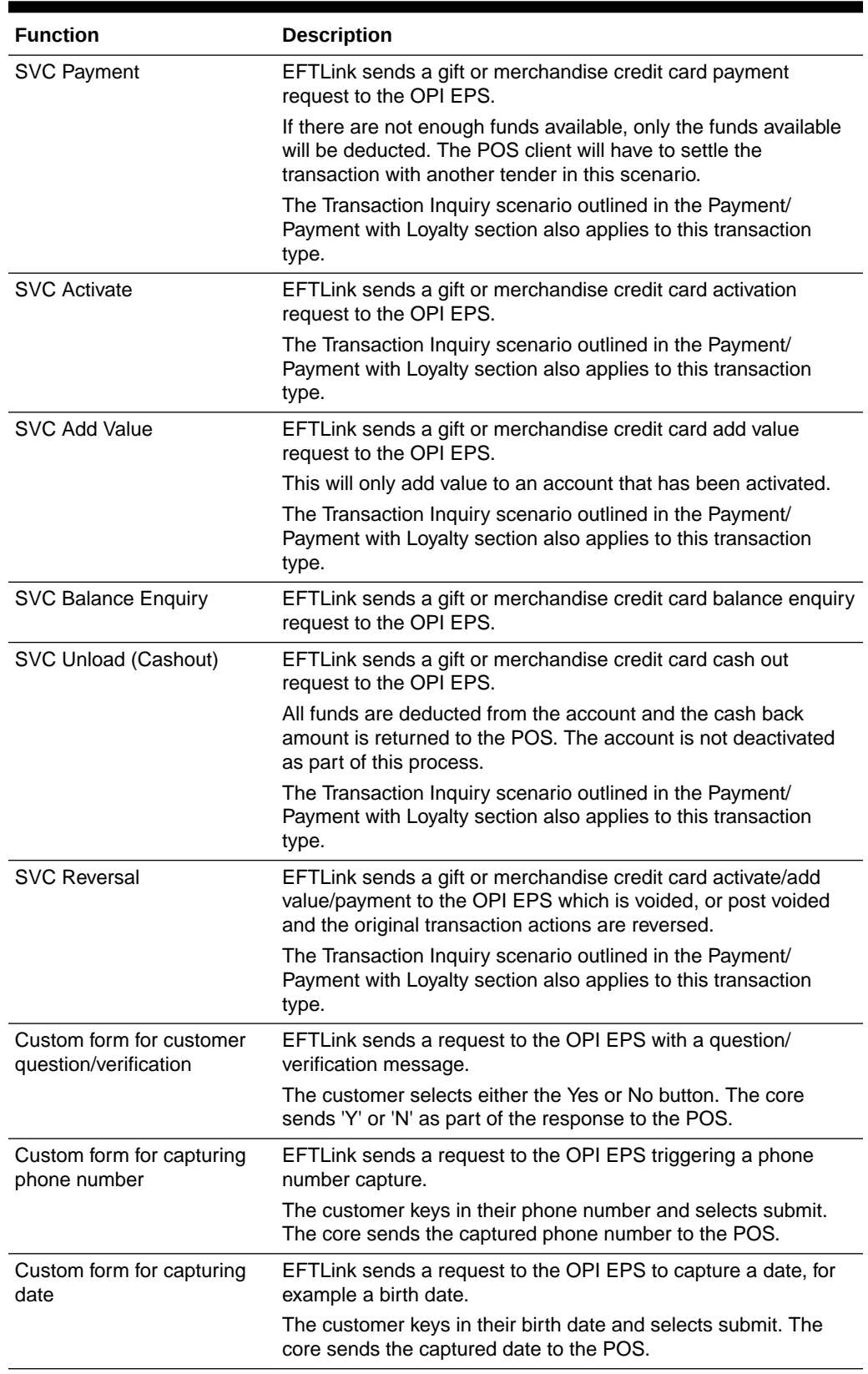

#### **Table 5-5 (Cont.) OPI - Supported Functions**

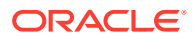

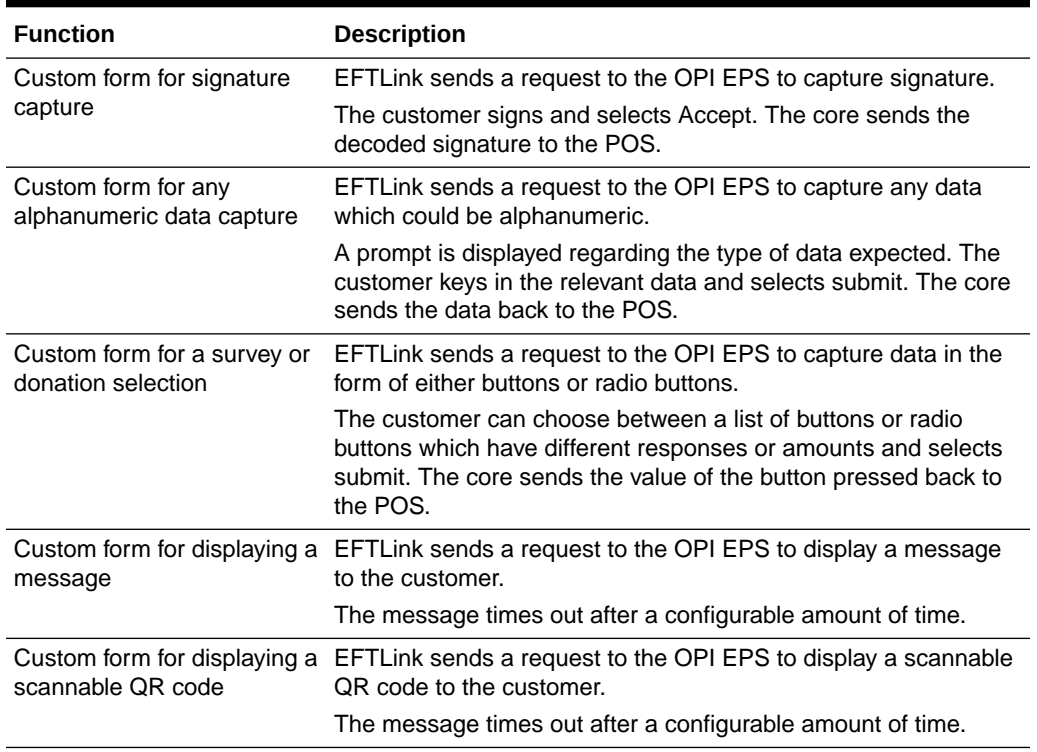

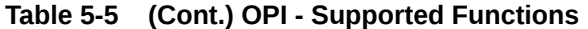

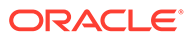

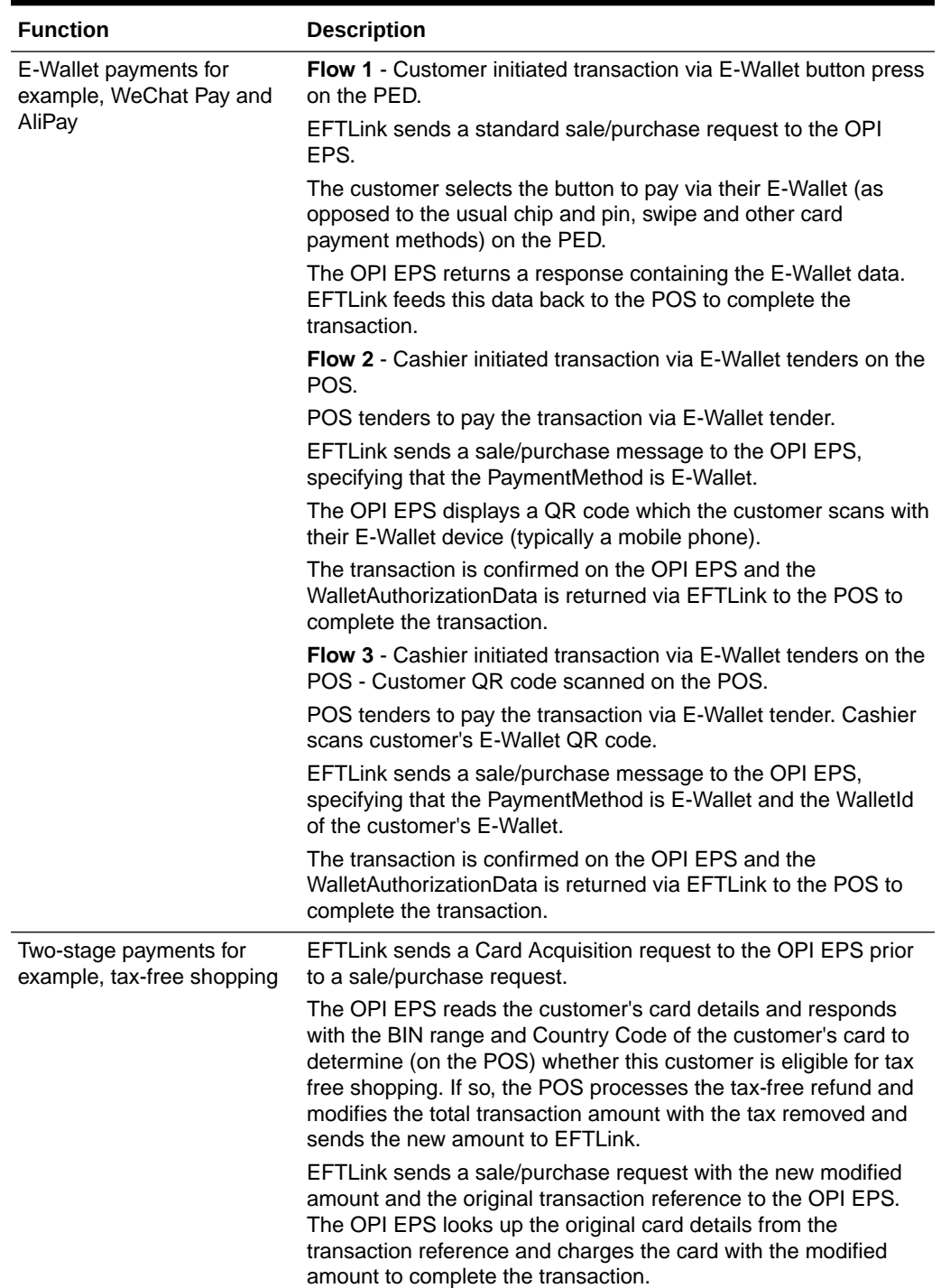

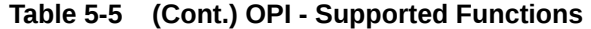

# 6 Pay by Link (PBL)

This chapter covers EFTLink Integration with Pay by Link Payment Systems. It should be read in conjunction with the *Oracle Retail EFTLink Framework Installation and Configuration Guide*.

# EFTLink General

This document assumes static EFTLink configuration. When deploying with a POS that supports dynamic configuration, all property settings referred to below should be set on the POS, and not directly into local property files.

#### Minimum Version

The Pay by Link interface requires a minimum EFTLink version of 21.0.0 and a minimum version of Java11.

## System Architecture

EFTLink utilizes the Pay by Link core in order to connect to either Adyen's Checkout Service (using the Adyen Checkout API) for Customer Not Present transactions or Adyen's Terminal for Customer Present transactions (using the Adyen Terminal API). Both connections are established using HTTPS / TLS from EFTLink to Endpoint.

## **Fileset**

The following files are used in the EFTLink folder:

- cores/paybylink/paybylink.jar
- paybylink.properties –(optional, if not present defaults apply)
- Lang<CC> <Core>.properties Language translation file, for further information see Language.

#### Language

The translation files for this core should not require alteration, but if necessary then this can be accomplished by amending the relevant Lang<CC>\_<Core>.properties within the base eftlink folder.

The language used will follow the language set in the EFTLink framework; see the *Oracle Retail EFTLink Framework Installation and Configuration Guide*, EFTLink General Information, Translation section.

```
EftlinkConfig.properties
```
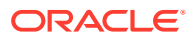

```
DisplayLanguage = EN
```
Supported country codes are CN, DE, EN, ES, FR, IT, JP, NL, PT, RU and SV.

## Core Classname

The Pay by Link core is not a standalone primary core. This core should be configured in a multi-core environment. The following example needs to be set manually in the EftlinkConfig.properties file. In this example there are two cores. The primary one is the OPI Retail core and the secondary core is the Pay by Link core. The PayByLinkCore setting corresponds to the EPSCore for which you would like to use Pay by Link:

```
NumEPSCores = 2
EPSCore0 = oracle.eftlink.opiretail.OPIRetailCore
EPSCore1 = oracle.eftlink.paybylink.PayByLinkCore
PayByLinkCore = 1
```
# Keystore

The encryption key must be generated and stored in a keystore. To achieve this, the following steps must be followed:

Open a terminal window and change directory to where the script file resides.

For Windows: Type encrypt-paybylink.bat -k [<keystore name> <properties file>].

For example, encrypt-paybylink.bat –k

For Linux: Type encrypt-paybylink.sh -k [<keystore name> <properties file>].

For Example, ./sudo encrypt-paybylink.sh -k

Keystore file will be generated and stored in the data directory. If the keystore name and the properties file names are not specified, then the default values (paybylink.keystore, paybylink.properties) will be used.

# **Encryption**

The following settings within the paybylink.properties file needs to be encrypted.

• adyen.paybylink.apikey

If using a terminal (customer present functionality), the following properties also need to be encrypted:

- adyen.paybylink.cp.key.identifier
- adyen.paybylink.cp.key.passphrase
- adyen.paybylink.cp.key.version

To achieve this, the following steps must be followed:

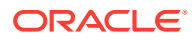

To encrypt a value: Open a terminal window and change directory to where the script file resides.

**For Windows:** Type encrypt-paybylink.bat -e <keystore name> <properties file> <value>.

For example, encrypt-paybylink.bat –e

\*For Linux: Type encrypt-paybylink.sh -e [<keystore name> <properties file> <value>].

For example, sudo ./ encrypt-paybylink.sh –e

The user will be presented with prompts to provide the value(s) which are to be encrypted. Once entered the corresponding properties keys will be automatically updated with the encrypted values.

#### **Note:**

If the keystore name, properties file and unencrypted text is included as arguments then the encrypted value and initialization vector will be outputted to the console which must be copied and pasted to *relevant property key* in paybylink.properties. This process then needs to be repeated for every value that is required to be encrypted.

To re-encrypt; Open a terminal window and change directory to where the script file resides.

**For Windows:** Type encrypt-paybylink.bat -r [<keystore name> <properties file> <keygen type> <cipher type> <key size> <iterations>].

For example, encrypt-paybylink.bat –r

\*For Linux: Type encrypt-paybylink.sh -r [<keystore name> <properties file> <keygen type> <cipher type> <key size> <iterations>].

For example, sudo ./ encrypt-paybylink.sh -r

The key values to be re-encrypted will be taken from the properties file, re-encrypted and the properties file will be automatically updated.

\* You may be required to give script file(s) execution rights for example, chmod +x <PathToFile>

#### **Note:**

When using AES algorithm with a keysize that is greater than 128, you may get java.security.InvalidKeyException: Illegal key size or default parameters. If so, Additional Java Cryptography Extension (JCE) Unlimited Strength Jurisdiction Policy Files will need to be downloaded and extracted to %JAVA\_HOME%/jre/lib/ security/.

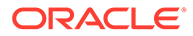

# Configuration Settings

The full set of configuration properties is defined and commented in poslynx.properties.

#### Key Settings

Settings that may be different for each POS.

| <b>Setting</b>                   | <b>Description</b>                                                                                                    | <b>Default</b>                          | <b>Example</b>                             |
|----------------------------------|----------------------------------------------------------------------------------------------------|-----------------------------------------|--------------------------------------------|
| keystore                         | Specifies the paybylink<br>keystore name.<br>Mandatory setting.                                                                                                    | paybylink.keystore                      | $keystore =$<br>default.keystore           |
| http.connect.tim<br>eout.seconds | Specifies how long to<br>wait to establish a<br>connection before timing<br>out; in seconds.                                                                                  | 30                                      | http.connect.timeou<br>$t.\,seconds = 180$ |
| .account                         | adyen.merchant Specifies the Adyen<br>merchant account to<br>associate transactions<br>with.<br>Mandatory setting.                                                            | N/A                                     | adyen.merchant.acco<br>$unt = Oracle$      |
| .apikey                          | adyen.paybylink Specifies the (Encrypted) N/A<br>Adyen API Key to use to<br>perform transactions.<br>Mandatory setting.                                                       |                                         |                                            |
| .apikey.iv                       | adyen.paybylink Specifies the (Encrypted) N/A<br>Adyen API Key's<br>initialization vector.<br>Mandatory setting.                                                              |                                         |                                            |
| adyen.paybylink<br>.cnp.endpoint | Specifies the endpoint<br>for customer not present<br>transactions/<br>communications.<br>Mandatory setting.                                                                  | https://checkout-<br>test.adyen.com/v67 | https://checkout-<br>test.adyen.com/v66    |
| abort.timeout.s<br>econds        | Specifies how long to<br>attempt to wait for a<br>cancellable transaction<br>to be available to be<br>cancelled otherwise the<br>AbortRequest will be<br>ignored; in seconds. | 30                                      | abort.timeout.secon<br>$ds = 180$          |

**Table 6-1 Pay by Link- Key Settings**

### Secondary Settings

These settings are normally correct at their default values but can be overridden if necessary.

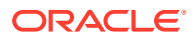

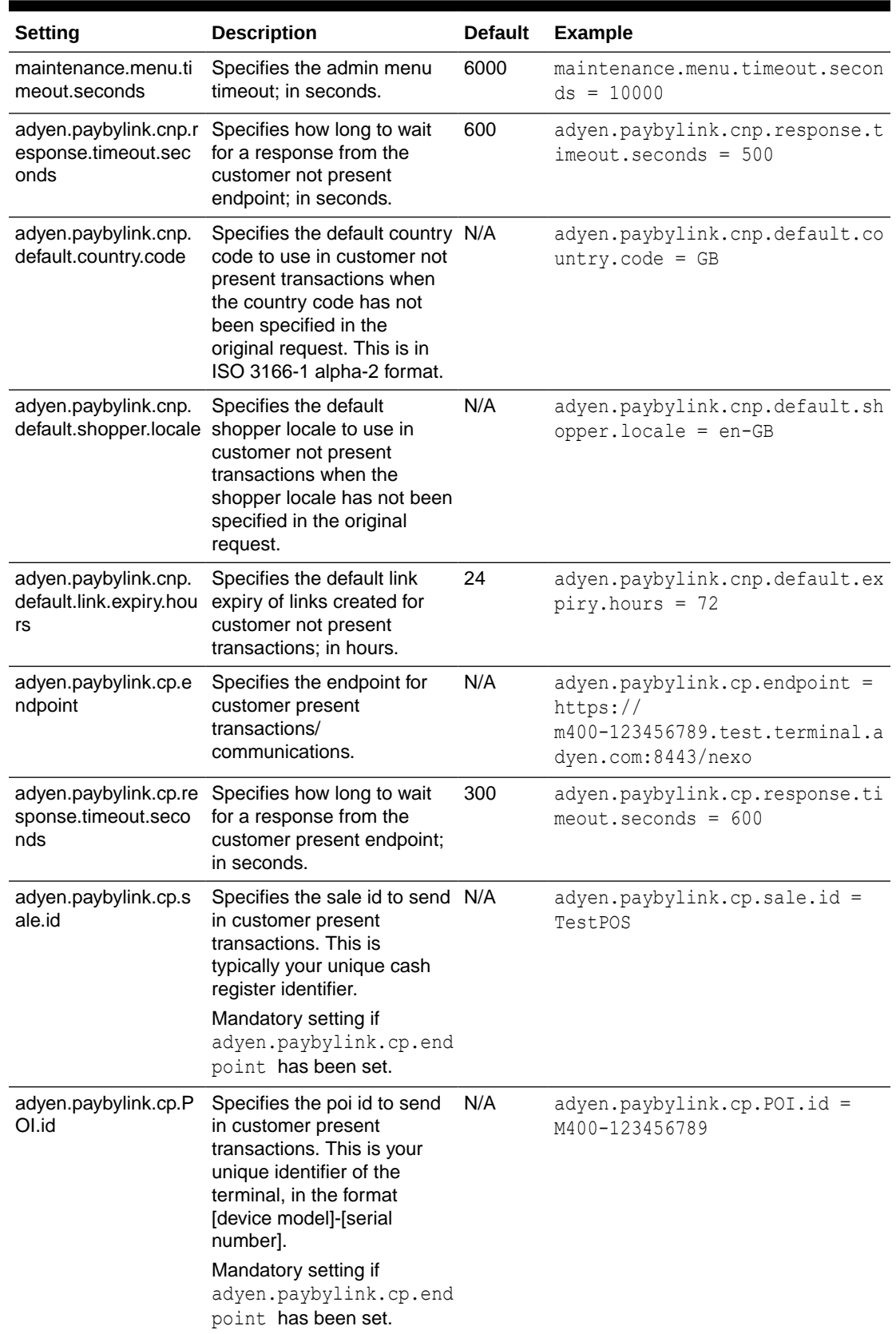

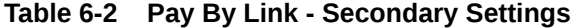

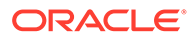

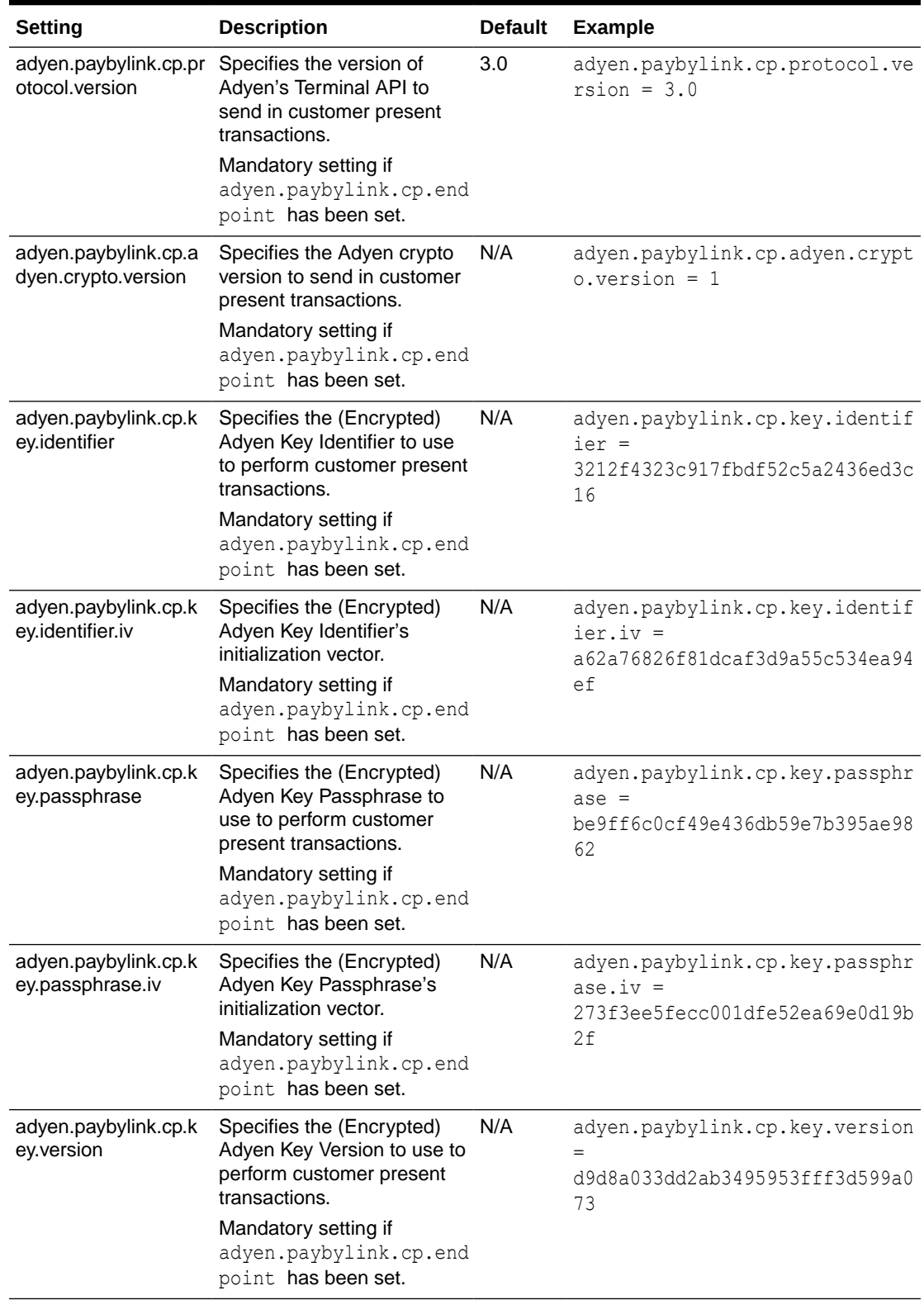

#### **Table 6-2 (Cont.) Pay By Link - Secondary Settings**

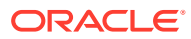

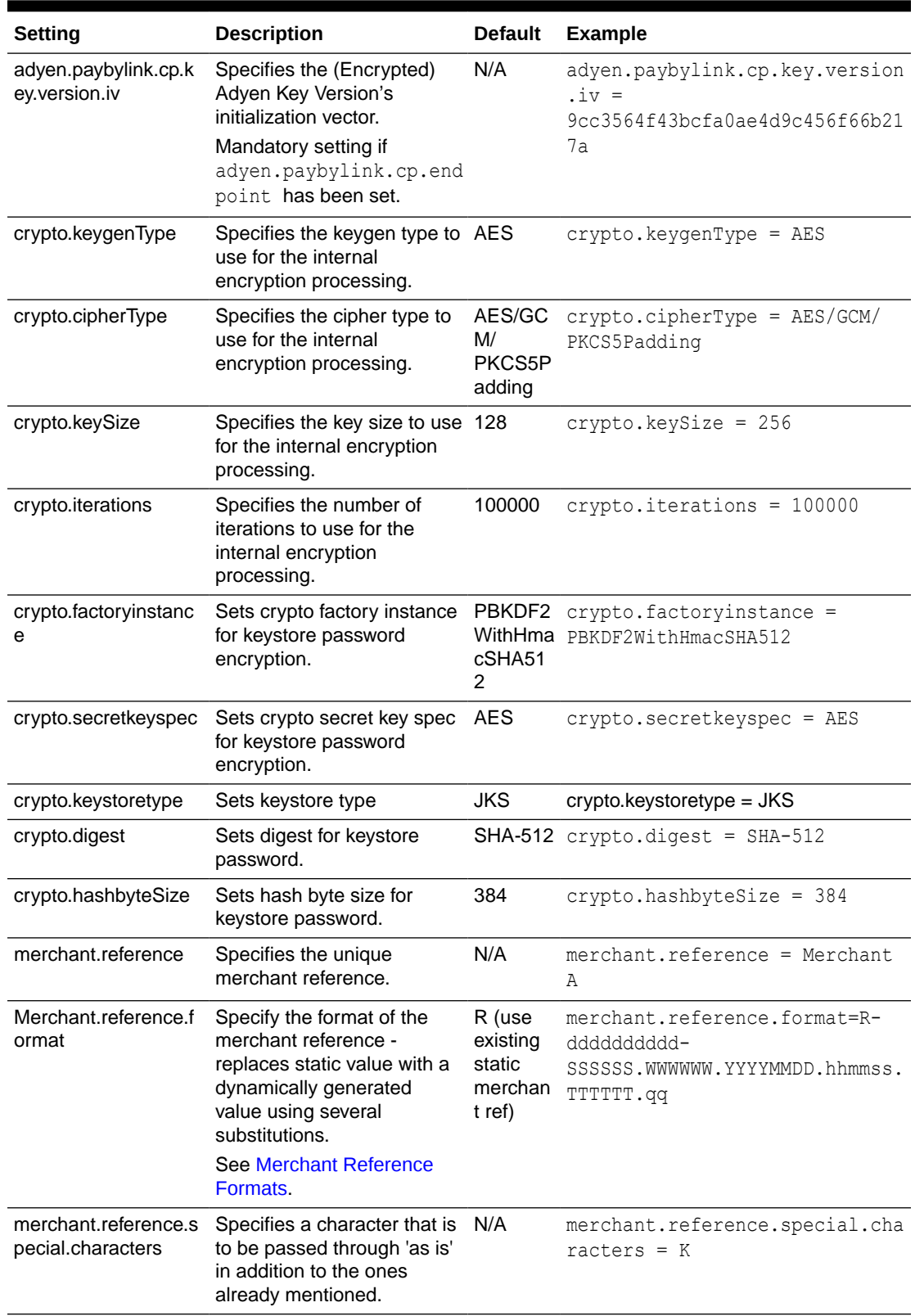

#### **Table 6-2 (Cont.) Pay By Link - Secondary Settings**

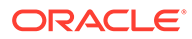

#### <span id="page-71-0"></span>Merchant Reference Formats

For the merchant reference format, the following substitutions are available:

| Component | <b>Description</b>                 | <b>Example</b> | <b>Format</b>                      |
|-----------|------------------------------------|----------------|------------------------------------|
| R         | Use existing<br>Merchant Reference | R              |                                    |
| S         | StoreID                            | <b>SSSSSSS</b> | min 3, max 10 chars, left 0 filled |
| W         | WorkStation id                     | wwwwww         | min 3, max 20 chars, left 0 filled |
| YY        | Year                               | YY or YYYY     | extracted from POSTimeStamp        |
| МM        | Month                              | ΜМ             | extracted from POSTimeStamp        |
| DD        | Day                                | DD             | extracted from POSTimeStamp        |
| hh        | Hour                               | hh             | extracted from POSTimeStamp        |
| mm        | Minute                             | mm             | extracted from POSTimeStamp        |
| SS        | Second                             | SS             | extracted from POSTimeStamp        |
|           | Transaction number                 |                | min 3, max 20 chars, left 0 filled |
| d         | Transaction date                   | dddddddddd     | must be 10 chars                   |

**Table 6-3 Merchant Reference Formats**

The following special characters are also allowed:

minus underscore \_ period .

Example format:

R-dddddddddd-SSSSSS\_WWWWWW.YYYYMMDD.hhmmss.TTTTTT.qq

# Supported Functions

Below is a list of supported functionalities of the interface to Pay by Link.

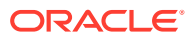
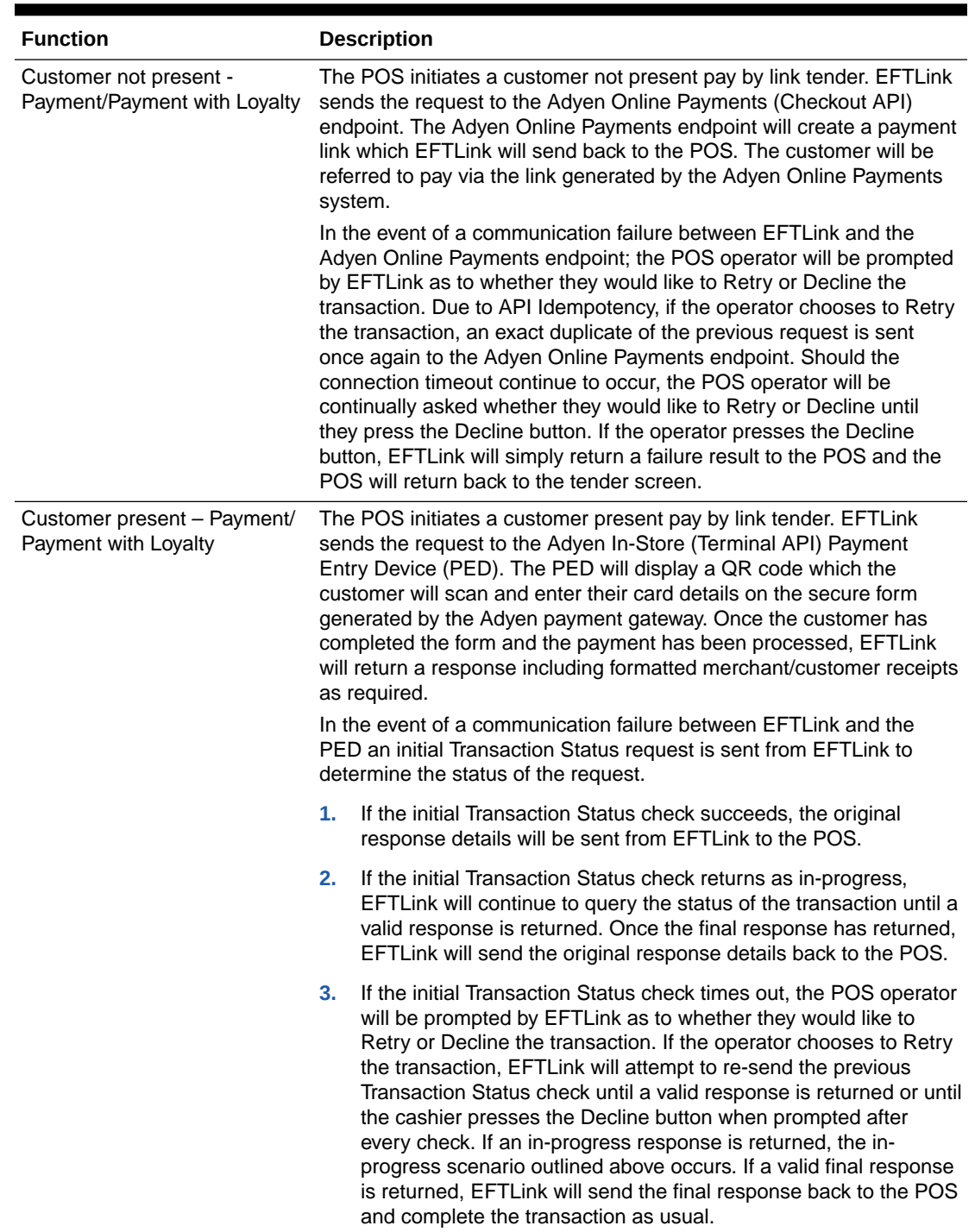

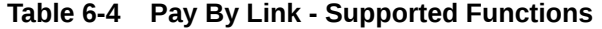

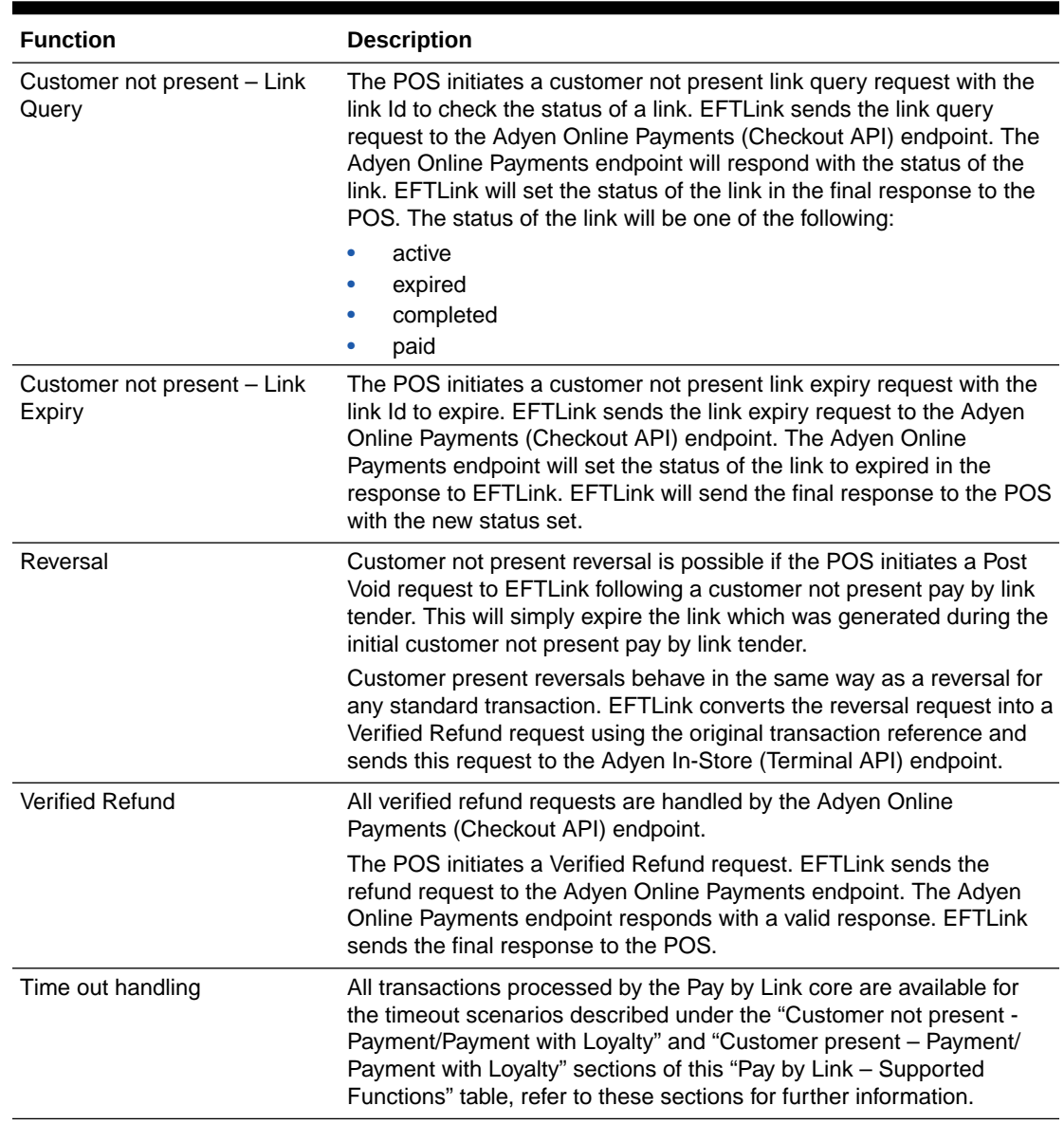

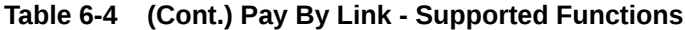

# 7 PayPal

This chapter covers EFTLink integration with PayPal.

# EFTLink General

This document assumes static EFTLink configuration. When deploying with a POS that supports dynamic configuration, all property settings referred to below should be set on the POS, and not directly into local property files. It should be read in conjunction with the *Oracle Retail EFTLink Framework Installation and Configuration Guide*.

#### Minimum Version

The PayPal interface requires a minimum EFTLink version of 20.0.

### System Architecture

PayPal is a REST service architecture. EFTLink connects to it using HTTP POST with JSON pay load.

# Fileset

In addition to standard EFTLink files, PayPal uses:

- cores/PayPal/PayPalCore.jar executable code for the PayPal EFTLink core.
- paypal.properties configuration settings to specify which features are enabled and to define communication parameters for the interface with PayPal REST service.
- paypal\_dynamic.properties dynamic configuration file that contains the encrypted credentials needed for authenticating with PayPal.

# Language

The translation files for this core should not require alteration, but if necessary then this can be accomplished by amending the relevant Lang<CC> <Core>.properties within the base eftlink folder.

The language used will follow the language set in the EFTLink framework; see the *Oracle Retail EFTLink Framework Installation and Configuration Guide*, EFTLink General Information, Translation section.

```
EftlinkConfig.properties
DisplayLanguage = EN
```
Supported country codes are CN, DE, EN, ES, FR, IT, JP, NL, PT, RU and SV.

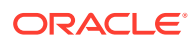

### Core Class Name

PayPal core is not a standalone primary core but an EWallet core. This is setup together with a different primary core in a multi core environment. The following example needs to be set manually in EFTLinkConfig.properties. In this example, there are 2 cores. The primary one is OPI Retail core and PayPal is the EWallet core.

EPSCore0 = oracle.eftlink.opiretail.OPIRetailCore EPSCore1 = oracle.eftlink.paypal.PayPalCore EwalletCore = 1

### Merchant Account OnBoarding

NumEPSCores=2

Before processing PayPal transactions, you need to create two REST API apps (Location and Payment) in PayPal's portal. This process is described in the section **Setting up the API Caller Account** of the PayPal document *In-Store QR Code Integration for Direct Merchant Partners*. You need to get this from PayPal.

After creation, you should have the client ID and client secret credentials for each API. Send the client ID of both apps to your PayPal contact. PayPal sets up the permission for the accounts. Once permission is set up, you need to encrypt these credentials in file.

See the section below, Encrypting PayPal's Credentials, on how to accomplish this. Once encrypted, you can now enroll your store location. This is done by Xstore sending the login request to EFTLink. Once the store is enrolled successfully, you can process payments, reversal, and verified refunds.

# Encrypting PayPal's Credentials

- **1.** Assuming you installed EFTLink in C:\eftlink. Copy all files from C:\eftlink\cores\PayPal except the jar file to C:\eftlink.
- **2.** Open a command terminal. Go to C:\eftlink directory. Make sure you have Java in your Windows system path. If not set it first.
- **3.** First, create the key store file that will hold the encryption and decryption key. Execute the command below.

The script creates a data directory on C:\eftlink with the paypal.keystore file in it.

encrypt-paypal.bat -k

**4.** You can now encrypt the client ID and client secret of both the location and payment API. On the command terminal, execute the command below.

This will ask you to enter the client ID and client secret of your location and payment API respectively.

The script writes the encrypted values together with the initialization vector into paypal\_dynamic.properties file.

```
encrypt-paypal.bat -e
```
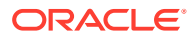

# Configuration Settings

The full set of configuration properties is defined and commented in paybylink.properties.

### Key Settings

Settings that may be different for each POS.

| Setting                                           | <b>Description</b>             | <b>Default</b> | <b>Example</b>                             |
|---------------------------------------------------|--------------------------------|----------------|--------------------------------------------|
| store.name                                        | Name of the store.             | <b>NA</b>      | store.name = $My$ Shop                     |
| store.id                                          | Store ID                       | NA.            | store.id = $101$                           |
| store.address.line1                               | Store's street address.        | NA.            | store.address.line $1 = 1000$<br>North St. |
| store.address.city                                | Store's city address.          | NA.            | store.address.city =<br>Cleveland          |
| store.address.state                               | Store's state address.         | <b>NA</b>      | store.address.state = OH                   |
| store.address.country                             | Store's country address.       | <b>NA</b>      | $store.address.country = US$               |
| store.address.postalCod Store's postal code.<br>е |                                | NA.            | store.address.postalCode =<br>44139        |
| store.latitude                                    | Store's latitude location.     | NA.            | store.latitude = $32.5$                    |
| store.longitude                                   | Store's longitude<br>location. | <b>NA</b>      | store.longitude = $-97.2$                  |

**Table 7-1 PaybyLink - Key Settings**

### Secondary Settings

These settings are normally correct at their default values but can be overridden if necessary.

**Table 7-2 PayPal - Secondary Settings**

| <b>Setting</b>     | <b>Description</b>                                         | <b>Default</b>          | <b>Example</b>                                  |
|--------------------|------------------------------------------------------------|-------------------------|-------------------------------------------------|
| store.availability | Whether this location is currently open<br>for business.   | open                    | store.availability=<br>open                     |
| store.tabType      | The type of tab supported at this<br>location.             | none                    | $store.tabType =$<br>standard                   |
| store.mobility     | The mobile setting for this location.                      | fixed                   | $store.mobility =$<br>mobile                    |
| store.gratuityType | The type of gratuity that is accepted by<br>this location. | none                    | store.gratuityType<br>= standard                |
| capture.endpoint   | The capture service end point context.                     | /v2/retail/<br>captures | capture.endpoint<br>$=$ /v2/retail/<br>captures |

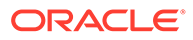

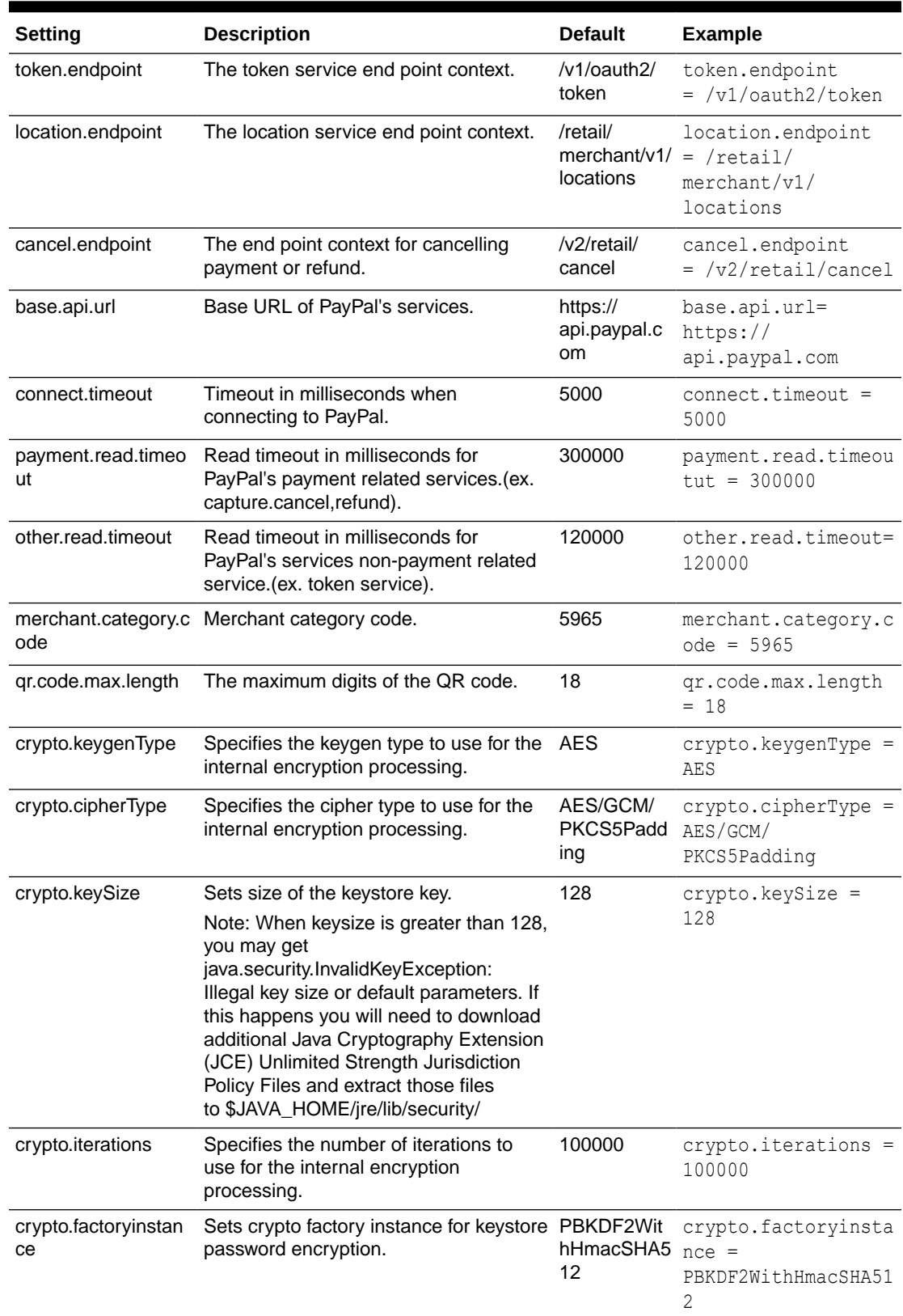

#### **Table 7-2 (Cont.) PayPal - Secondary Settings**

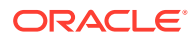

| <b>Setting</b>           | <b>Description</b>                                                   | <b>Default</b> | <b>Example</b>                   |
|--------------------------|----------------------------------------------------------------------|----------------|----------------------------------|
| crypto.secretkeyspe<br>с | Sets crypto secret key spec for keystore AES<br>password encryption. |                | crypto.secretkeyspe<br>$c = AES$ |
| crypto.keystoretype      | Sets keystore type                                                   | JKS            | $crypto.$ keystoretype =<br>JKS  |
| crypto.digest            | Sets digest for keystore password.                                   | <b>SHA-512</b> | $crypto.diqest =$<br>$SHA-512$   |
|                          | crypto.hashbyteSize Sets hash byte size for keystore<br>password.    | 384            | crypto.hashbyteSize<br>$= 384$   |

**Table 7-2 (Cont.) PayPal - Secondary Settings**

### Administration Functions

PayPal core does not support administrative functions.

# Supported Functions

Below is a list of supported functionalities of the interface to PayPal. Many functionalities are provided by PayPal. (Please refer to interface specification for details) but are not implemented because of the business requirement.

| <b>Function</b>           | <b>Description</b>                                                                                                    |
|---------------------------|----------------------------------------------------------------------------------------------------|
| Payment                   | Sends payment request to PayPal. The user initiates the payment by<br>scanning a PayPal application generated QR code from the<br>customer's mobile phone.                               |
|                           | If successful, appropriate receipts will be printed at the end of<br>transaction.                                                                                                    |
| Reversal                  | Sends reversal request to PayPal. This will reverse a transaction<br>specified by the transaction ID, found on the receipt, which must be<br>captured by the POS and pass on to EFTLink. |
| Refund                    | Sends refund request to PayPal. This will refund a transaction with<br>specified amount.                                                                                                 |
| <b>Store Registration</b> | This is accomplished by either Xstore v20 sending the login request or<br>running the built in Location Service console application within the<br>core.                                  |

**Table 7-3 PayPal - Supported Functions**

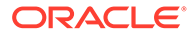

# 8 Six Pay

This section of the document covers EFTLink Integration with SixPay Payment Systems. It should be read in conjunction with the *Oracle Retail EFTLink Framework Installation and Configuration Guide*.

# EFTLink General

This document assumes static EFTLink configuration. When deploying with a POS that supports dynamic configuration, all property settings referred to below should be set on the POS, and not directly into local property files.

#### Minimum Version

The Six Pay interface requires a minimum EFTLink version of 20.0.

### System Architecture

Six Payment Services MPD is deployed as a store server application to manage the connection to the authorization host and to handle all the local PEDs. PEDs use IP, so must be connected to the LAN. EFTLink connects to the store server, not directly to any PED. EFTLink communicates with MPD using an implementation of the IFSF/OPI protocol.

#### **Note:**

This document does not cover the installation of MPD.

# **Fileset**

In addition to standard EFTLink files the following are used:

- Cores/SixPay/sixpaycore.jar executable code for the MPD OPI interface
- sixpay.properties configuration settings to specify which features are enabled and to define communication parameters for the interface with the store server.
- Lang<CC> <Core>.properties Language translation file, for further information see [Language](#page-80-0).

#### **Note:**

If the POS supports dynamic configuration, properties can be set there instead of in sixpay.properties.

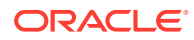

### <span id="page-80-0"></span>Language

The translation files for this core should not require alteration, but if necessary then this can be accomplished by amending the relevant Lang<CC> <Core>.properties within the base eftlink folder.

The language used will follow the language set in the EFTLink framework; see the *Oracle Retail EFTLink Framework Installation and Configuration Guide*, EFTLink General Information, Translation section.

```
EftlinkConfig.properties
```

```
DisplayLanguage = EN
```
Supported country codes are CN, DE, EN, ES, FR, IT, JP, NL, PT, RU and SV.

### Core Classname

The following should have been set in the EftlinkConfig.properties file by installcore.bat or installcore.sh:

EPSCore0 = manito.eft.sixpay.SixpayMPDOPIClient

# Configuration Settings

Configuration settings are made in sixpay.properties, which would have been copied from cores/SixPay to the base eftlink folder by installcore.bat or installcore.sh.

#### Key Settings

| <b>Setting</b>      | <b>Description</b>                                                                                                    | <b>Default</b> | <b>Example</b>                   |
|---------------------|----------------------------------------------------------------------------------------------------|----------------|----------------------------------|
| SixpayServerIP      | IP address of the store server<br>running MPD.                                                                                                    |                | $SixpayServerIP = IP$<br>ADDRESS |
| SixpayWorkstationID | Optional Setting for specific<br>WorkstationID, and to set the<br>WorkstationID format.                                                                                                    |                | $SixpayWorkstationID =$<br>POS1  |
|                     | Note: This becomes the base<br>number when<br>SixpayWorkstationIDPosBase<br>d is enabled. The default is for<br>this not to be set (property is<br>commented) - the workstation<br>number will be taken directly<br>from the OPI message from<br>the POS. |                |                                  |

**Table 8-1 Six Pay - Key Settings**

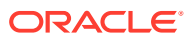

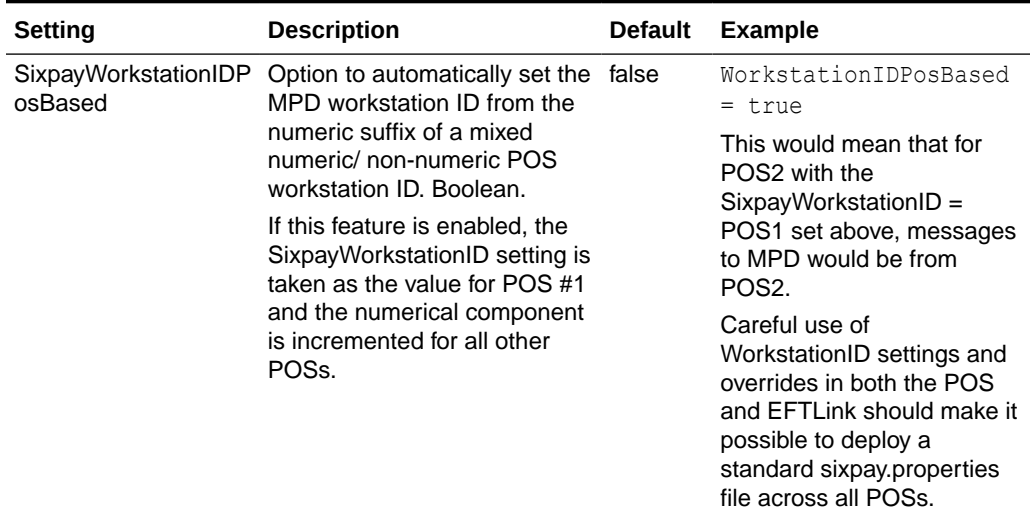

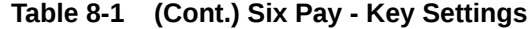

# Optional Configuration Settings

These settings are normally left on defaults.

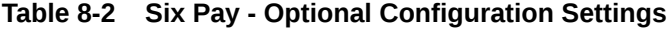

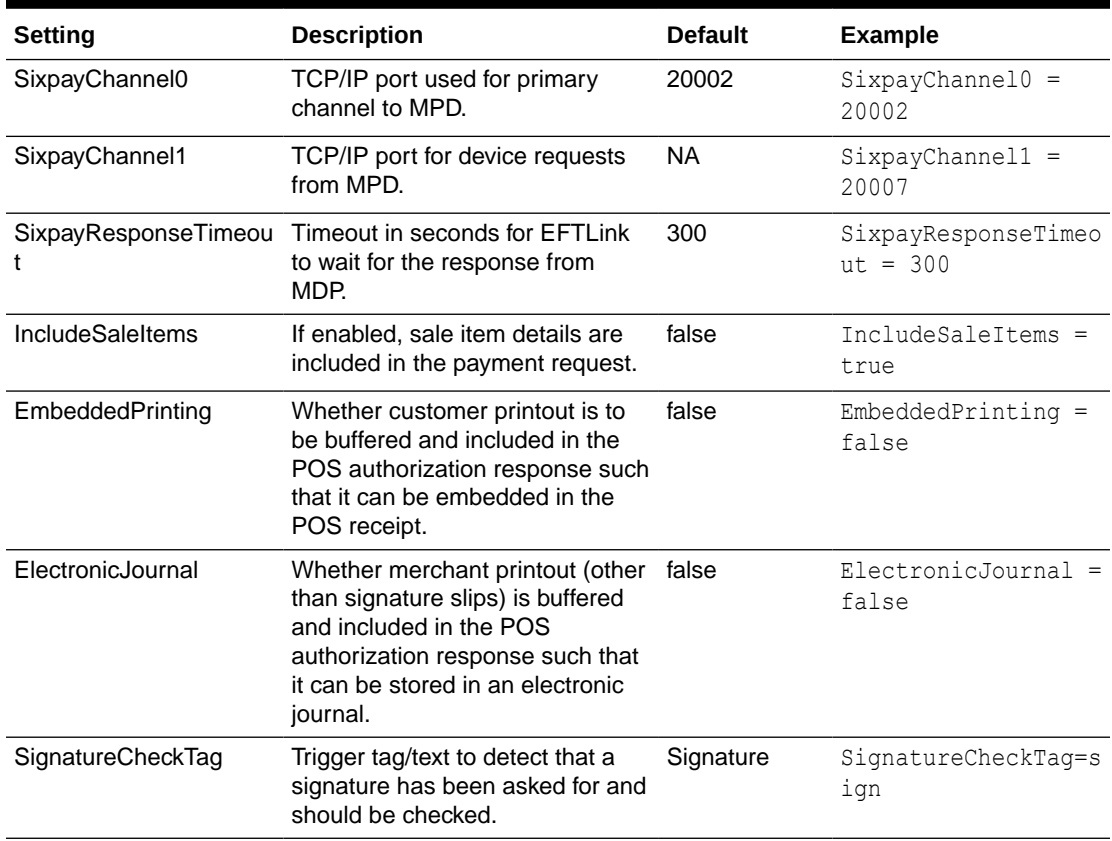

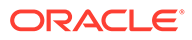

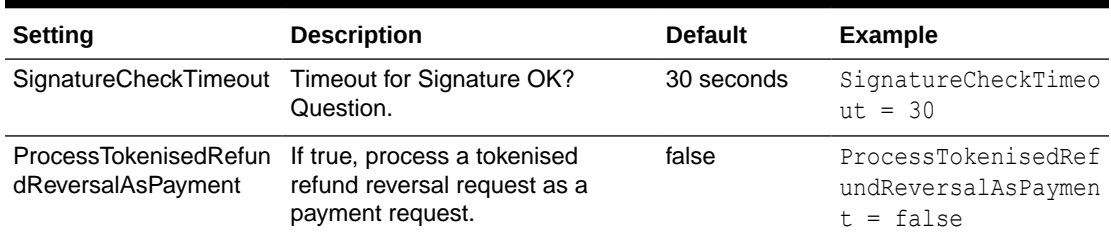

#### **Table 8-2 (Cont.) Six Pay - Optional Configuration Settings**

### Fixed Configuration Settings

The property file sixpay.properties has a section of settings headed as Fixed Configuration settings, which should not be changed.

### Other Information - PED Identification/Selection

The PED is identified to MPD by the WorkstationID in the IFSF/OPI message. By default, this is copied through from the WorkstationID in the POS-EFTLink message. Thus, the POS numbering needs to be kept in sync with the PED configuration in MPD. If this is not possible, or if the POS uses non-numeric WorkstationID, override settings must be used in the sixpay.properties files as described above.

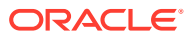

# 9 Solve Connect

This document covers EFTLink Integration with TLG (The Logic Group) Payment Systems. It should be read in conjunction with the *Oracle Retail EFTLink Framework Installation and Configuration Guide*.

### EFTLink General

This document assumes static EFTLink configuration. When deploying with a POS that supports dynamic configuration, all property settings referred to below should be set on the POS, and not directly into local property files.

#### Minimum Version

The Solve Connect interface requires a minimum EFTLink version of 20.0.

### System Architecture

EFTLink connects directly to the SolveConnect software usually installed on the same PC as the POS, using a proprietary socket protocol.

#### **Note:**

This document does not cover the installation of SolveConnect software.

# Fileset

In addition to standard EFTLink files the following are used:

- Core/SolveConnect/SolveConnect.jar Core interface to TLG's SolveConnect software.
- SolveConnect.POS.properties
- SolveConnect.properties
- Lang<CC> <Core>.properties Language translation file, for further information see Language.

### Language

The translation files for this core should not require alteration, but if necessary then this can be accomplished by amending the relevant Lang<CC> <Core>.properties within the base eftlink folder.

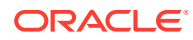

The language used will follow the language set in the EFTLink framework; see the *Oracle Retail EFTLink Framework Installation and Configuration Guide*, EFTLink General Information, Translation section.

```
EftlinkConfig.properties
```
DisplayLanguage = EN

Supported country codes are CN, DE, EN, ES, FR, IT, JP, NL, PT, RU and SV.

### Core Classname

The following should have been set in the EftlinkConfig.properties file by installcore.bat or installcore.sh:

EPSCore0 = manito.eft.solveconnect.SolveConnectCore

### Configuration Settings

There are two configuration files - SolveConnectPOS.properties and SolveConnect.properties. These are copied from cores/SolveConnect to the base eftlink folder by installcore.bat or installcore.sh.

SolveConnectPOS.properties carries only the POS specific identifiers, SolveConnect.properties carries everything else and can usually be deployed on a retailer's estate without other changes.

#### Key Settings

| <b>Setting</b>  | <b>Description</b>                                                                                                    | <b>Default</b> | <b>Example</b>           |
|-----------------|----------------------------------------------------------------------------------------------------|----------------|--------------------------|
| SourceID        | The POS specific identifier,<br>allocated by retailer, to be unique<br>across the retailer's estate.                                                                                   | NA.            | $SourceID =$<br>DPOS0001 |
| Store ID        | A 4-digit store identifier which forms 9999<br>part of the reference number<br>assigned to each transaction.                                                                           |                | $Store.ID = 1234$        |
| POS.ID          | 2-digit POS identifier which forms<br>part of the reference number<br>assigned to each transaction.                                                                                    | 99             | $POS.ID = 25$            |
| PEDConnection   | How the PED is connected:<br>Serial/LAN                                                                                                    | serial         | LAN                      |
| PEDSerialNumber | Used as an identifier to target PED<br>logon/logoff in a PED Pooling<br>environment.                                                                                                   | <b>NA</b>      | $111 - 222 - 333$        |
|                 | Note: this setting is only applicable<br>if the above key setting<br>"PEDConnection" is set to Serial.<br>When set to LAN the PED IP<br>Address and Port is used as the<br>identifier. |                |                          |

**Table 9-1 SolveConnectPOS.properties - Key Settings**

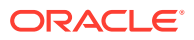

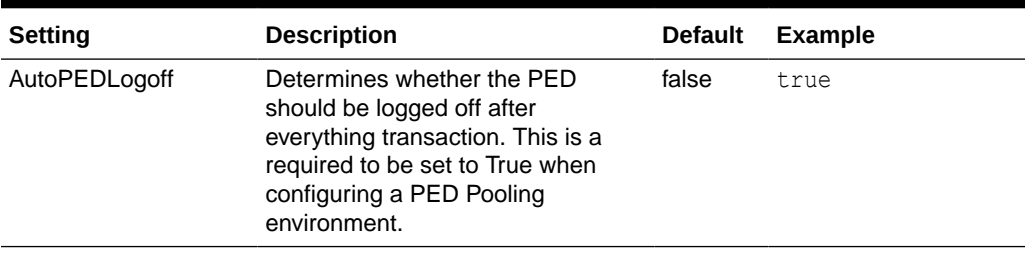

#### **Table 9-1 (Cont.) SolveConnectPOS.properties - Key Settings**

#### **Note:**

Together, the Store.ID and POS.ID settings can be used to create a transaction reference that will be unique across all sites in a group.

# Secondary Configuration Settings

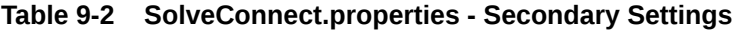

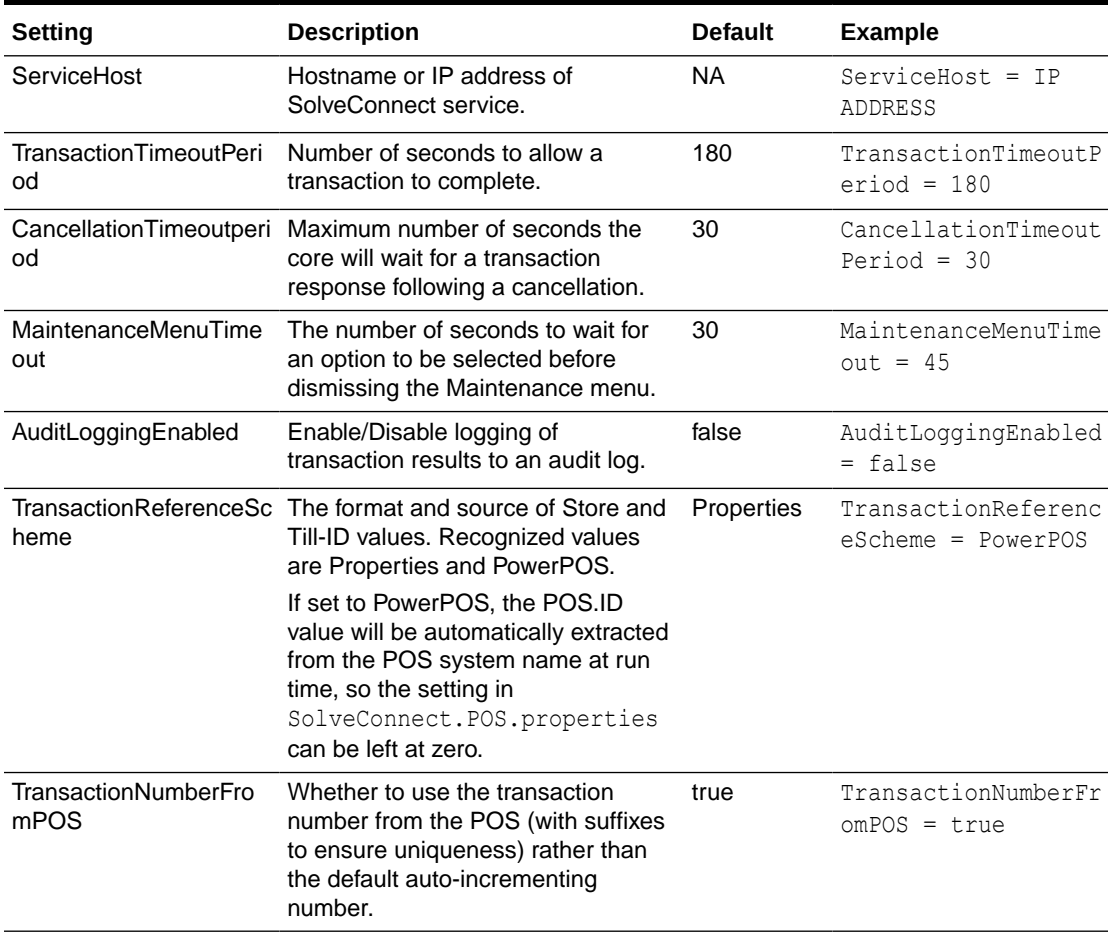

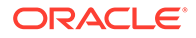

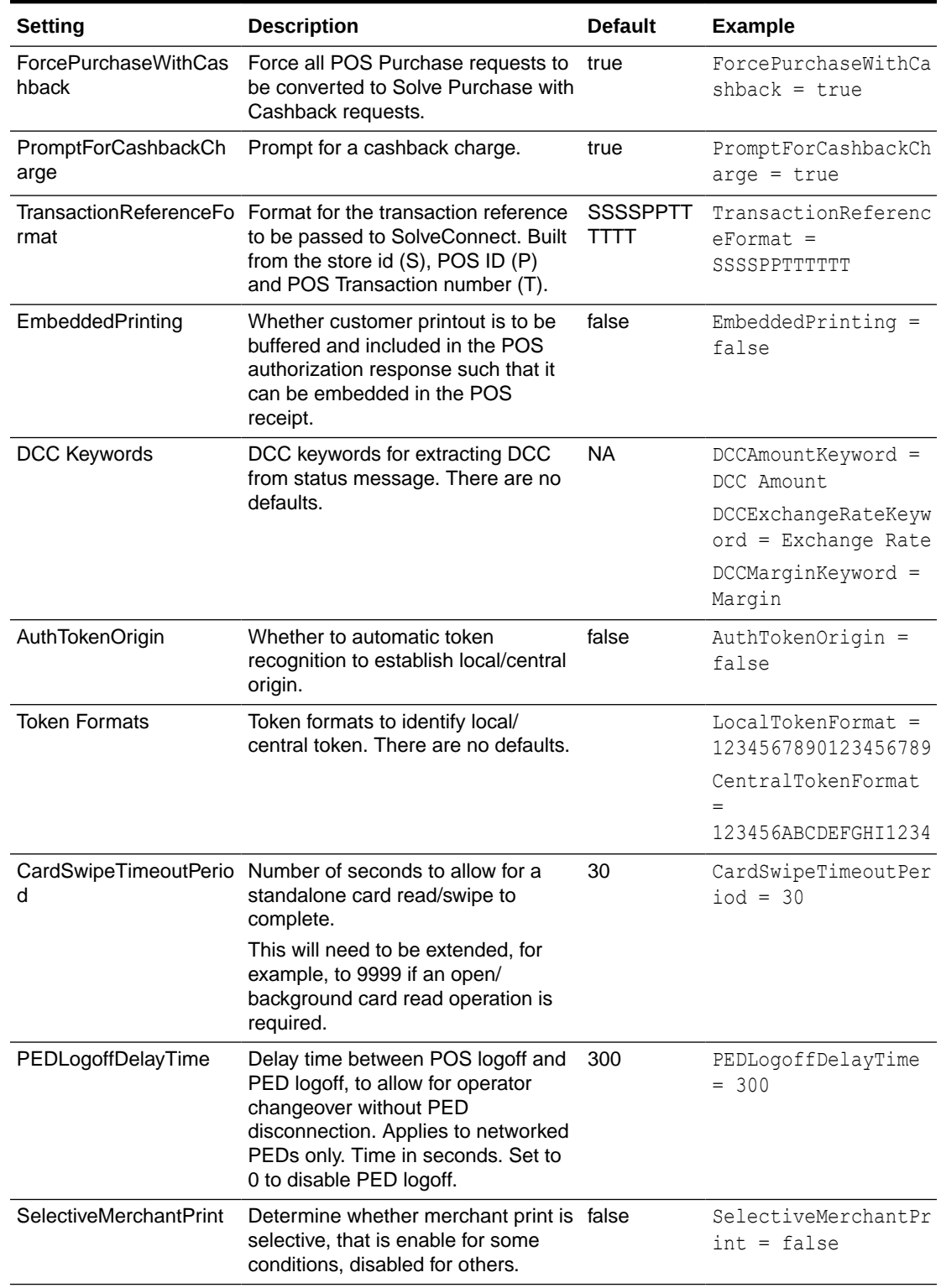

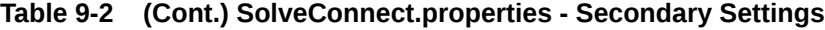

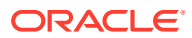

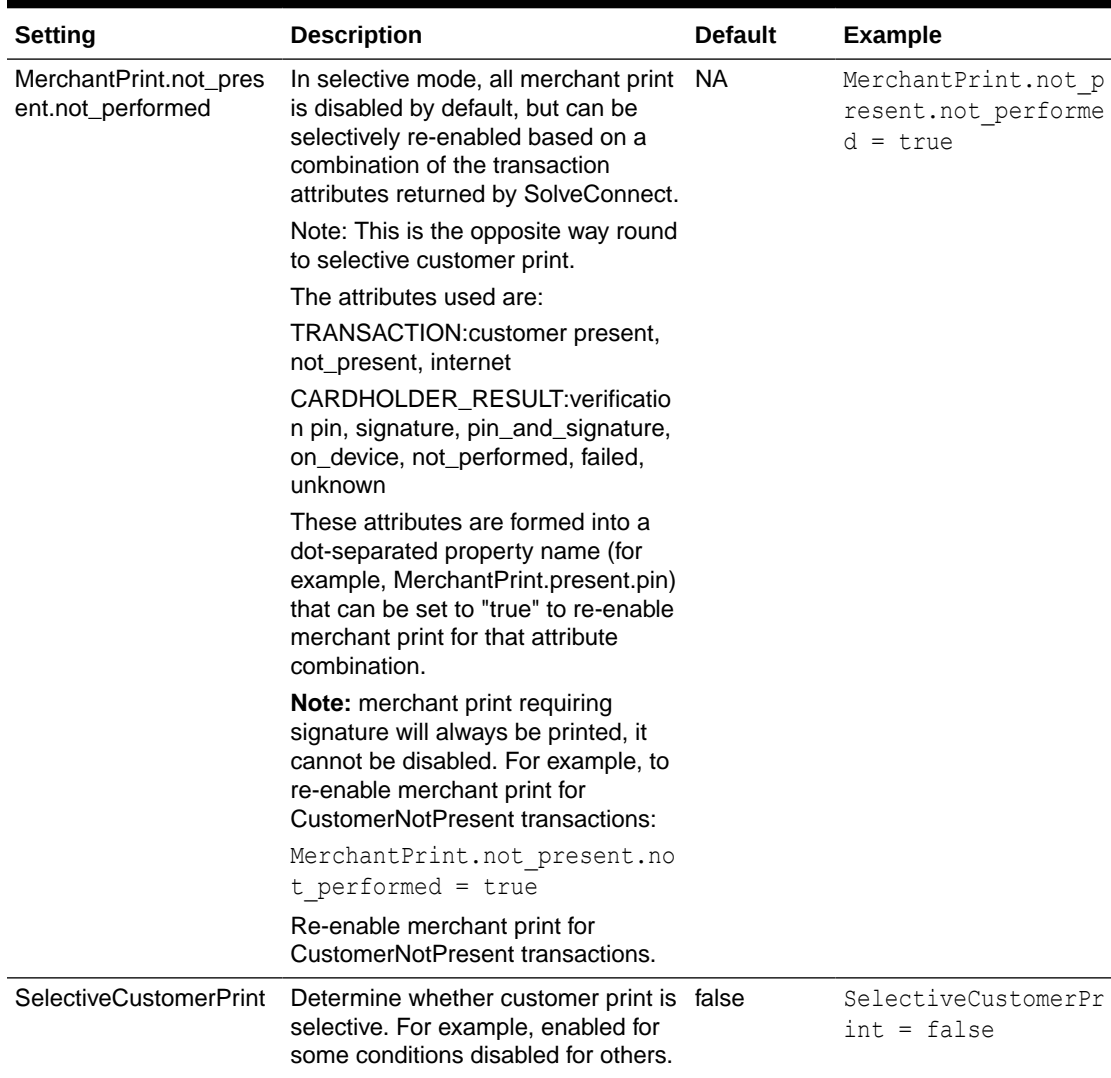

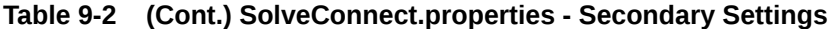

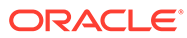

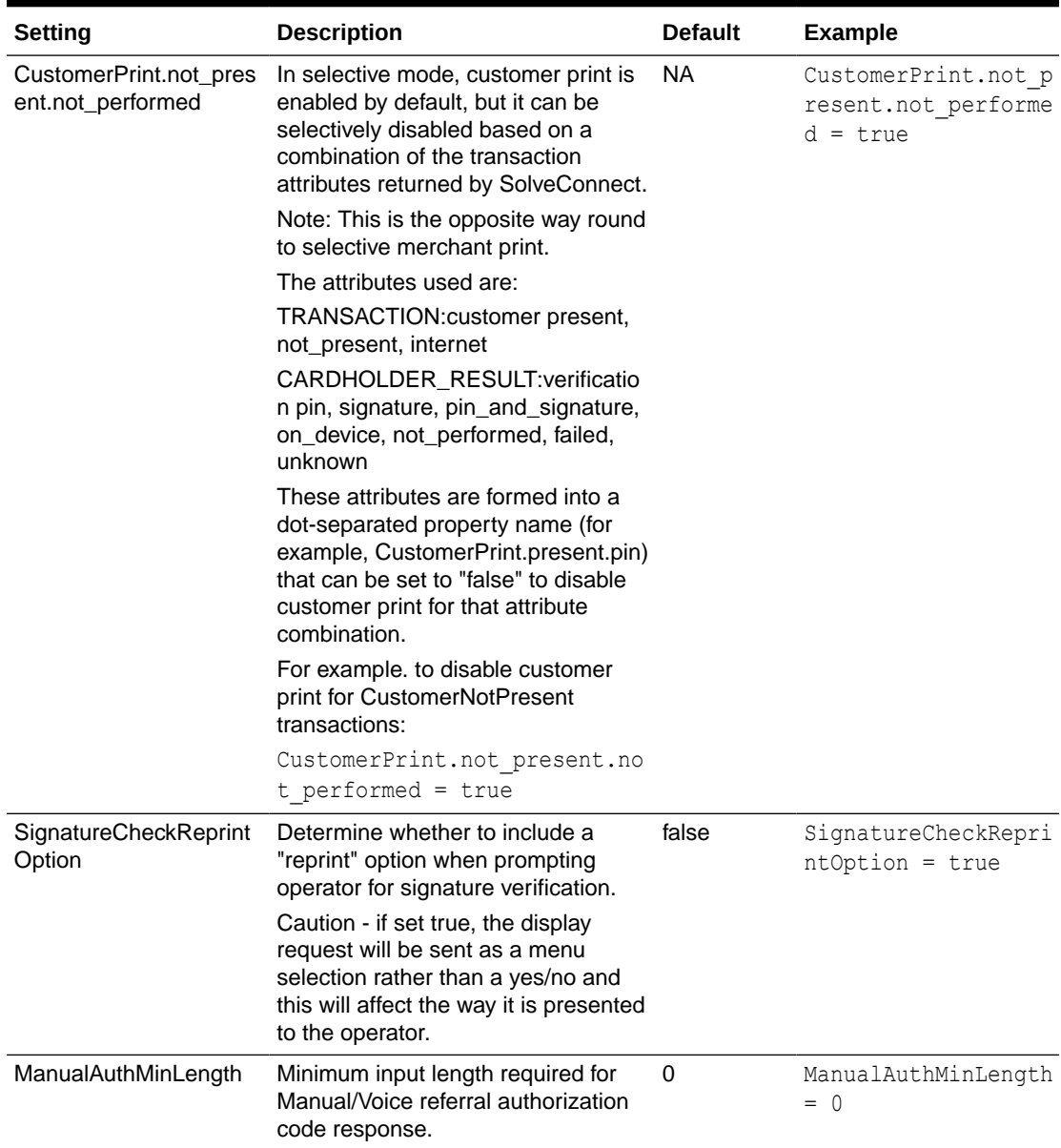

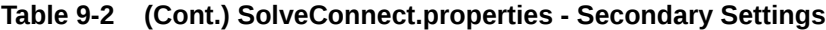

### Fixed Configuration Settings

There are several fixed configuration settings in SolveConnect.properties that are commented in the property file. These are advanced options for development use.

# Supported Functions

The following operations are supported by this implementation of the SolveConnect interface.

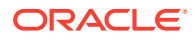

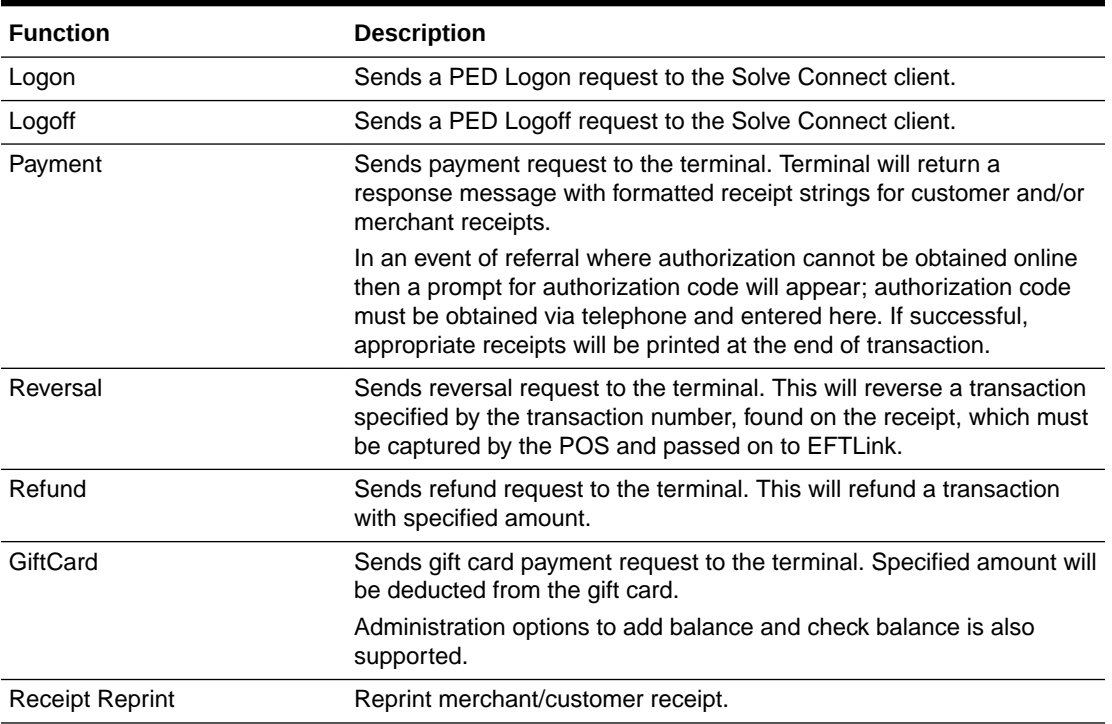

#### **Table 9-3 SolveConnect - Supported Functions**

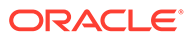

# 10 Tender Retail

This document covers EFTLink Integration with Tender Retail Payment Systems. It should be read in conjunction with the *Oracle Retail EFTLink Framework Installation and Configuration Guide.*

### EFTLink General

This document assumes static EFTLink configuration. When deploying with a POS that supports dynamic configuration, all property settings referred to below should be set on the POS, and not directly into local property files.

#### Minimum Version

The Tender Retail interface requires a minimum EFTLink version of 20.0.

### System Architecture

EFTLink connects to the Tender Retail application that is installed on the same PC as the POS, using a proprietary socket protocol. The Tender Retail application must be started.

#### **Note:**

This document does not cover the install of the Tender Retail software.

# Fileset

In addition to standard EFTLink files, Tender Retail uses:

- cores/tenderretail/epstenderretail.jar
- tenderretail.properties
- Lang<CC> <Core>.properties Language translation file, for further information see [Language](#page-93-0).
- data/tenderretail.keystore keystore file is used to encrypt Givex user id and password within the tenderretail.properties. This file needs to be generated at installation but only if using Givex as the gift card provider. Please see the next section for details.

### Keystore

The encryption key must be generated and stored in a keystore. To achieve this, the following steps must be followed:

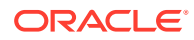

Open a terminal window and change directory to where the script file resides.

For Windows: Type encrypt-tenderretail.bat -k [<keystore name> <properties file>].

For example, encrypt-tenderretail.bat –k

For Linux: Type encrypt-tenderretail.sh -k [<keystore name> <properties file>].

For Example, ./sudo encrypt-tenderretail.sh -k

Keystore file will be generated and stored in the data directory. If the keystore name and the properties file names are not specified, then the default values (tenderretail.keystore, tenderretail.properties) will be used.

#### **Encryption**

If using Givex for the SVC payment then the following settings within the tenderretail.properties file need to be encrypted:

- user.id
- user.pin

To achieve this, the following steps must be followed:

To encrypt a value: Open a terminal window and change directory to where the script file resides.

For Windows: Type encrypt-tenderretail.bat -e <keystore name> <properties file> <value>.

For example, encrypt-tenderretail.bat -e

**\*For Linux**: Type encrypt—tenderretail.sh –e [<keystore name> <properties file> <value>].

For example, sudo ./ encrypt-tenderretail.sh –e

The user will be presented with prompts to provide the value(s) which are to be encrypted. Once entered the corresponding properties keys will be automatically updated with the encrypted values.

#### **Note:**

If the keystore name, properties file and unencrypted text is included as arguments then the encrypted value and initialization vector will be outputted to the console which must be copied and pasted to relevant property key within tenderretail.properties. This process then needs to be repeated for every value that is required to be encrypted.

To re-encrypt; Open a terminal window and change directory to where the script file resides.

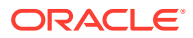

For Windows: Type encrypt-tenderretail.bat -r [<keystore name> <properties file> <keygen type> <cipher type> <key size> <iterations>].

For example, encrypt-tenderretail.bat –r

\*For Linux: Type encrypt-tenderretail.sh -r [<keystore name> <properties file> <keygen type> <cipher type> <key size> <iterations>].

For example, sudo ./ encrypt-tenderretail.sh -r

The key values to be re-encrypted will be taken from the properties file, re-encrypted and the properties file will be automatically updated.

\* You may be required to give script file(s) execution rights for example, chmod  $+x$ <PathToFile>

#### **Note:**

When using AES algorithm with a keysize that is greater than 128, you may get java.security.InvalidKeyException: Illegal key size or default parameters. If so, Additional Java Cryptography Extension (JCE) Unlimited Strength Jurisdiction Policy Files will need to be downloaded and extracted to %JAVA\_HOME%/jre/lib/ security/.

### PED Initialization

It is possible to send a Ped Initialization request to the tender retail application via the command line using arguments without EFTLink running.

To achieve this, EFTLink must not be running, and the tender retail application must be running and accepting requests.

#### **Note:**

A windows batch file is provided called initializePed.bat, which requires to be run from the root folder of eftlink. If the batch file is run without supplying any arguments it will attempt to gather the mandatory and secondary arguments from the tenderretail.properties file.

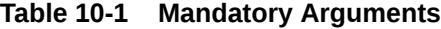

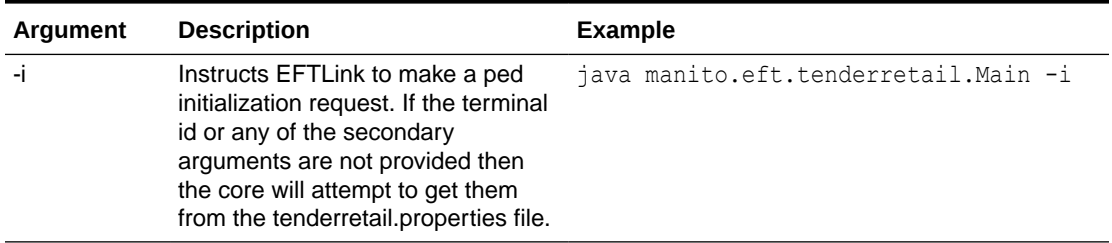

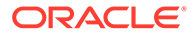

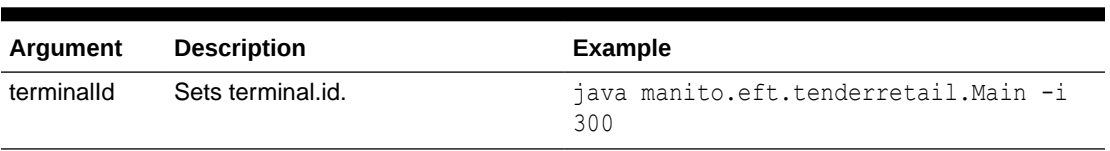

#### <span id="page-93-0"></span>**Table 10-1 (Cont.) Mandatory Arguments**

#### **Table 10-2 Secondary Arguments**

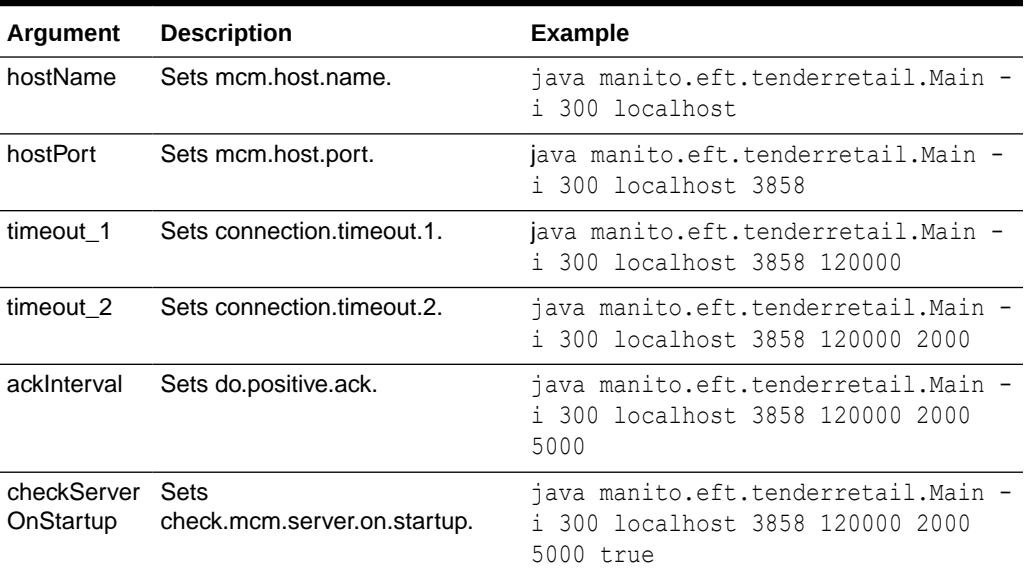

#### Language

The translation files for this core should not require alteration, but if necessary then this can be accomplished by amending the relevant Lang<CC>\_<Core>.properties within the base eftlink folder.

The language used will follow the language set in the EFTLink framework; see the *Oracle Retail EFTLink Framework Installation and Configuration Guide*, EFTLink General Information, Translation section.

```
EftlinkConfig.properties
```
DisplayLanguage = EN

Supported country codes are CN, DE, EN, ES, FR, IT, JP, NL, PT, RU and SV.

### Core Classname

The following should have been set in the EftlinkConfig.properties file by installcore.bat or installcore.sh

EPSCore0=manito.eft.tenderretail.TenderRetailCore

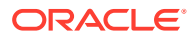

# Configuration Settings

The full set of configuration properties is defined and commented in tenderretail.properties.

### Key Settings

Settings that may be different for all POS.

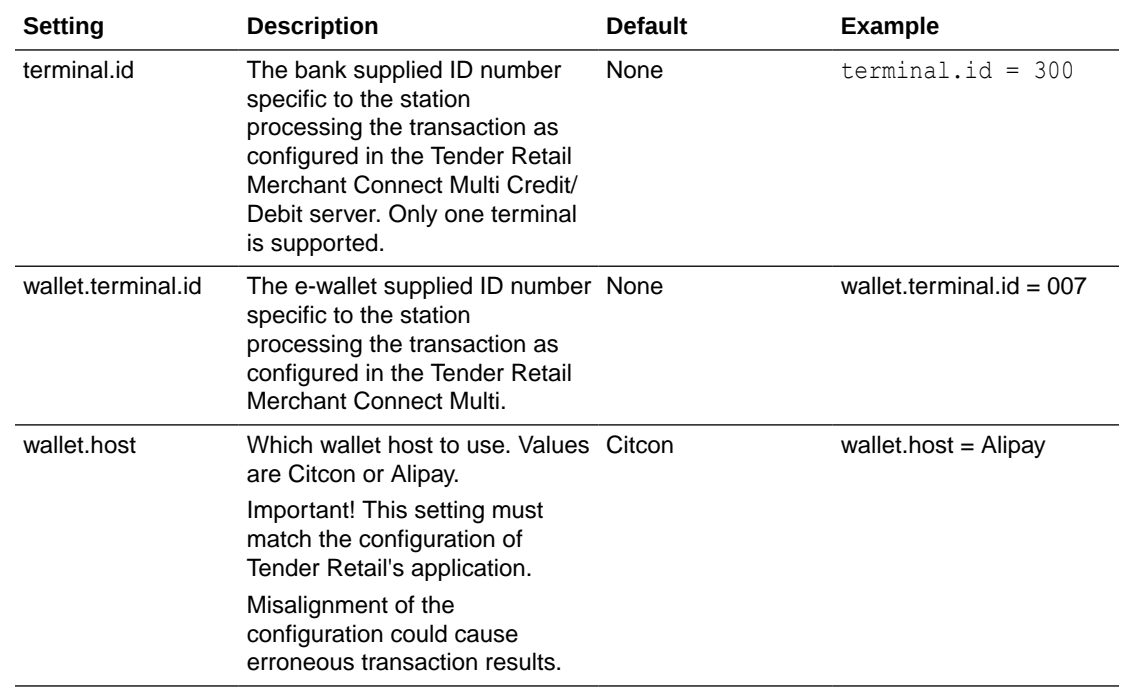

#### **Table 10-3 Tender Retail - Key Settings**

#### Secondary Settings

These settings are normally correct at their default values but can be overridden if necessary.

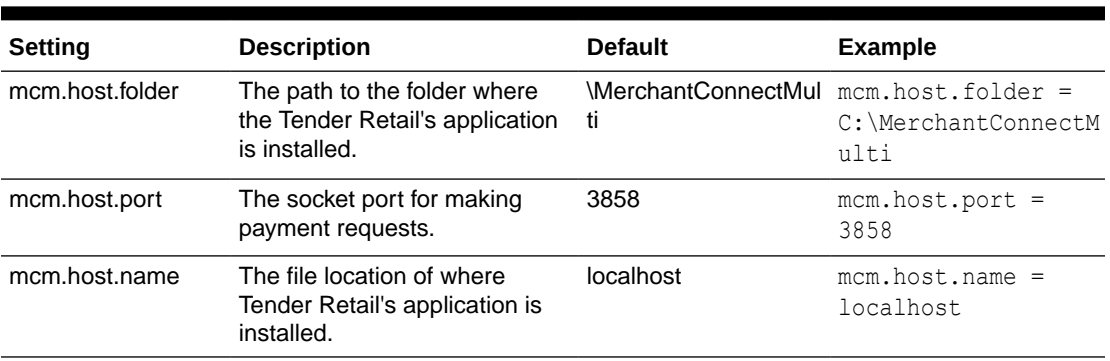

#### **Table 10-4 Tender Retail - Secondary Settings**

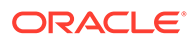

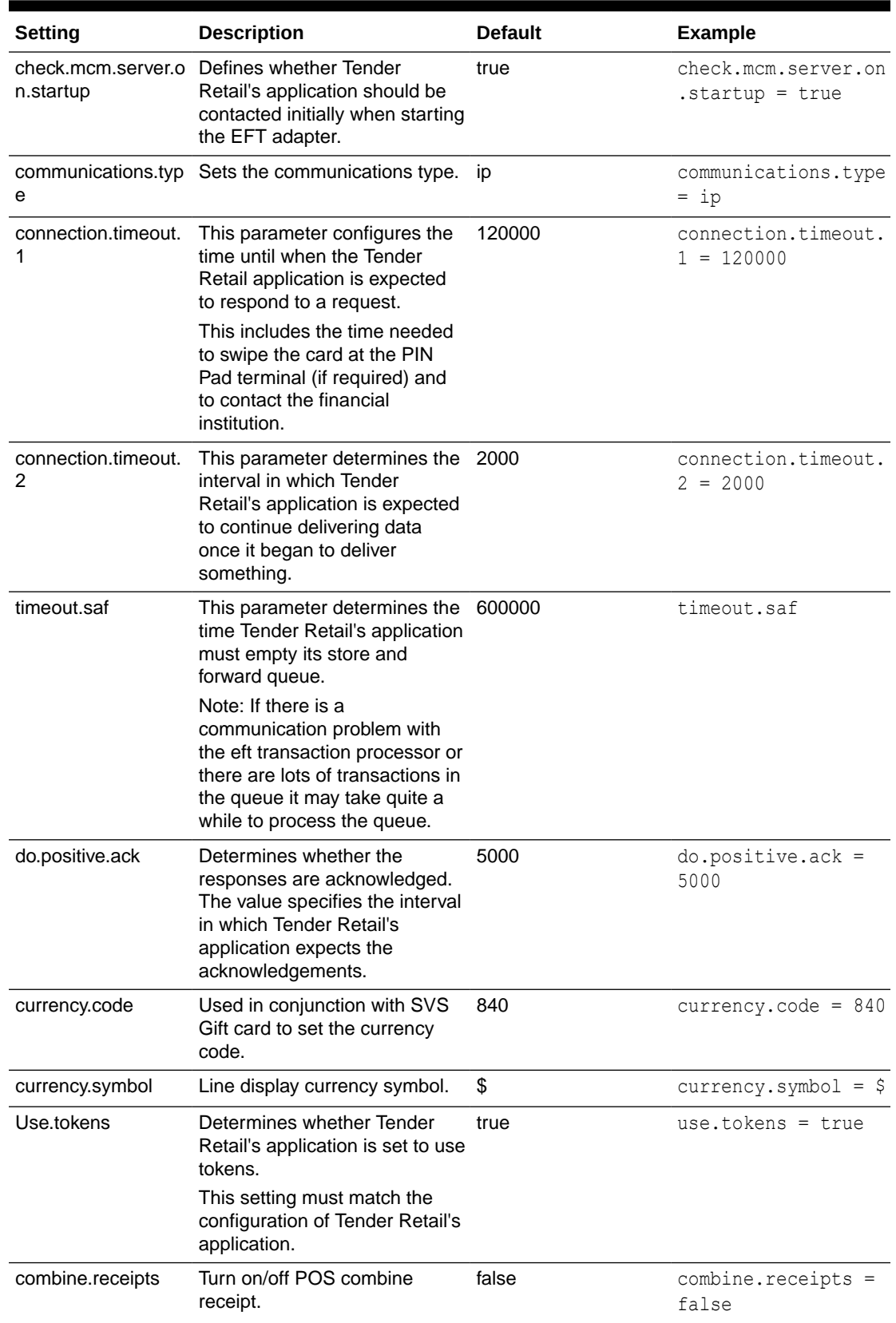

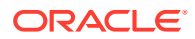

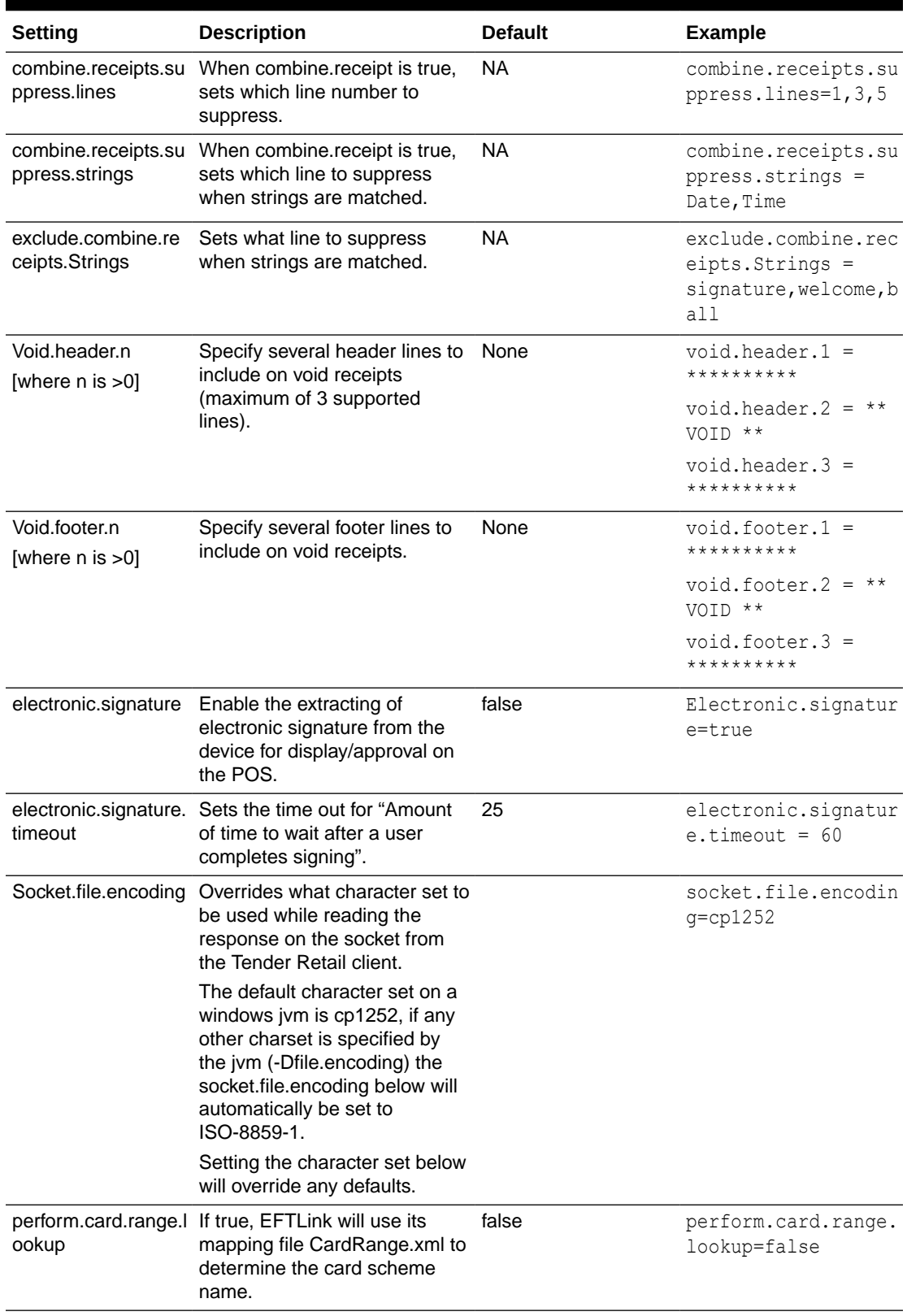

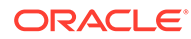

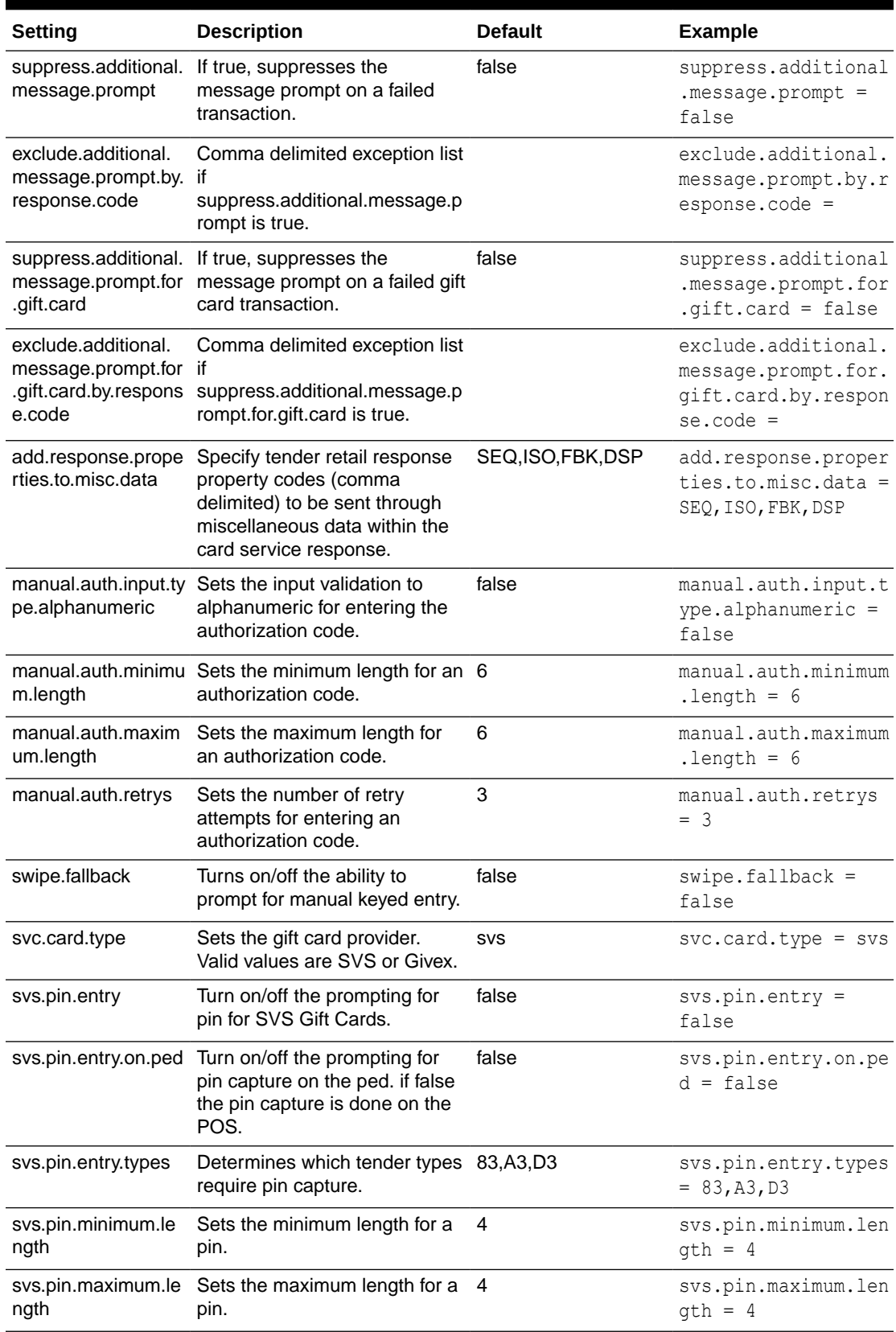

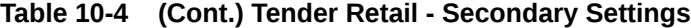

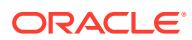

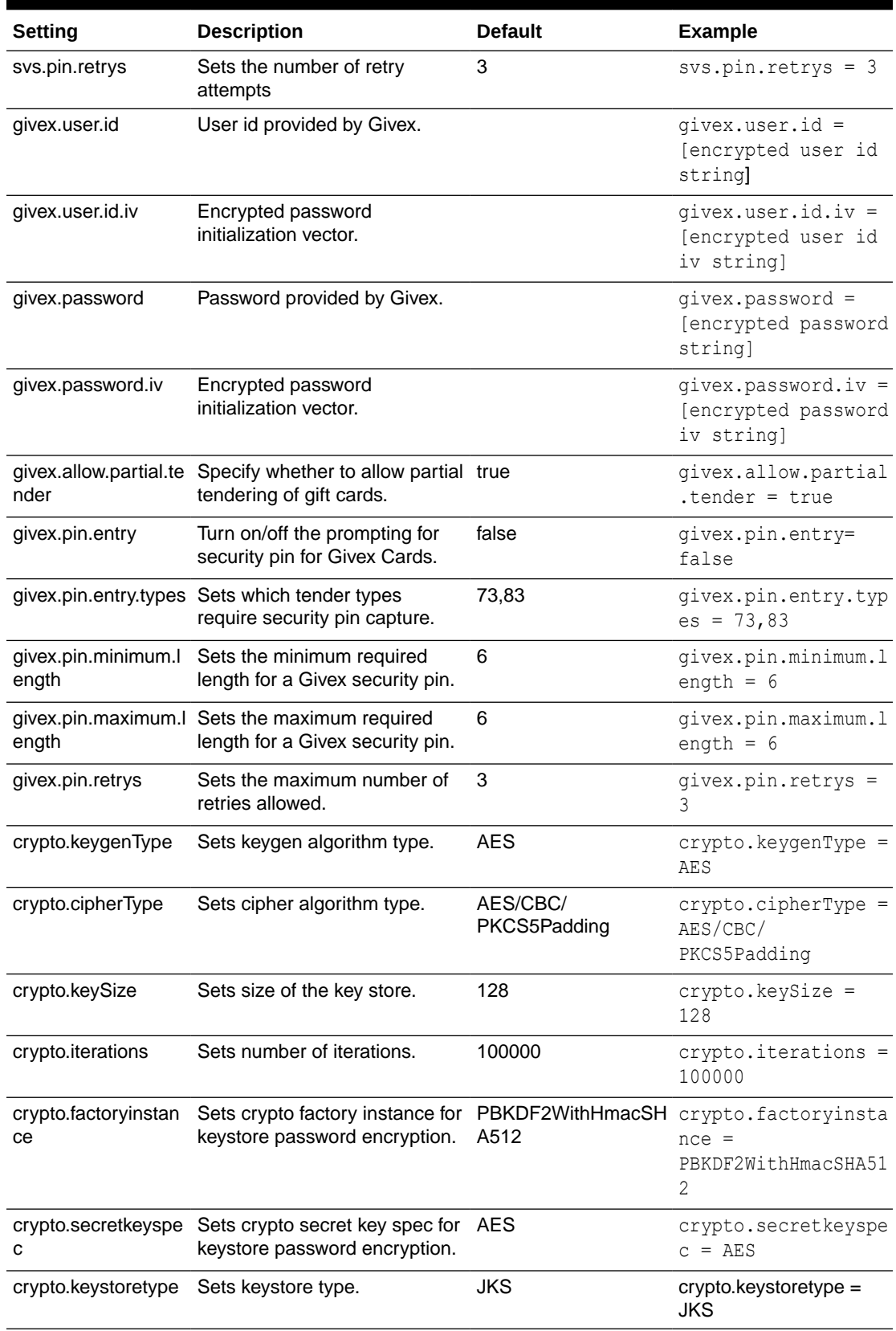

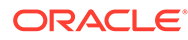

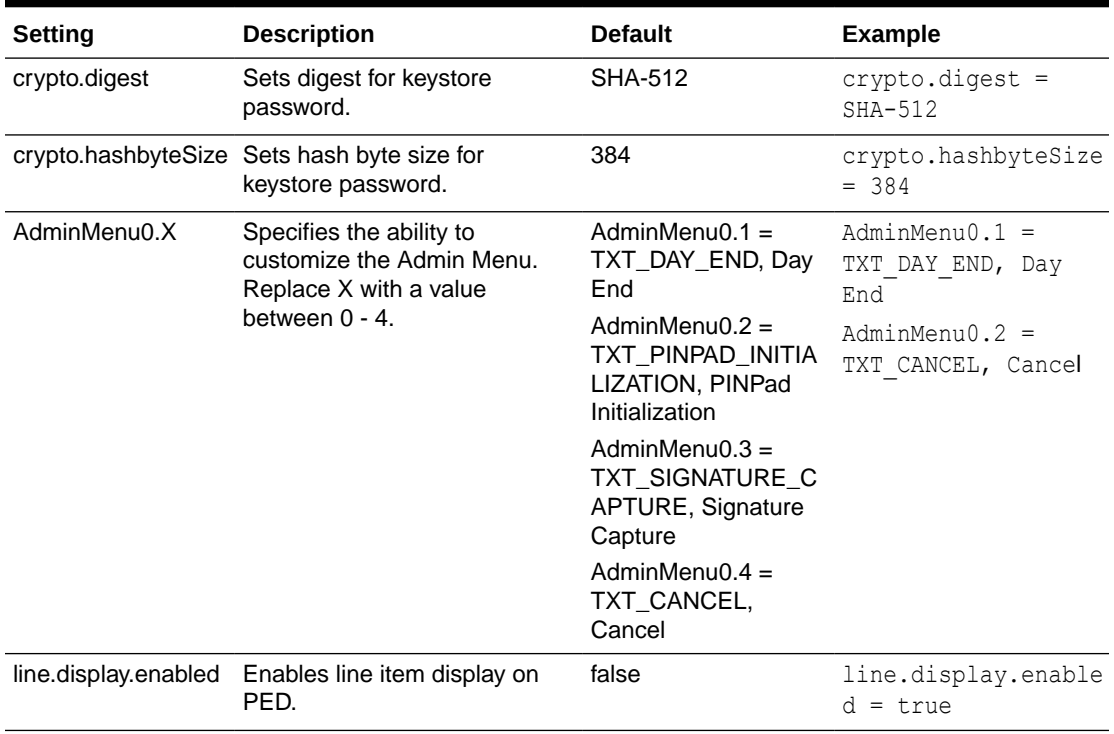

# Administration Functions

The terminal has some administration/maintenance functions. These can only be invoked from a dedicated EFT Maintenance menu button.

EFTLink uses DeviceProxy messages to display input prompts on the POS to manage these functions.

| <b>Function</b>              | <b>Description</b>                                                                                            |
|------------------------------|----------------------------------------------------------------------------------------------------|
| Day End                      | Print a day report and close the current day. Manual alternative<br>to automated reconciliation with closure. |
| <b>PINPad Initialization</b> | Sends a PINPad Initialization request.                                                                        |
| Signature Capture            | Sends request to test the signature capture functionality on the<br>device.                                   |

**Table 10-5 Tender Retail - Administration Functions**

# Supported Functions

Below is a list of supported functionalities of the interface to Tender Retail.

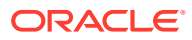

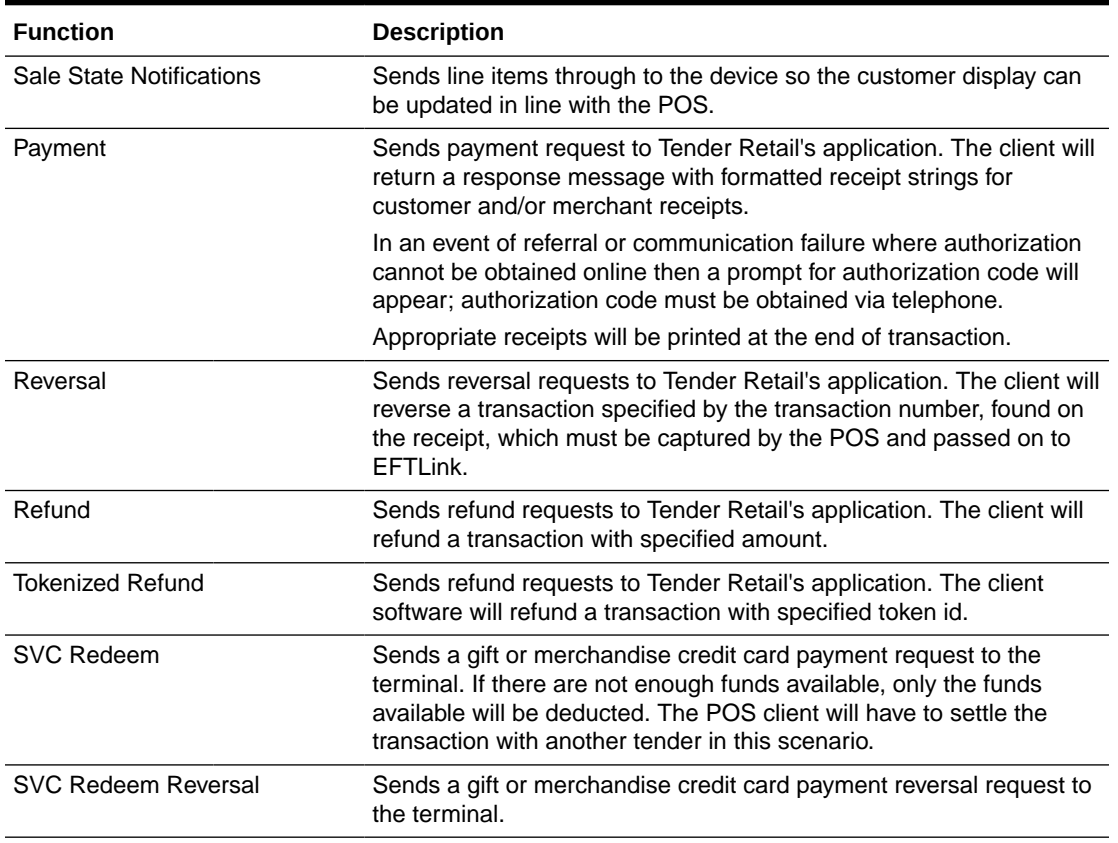

#### **Table 10-6 Tender Retail - Supported Functions**

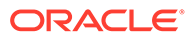

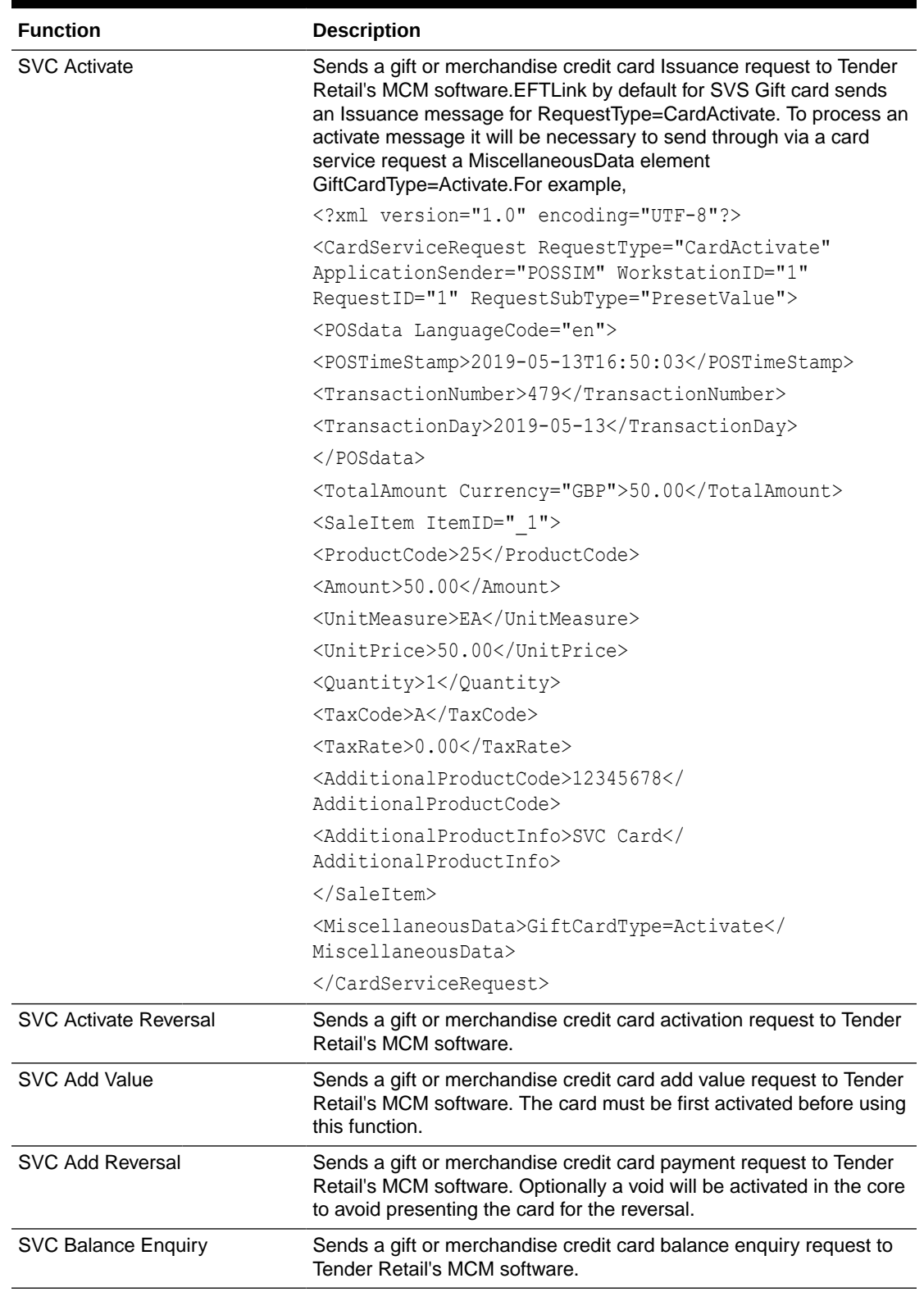

#### **Table 10-6 (Cont.) Tender Retail - Supported Functions**

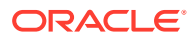

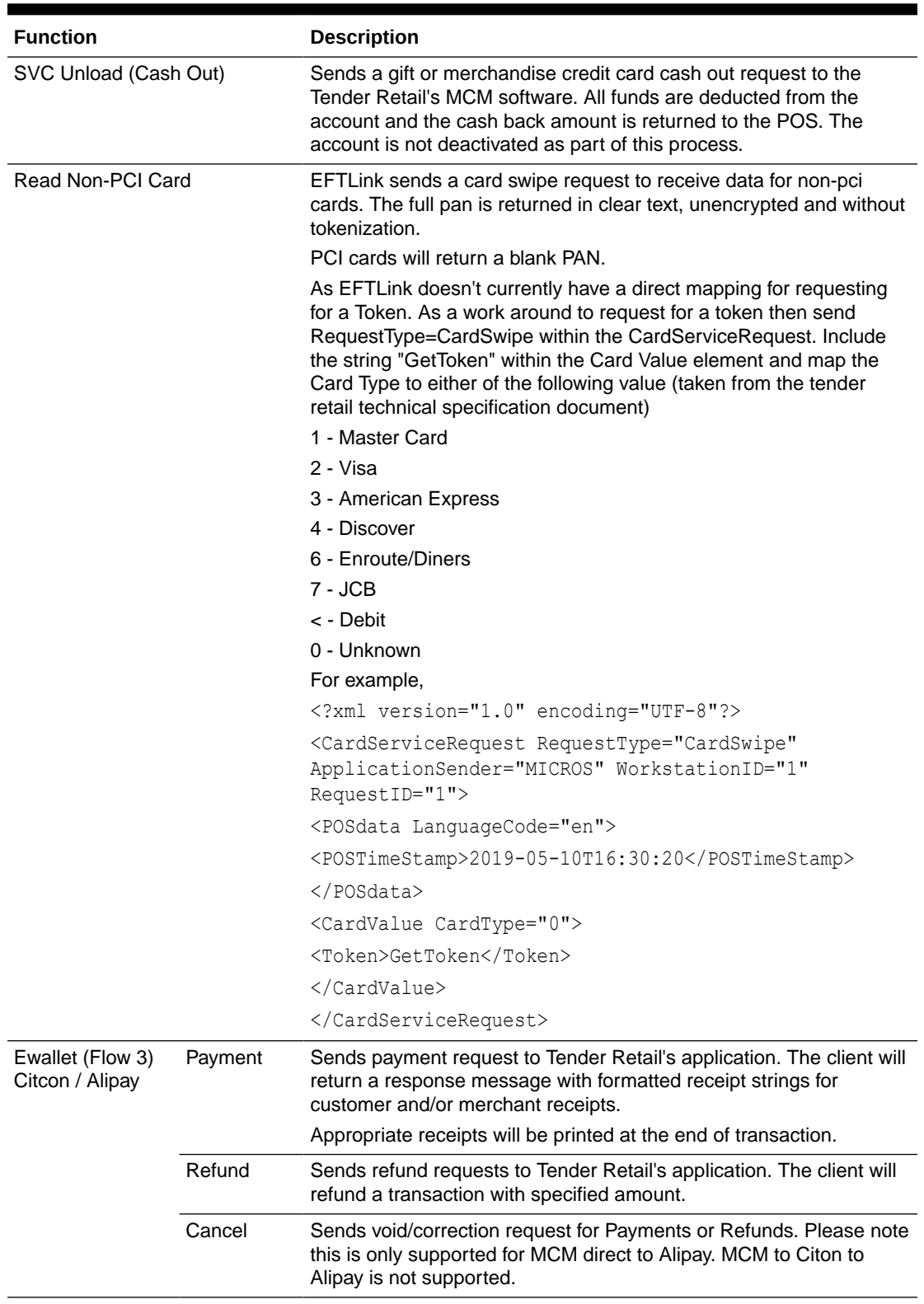

#### **Table 10-6 (Cont.) Tender Retail - Supported Functions**

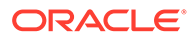

# 11 Verifone Ocius Sentinel

This document covers EFTLink Integration with Ocius Sentinel Payment Systems. It should be read in conjunction with the *Oracle Retail EFTLink Framework Installation and Configuration Guide*.

# EFTLink General

This document assumes static EFTLink configuration. When deploying with a POS that supports dynamic configuration, all property settings referred to below should be set on the POS, and not directly into local property files.

#### Minimum Version

The Verifone Ocius Sentinel interface requires a minimum EFTLink version of 20.0.

### System Architecture

EFTLink connects to the Ocius Sentinel application using a proprietary socket protocol. Normally the Ocius Sentinel application, which is configured to run in a screenless state, is installed on the same PC as the POS application.

#### **Note:**

This document does not cover the installation of the Ocius Sentinel application itself.

# **Fileset**

In addition to standard EFTLink files:

- Cores/OciusSentinel/ociussentinelcore.jar
- ocius.properties
- ocius receipt.properties (only if using XML receipt data, can be auto-deployed, see [XML Receipts](#page-115-0)).
- receipt template files (only if using XML receipt data, can be auto deployed, see [XML](#page-115-0) [Receipts\)](#page-115-0).

### Language

There are no translation files in ociussentinelcore.jar

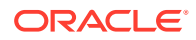

Ocius Sentinel is deployed in the UK, so the language set in the EFTLink framework should be English, which is the default.

See the *Oracle Retail EFTLink Framework Installation and Configuration Guide*, EFTLink General Information section, Translation sub-section.

EftlinkConfig.properties DisplayLanguage = EN

### Core Classname

The following should have been set in EftlinkConfig.properties by installcore.bat or installcore.sh

EPSCore0 = manito.eft.ocius sentinel.OciusSentinelCore

### Configuration Settings

The core is configured via properties contained in the ocius. properties file, which is copied from cores/OciusSentinel folder to the root eftlink folder by installcore.bat or installcore.sh.

#### Key Settings

These must be set. Since these two properties must be encrypted by default, see [Password Encryption.](#page-117-0)

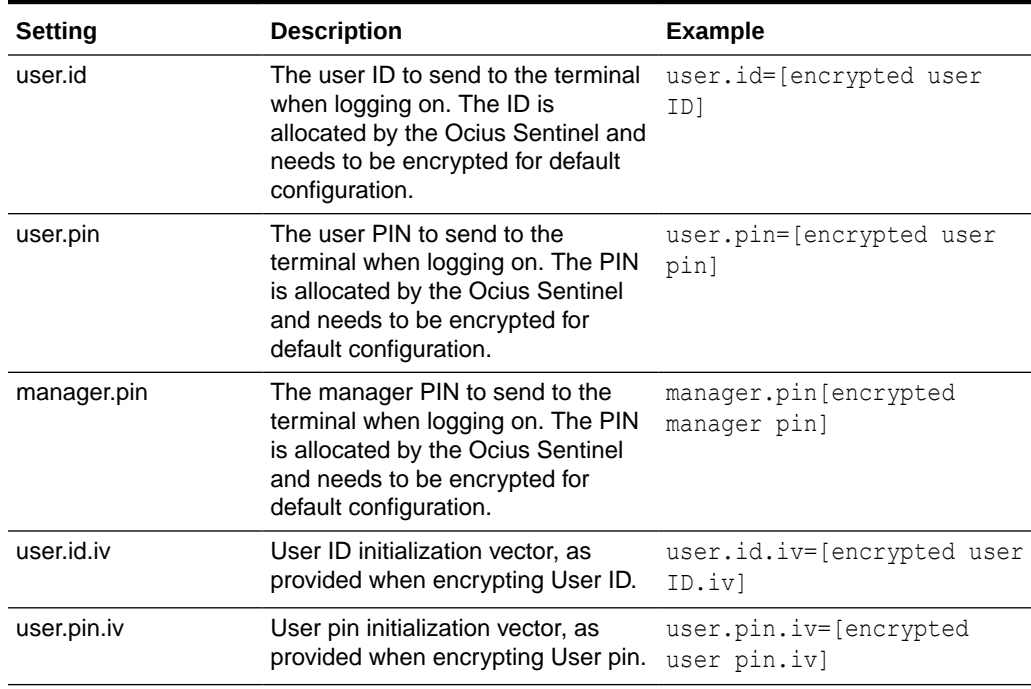

#### **Table 11-1 Verifone Ocius Sentinel - Key Settings**

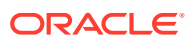

### Optional Configuration Settings

There are a large number of optional settings that usually do not need to be set or modified, but for completeness they are defined here. In the property file all are commented with default values or empty.

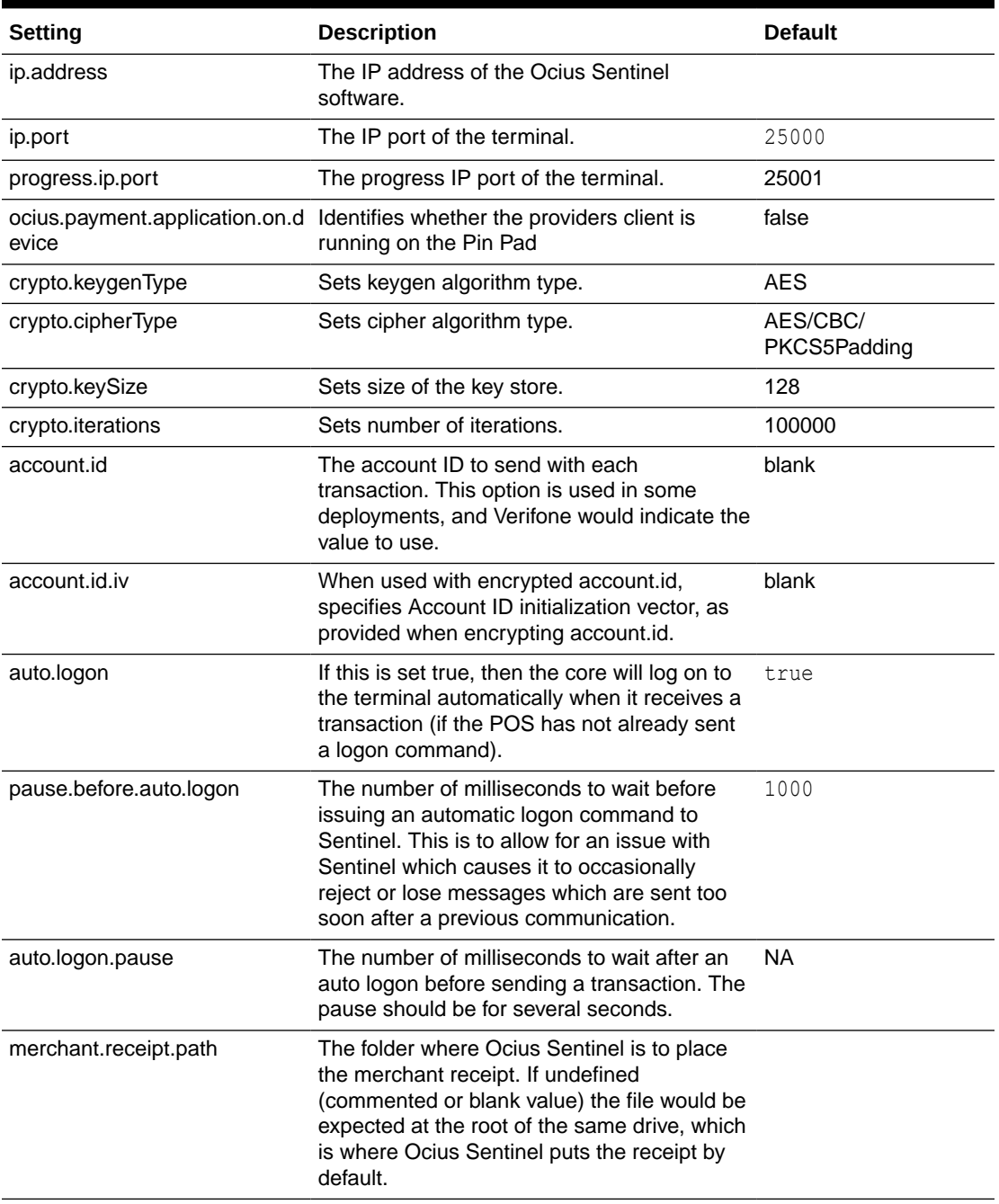

#### **Table 11-2 Verifone Ocius Sentinel - Optional Configuration Settings**

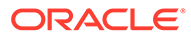

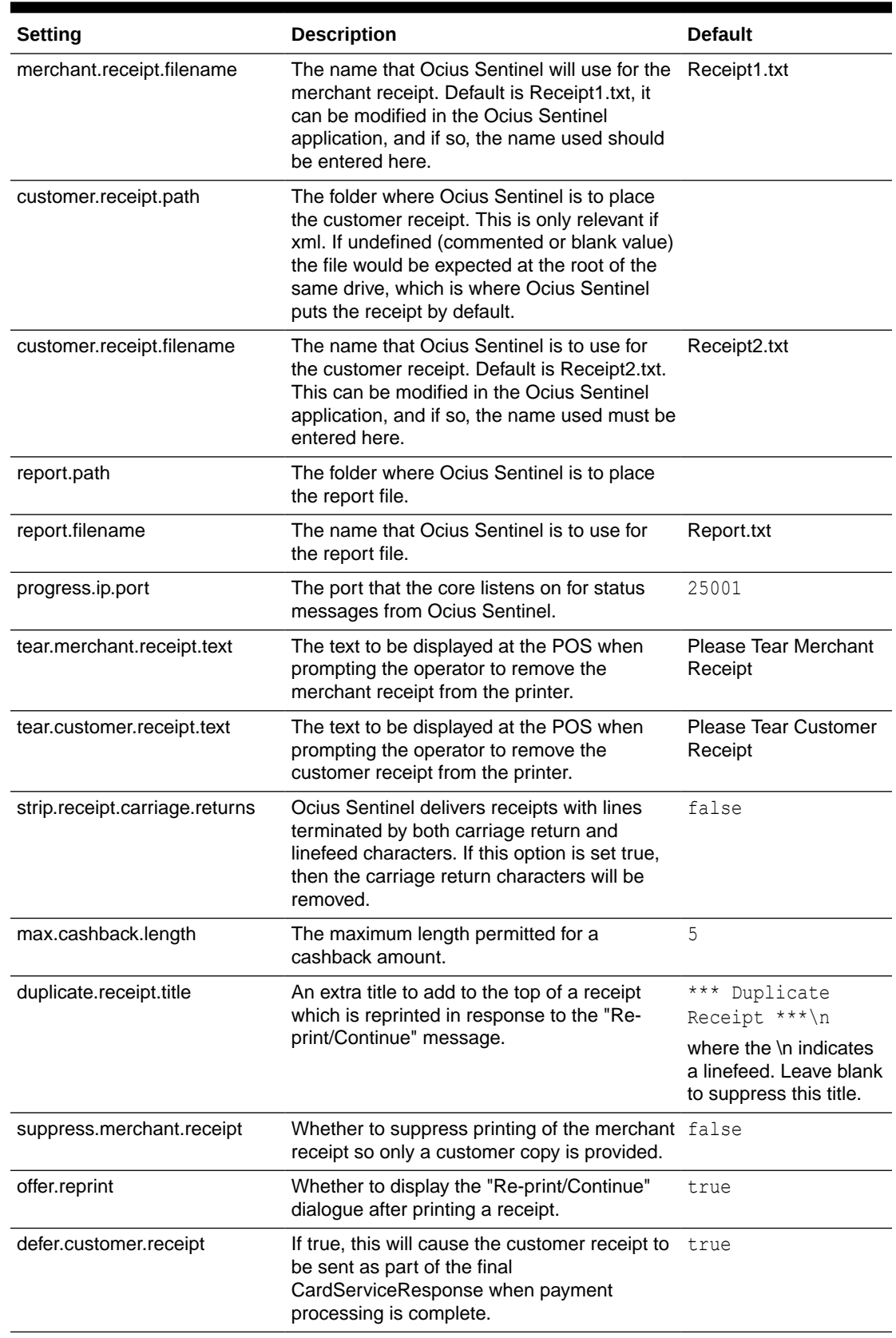

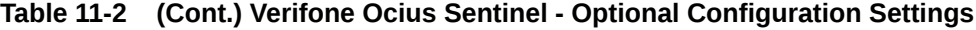

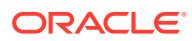

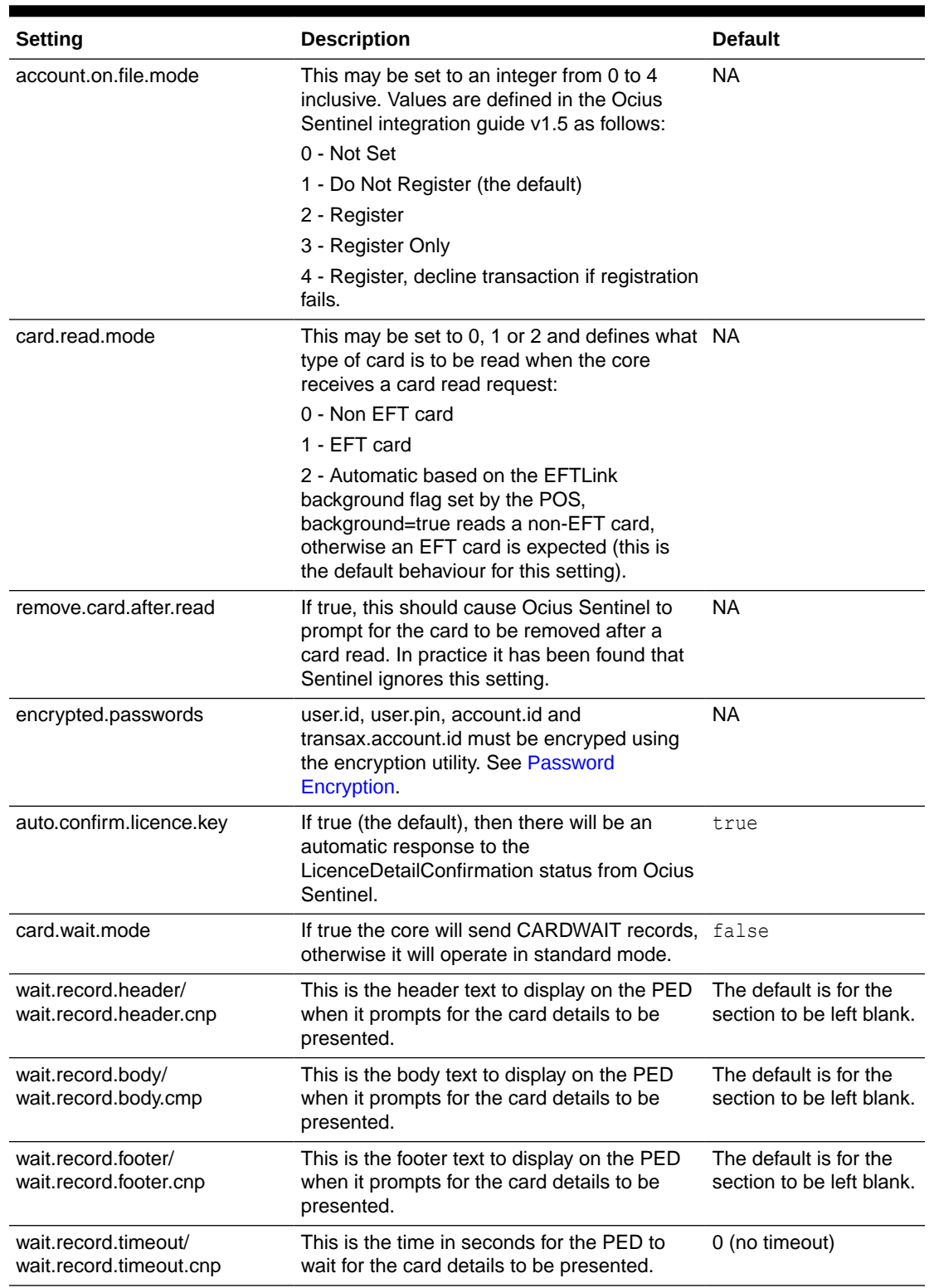

#### **Table 11-2 (Cont.) Verifone Ocius Sentinel - Optional Configuration Settings**

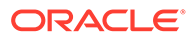
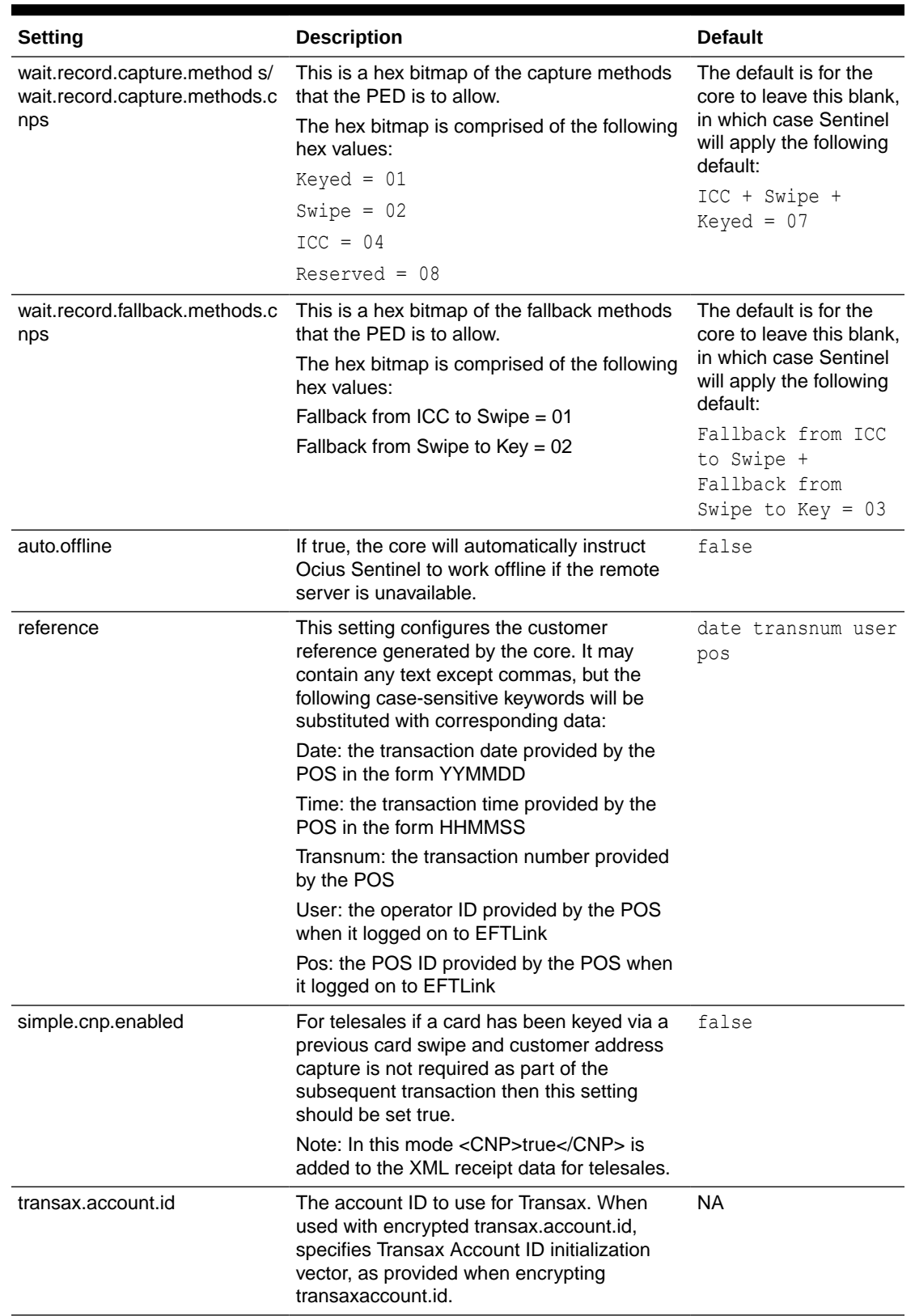

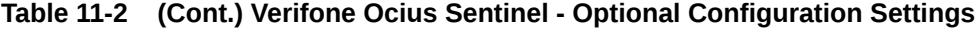

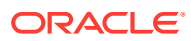

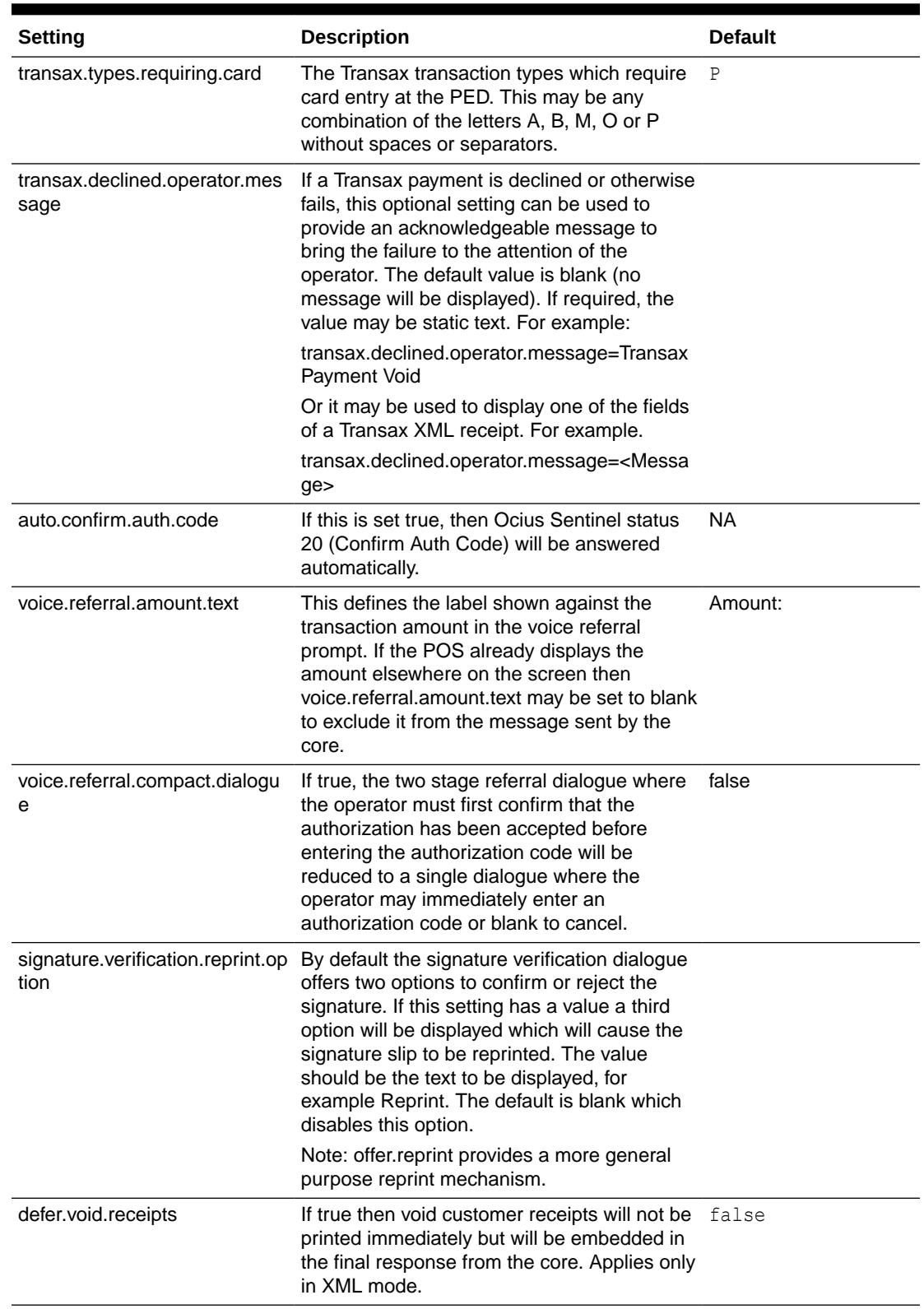

#### **Table 11-2 (Cont.) Verifone Ocius Sentinel - Optional Configuration Settings**

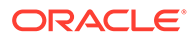

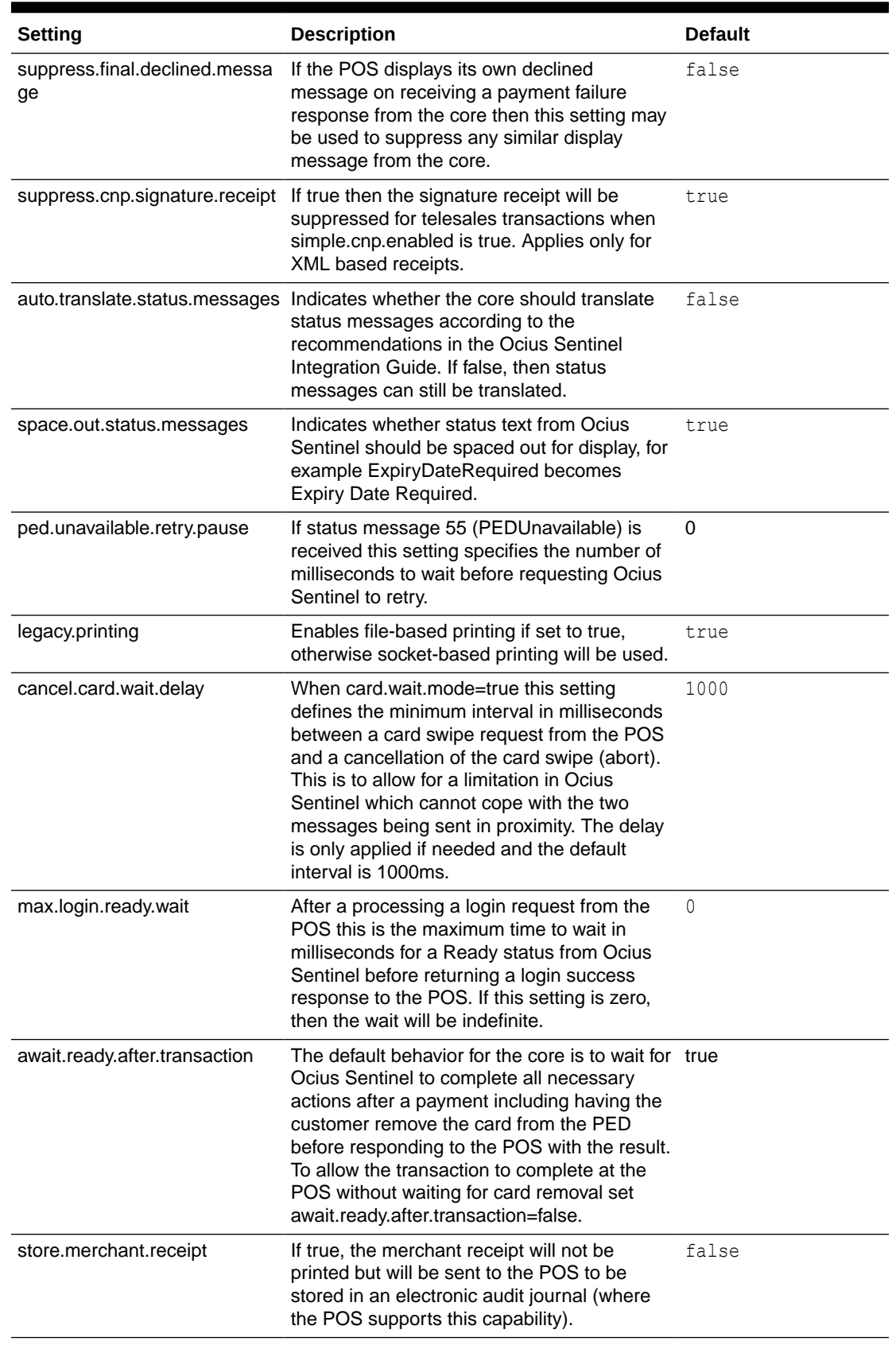

#### **Table 11-2 (Cont.) Verifone Ocius Sentinel - Optional Configuration Settings**

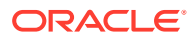

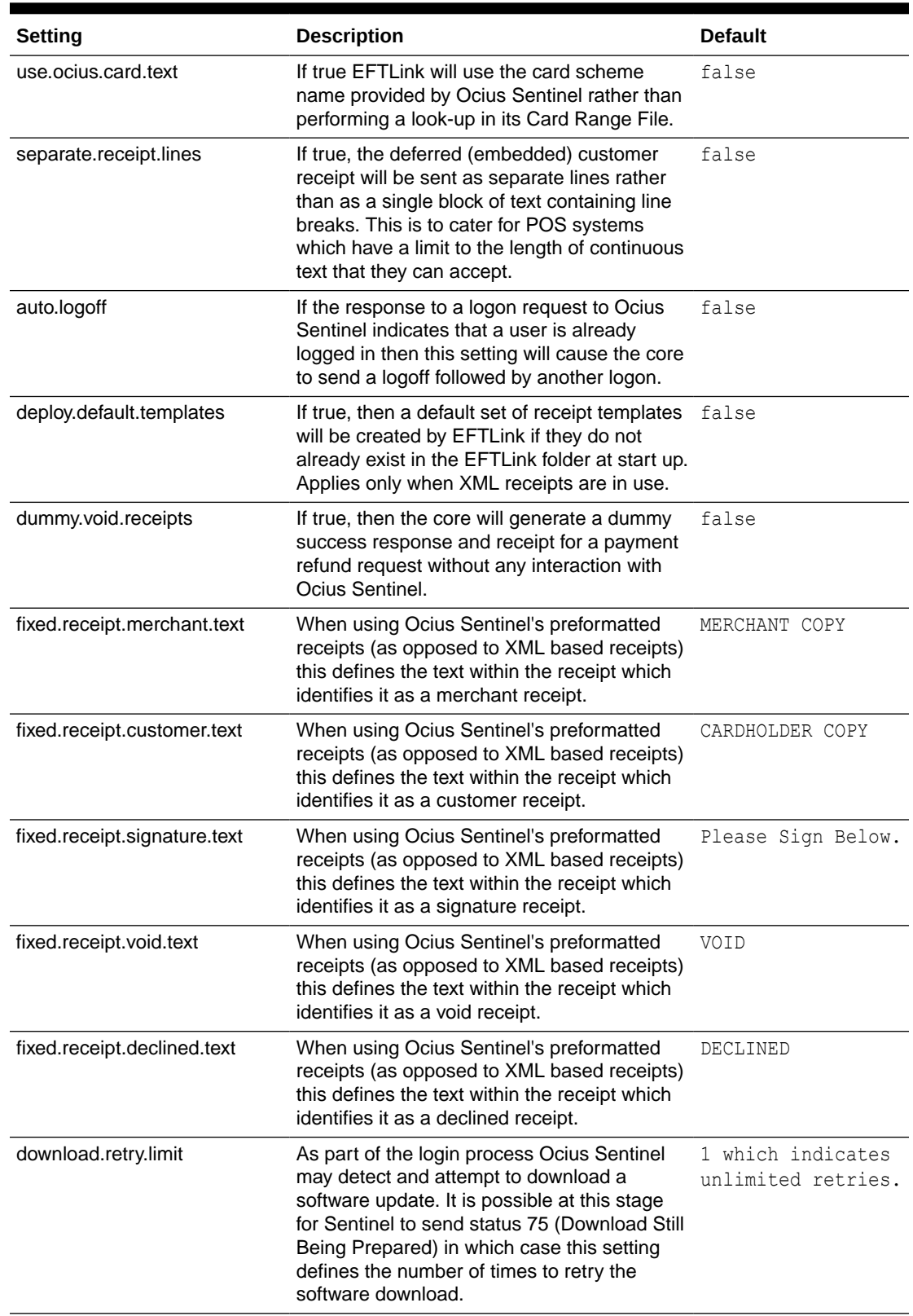

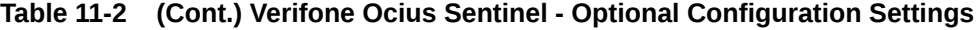

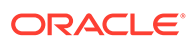

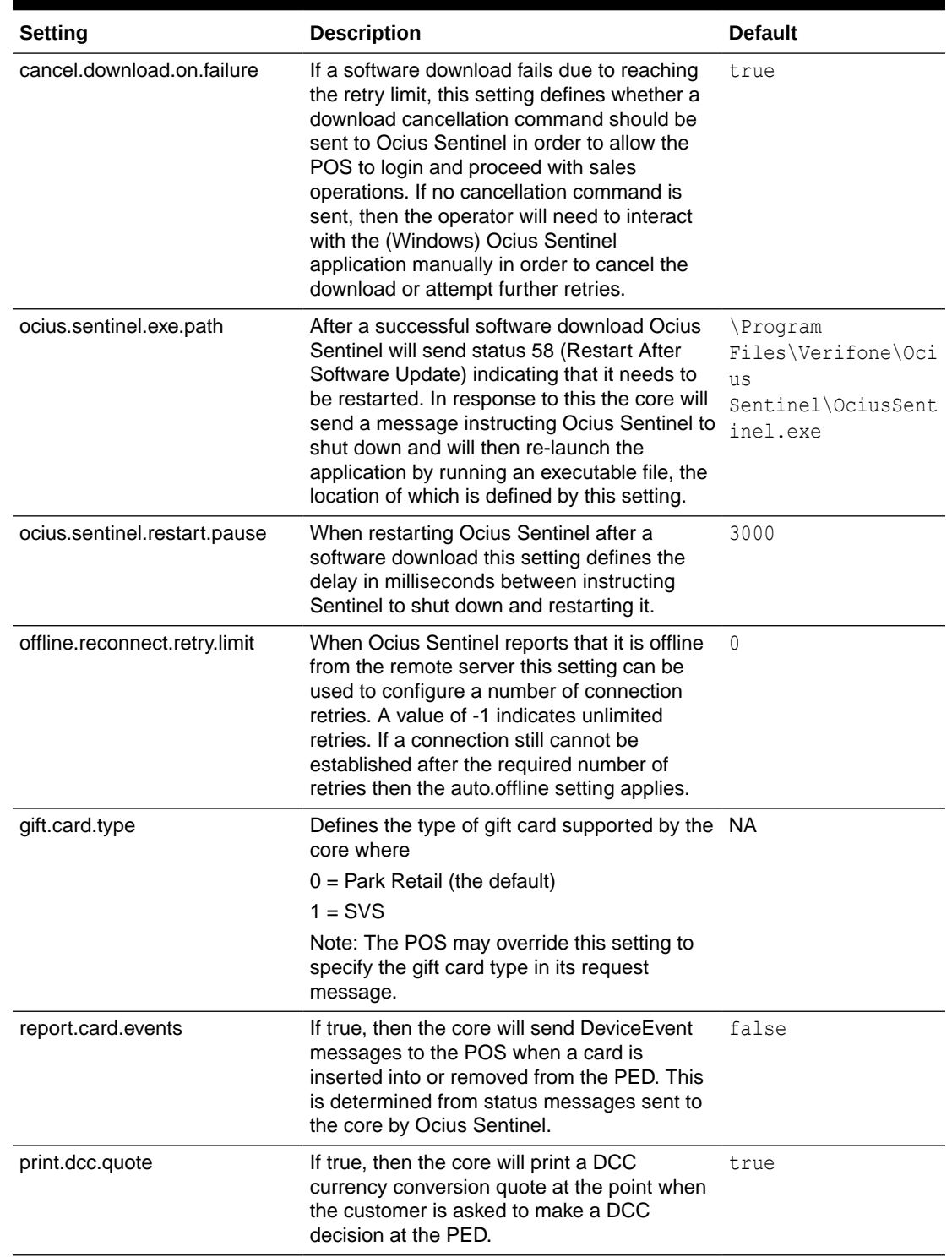

#### **Table 11-2 (Cont.) Verifone Ocius Sentinel - Optional Configuration Settings**

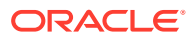

| <b>Setting</b>           | <b>Description</b>                                                                                                    | <b>Default</b> |
|--------------------------|----------------------------------------------------------------------------------------------------|----------------|
| keystore.name            | The name of the keystore file containing the<br>key for decrypting passwords.                                                                                                    | ocius.keystore |
|                          | Since the keystore file will be created in the<br>cores/OciusSentinel folder, the property can<br>either include the relative path, or the<br>keystore file can be copied to the base<br><b>EFTLink folder.</b> |                |
|                          | Example with path                                                                                                    |                |
|                          | keystore.name = cores/OciusSentinel/<br>ocius.keystore                                                                                                    |                |
|                          | Example where the keystore file has been<br>copied to the base EFTLink folder                                                                                                    |                |
|                          | $keystore.name = myfile.dat$                                                                                                    |                |
| send.ocius.update.to.pos | Whether to display the status update from<br>Ocius to the POS or not.                                                                                                    | false          |

**Table 11-2 (Cont.) Verifone Ocius Sentinel - Optional Configuration Settings**

# Translating and Suppressing Status Messages

Status messages sent by Ocius Sentinel for display at the POS can be translated or suppressed by adding entries to ocius.properties. Each message is identified by a number and the Ocius Sentinel integration guide lists all the possible messages.

As an example, status message 1 displays the text Enter Gratuity. To change this to "Enter Tip" the following entry can be added to ocius.properties:

status.1=Enter Tip

To suppress this message, leave the text blank (nothing after the equal sign) as follows:

status.1=

### Overriding Other Text Messages

There are several other messages and prompts which are provided by the core itself and these are also configurable. The settings in ocius.properties are listed below with their defaults:

- confirm.auth.code.prompt=Confirm Transaction?
- confirm.auth.code.yes.option=Yes Confirm Txn
- confirm.auth.code.no.option=No Decline Txn
- voice.referral.prompt=Call Auth Centre
- voice.referral.tel.text=Tel:
- voice.referral.mid.text=MID:
- voice.referral.tid.text=TID:
- voice.referral.amount.text=Amount: £

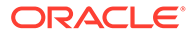

- voice.referral.trailing.text=
- voice.referral.yes.option=Authorise
- voice.referral.no.option=Abort
- voice.referral.auth.entry.prompt=Enter Auth Code (or blank to cancel)
- signature.verification.prompt=Valid Signature?
- signature.verification.yes.option=Yes Confirm Txn
- signature.verification.no.option=No Decline Txn
- signature.verification.reprint.option=
- cashback.prompt=Please enter cashback amount
- declined.card.removal.prefix.text= Declined –
- svs.partial.payment.title=PARTIAL PAYMENT ONLY
- svs.requested.amount.text=Requested £
- svs.available.amount.text=Available £
- svs.outstanding.amount.text=Outstanding £
- svs.partial.payment.yes.option=Continue
- svs.partial.payment.no.option=Cancel

### Positioning Dialogue Options

For POS systems which support this it is possible to specify the position or order of some dialogue options using index numbers. The index should be an integer with value 1 or higher. The maximum index number allowed, and the interpretation of the number will depend upon the implementation at the POS, for example in the case of Retail-J there are 8 button positions available down the right-hand side of the screen so the index numbers would range from 1 to 8.

The following settings are available:

confirm.auth.code.yes.position confirm.auth.code.no.position voice.referral.yes.position voice.referral.no.position signature.verification.yes.position signature.verification.no.position signature.verification.reprint.position svs.partial.payment.yes.position svs.partial.payment.no.position

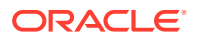

### XML Receipts

Ocius Sentinel can supply raw receipt data in XML form rather than as formatted text. The directory path where Ocius writes these files should be setup in Ocius and points to the working directory of EFTLink, example C:\eftlink. There are a considerable number of data fields available in this way (see the latest Ocius Sentinel Integration Guide for a full list). Here is an example of an XML signature receipt received by the core from Sentinel:

```
<VoucherDetails>
   <TrainingMode>false</TrainingMode>
   <ReceiptType>Signature</ReceiptType>
  <Header>B & amp; Q</Header>
   <PTID>PW001654</PTID>
   <TID>04380001</TID>
   <MID>21249872</MID>
   <MkTransactionID>1552313</MkTransactionID>
   <TxnDateTime>2010-12-06 20:40:37.845 CET</TxnDateTime>
   <CardScheme>Visa</CardScheme>
   <PAN>*********2222</PAN>
   <ExpiryDate>12/12</ExpiryDate>
   <TxnType>Sale</TxnType>
   <CaptureMethod>SWIPED</CaptureMethod>
   <CustomerPresent>true</CustomerPresent>
   <ECommerce>false</ECommerce>
   <ContAuth>false</ContAuth>
   <AccountOnFile>false</AccountOnFile>
   <PinEntered>false</PinEntered>
   <CreditDebitMessage>Please debit my account</CreditDebitMessage>
   <CurrencySymbol>£</CurrencySymbol>
   <CurrencyAbbreviation>GBP</CurrencyAbbreviation>
   <Amount>1.00</Amount>
   <Total>1.00</Total>
   <CVM>Please Sign Below</CVM>
   <KeepText1>Please Keep This Receipt</KeepText1>
   <KeepText2>For your Records</KeepText2>
   <EFTSN>0508</EFTSN>
   <AuthCode>789DE</AuthCode>
   <Reference>101206 61 1 1</Reference>
  <Footer>B & amp; Q</Footer>
   <GratuityBoxRequired>false</GratuityBoxRequired>
   <ExtendedReceipt>false</ExtendedReceipt>
   <DisableCurrencySymbol>false</DisableCurrencySymbol>
   <AuthOnly>false</AuthOnly>
   <CardSchemePrintText></CardSchemePrintText>
   <PrintAttempts>1</PrintAttempts>
   <ContactlessMSD>false</ContactlessMSD>
   <TokenRegistrationResult>NotSet</TokenRegistrationResult>
   <TokenRegistrationOnly>false</TokenRegistrationOnly>
</VoucherDetails>
```
In XML mode the core must be configured to convert the XML data into formatted text receipts. Formatting is achieved using template files in which free text and XML fields can be positioned and left, right or center justified as required. Any number of templates can be created, and you would typically expect to have seven or more, one for each of the merchant, signature, customer, merchant void, customer void, merchant declined and customer declined receipts, and further templates for any extended functionality (for example gift cards).

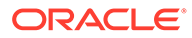

Below is example of a template file:

#### **Example 11-1 customer\_template.txt**

```
<WIDTH=36>
<CENTRE>Customer Test Template
------------------------------------
Card Sale<RIGHT><Total>
<PAN>
------------------------------------
Card : <CardScheme>
Number : <PAN><RIGHT><CaptureMethod>
AID : <AID>
App Date : <AppEff>
Cryptogram : <CID>/<AC>
Auth Code : <AuthCode>
Merchant ID: <MID>
Terminal ID: <TID>
------------------------------------
<CreditDebitMessage>
<CENTRE><CVM>
```
In the template, XML element names are specified in angled brackets like this <CVM> and each will be substituted with the actual value supplied by Sentinel. There are four special directives used for formatting which are:

- $<sub>WIDTH=nn</sub>$  This specifies the maximum width of the receipt in columns.</sub>
- <CENTRE> This will center any text which appears after it on the same line.
- <RIGHT> This will right-justify any text which appears after it on the same line.
- <SUPPRESS> The receipt will not be printed.

#### **Note:**

All the above directives must be uppercase to be recognized.

In order to decide which template to use for a receipt the core will read a file called ocius receipt.properties in which templates can be selected by looking for one or more values in the XML data. This file contains entries in the form

```
template-filename=<XML-element-1>required-value<XML-element-2>required-
value
```
If all of the XML elements listed on the line have the specified value, then that template file will be used. Below is an example file:

#### **Example 11-2 ocius\_receipt.properties**

```
template_customer_keyed_swiped.txt=<ReceiptType>Customer<CaptureMethod>SWIPED
template_merchant_keyed_swiped.txt=<ReceiptType>Merchant<CaptureMethod>SWIPED
template_signature.txt=<ReceiptType>Signature
```
When looking for a match templates are checked in the order that they appear in ocius receipt.properties. If no matching template is found, then the core will return the entire XML data in place of a formatted receipt. If a template appears which does

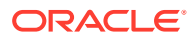

not specify any XML fields to match on (nothing after the equal sign) then that template will always be treated as a match.

It is also possible to match partial values using one or more of the flags [PREFIX], [SUFFIX] or [CONTAINS] followed by the partial text to match. For example:

template\_customer\_contactless.txt= <ReceiptType>Customer<CaptureMethod>[SUFFIX]CONTACTLESS

The above will match when ReceiptType has the fixed value Customer and CaptureMethod is any text followed by CONTACTLESS.

### Keystore

The encryption key must be generated and stored in a keystore. To achieve this, the following steps must be followed:

Open a terminal window and change directory to where the script file resides.

For Windows: Type encrypt-ocius-sentinel.bat -k [<keystore name> <properties file>].

For example, encrypt-ocius-sentinel.bat –k

For Linux: Type encrypt-ocius-sentinel.sh -k [<keystore name> <properties file>].

For Example, ./sudo encrypt-ocius-sentinel.sh –k

Keystore file will be generated and stored in the data directory. If the keystore name and the properties file names are not specified, then the default values (ocius-sentinel.keystore, ocius-sentinel.properties) will be used.

### **Encryption**

The following settings within the ocius.properties file need to be encrypted:

- user.id
- user.pin
- account.id
- transax.account.id
- manager.pin

To achieve this, the following steps must be followed:

To encrypt a value: Open a terminal window and change directory to where the script file resides.

For Windows: Type encrypt-ocius-sentinel.bat -e <keystore name> <properties file> <value>.

For example, encrypt-ocius-sentinel.bat –e

\*For Linux: Type encrypt-ocius-sentinel.sh -e [<keystore name> <properties file> <value>].

For example, sudo ./ encrypt-ocius-sentinel.sh –e

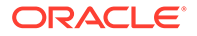

The user will be presented with prompts to provide the value(s) which are to be encrypted. Once entered the corresponding properties keys will be automatically updated with the encrypted values.

#### **Note:**

If the keystore name, properties file and unencrypted text is included as arguments then the encrypted value and initialization vector will be outputted to the console which must be copied and pasted to relevant property key within ocius-sentinel.properties. This process then needs to be repeated for every value that is required to be encrypted.

To re-encrypt; Open a terminal window and change directory to where the script file resides.

For Windows: Type encrypt-ocius-sentinel.bat -r [<keystore name> <properties file> <keygen type> <cipher type> <key size> <iterations>].

For example, encrypt-ocius-sentinel.bat –r

**\*For Linux**: Type encrypt-ocius-sentinel.sh –r [<keystore name> <properties file> <keygen type> <cipher type> <key size> <iterations>].

For example, sudo ./ encrypt-ocius-sentinel.sh -r

The key values to be re-encrypted will be taken from the properties file, re-encrypted and the properties file will be automatically updated.

\* You may be required to give script file(s) execution rights for example, chmod +x <PathToFile>

#### **Note:**

When using AES algorithm with a keysize that is greater than 128, you may get java.security.InvalidKeyException: Illegal key size or default parameters. If so, Additional Java Cryptography Extension (JCE) Unlimited Strength Jurisdiction Policy Files will need to be downloaded and extracted to %JAVA\_HOME%/jre/lib/security/.

### Administration Functions

The terminal has some administration/maintenance functions. These can only be invoked from a dedicated EFT Maintenance menu button.

EFTLink uses DeviceProxy messages to display input prompts on the POS to manage these functions.

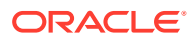

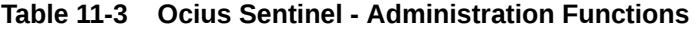

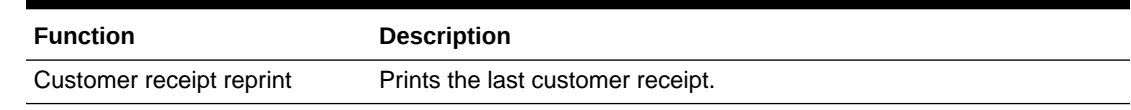

# Supported Functions

The following operations are supported by this implementation of the Ocius Sentinel interface.

| <b>Function</b>                               | <b>Description</b>                                                                                                    |
|-----------------------------------------------|----------------------------------------------------------------------------------------------------|
| Logon                                         | Sends a PED Logon request to the Ocius Sentinel client.                                                                                                    |
| Logoff                                        | Sends a PED Logoff request to the Ocius Sentinel client.                                                                                                    |
| Payment                                       | Sends payment request to the terminal. Terminal will return a<br>response message with formatted receipt strings for customer and/or<br>merchant receipts.                                                                                                    |
|                                               | In an event of referral where authorization cannot be obtained online<br>then a prompt for authorization code will appear; authorization code<br>must be obtained via telephone and entered here. If successful,<br>appropriate receipts will be printed at the end of transaction. |
| Refund                                        | Sends refund request to the terminal. This will refund a transaction<br>with specified amount.                                                                                                    |
| Card Read                                     | EFTLink sends a card swipe request to receive data for non-pci cards.<br>The full pan is returned in clear text, unencrypted and without<br>tokenization.                                                                                                    |
|                                               | PCI cards will return a blank PAN.                                                                                                    |
| X Reports (reconciliation<br>without closure) | Print a report showing the sales, returns, voids, and other register<br>activity that occurred on the register from the beginning of a register<br>shift until the present moment.                                                                                                  |
| Z reports (reconciliation with<br>closure)    | Print a day report and close the current day. Manual alternative to<br>automated reconciliation with closure.                                                                                                    |
| SVC Payment (VX820 only)                      | EFTLink sends a gift or merchandise credit card payment request to<br>the OPI EPS.                                                                                                    |
|                                               | If there are not enough funds available, only the funds available will be<br>deducted. The POS client will have to settle the transaction with<br>another tender in this scenario.                                                                                                  |
|                                               | The Transaction Inquiry scenario outlined in the Payment/Payment<br>with Loyalty section also applies to this transaction type.                                                                                                    |
| SVC Activate (VX820 only)                     | EFTLink sends a gift or merchandise credit card activation request to<br>the OPI EPS.                                                                                                    |
|                                               | The Transaction Inquiry scenario outlined in the Payment/Payment<br>with Loyalty section also applies to this transaction type.                                                                                                    |

**Table 11-4 Ocius Sentinel- Supported Functions**

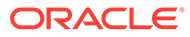

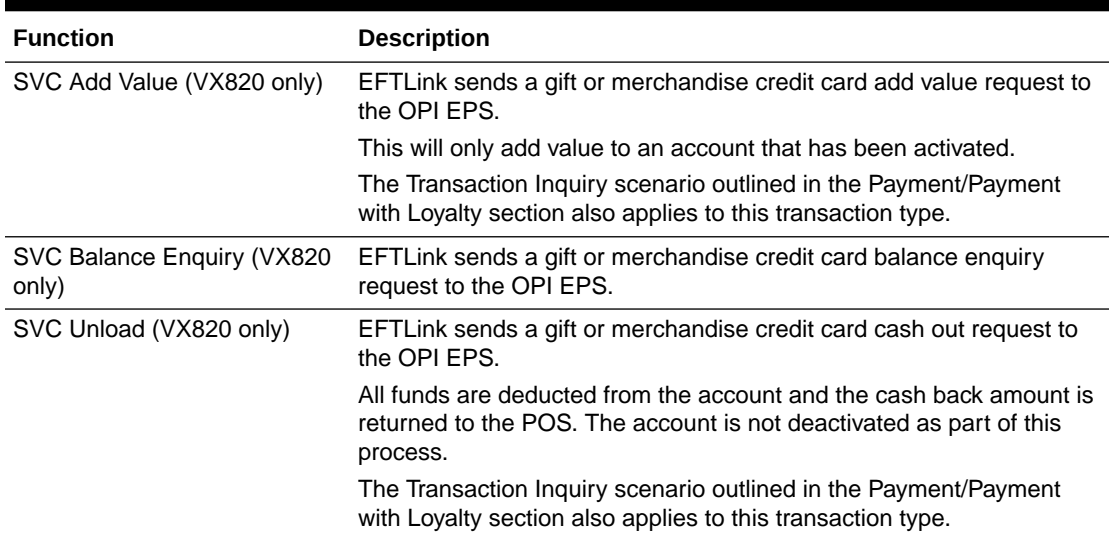

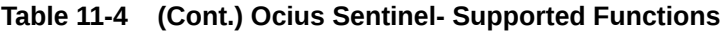

# 12 Verifone Point (US)

This chapter covers EFTLink integration with Verifone Point.

# EFTLink General

This document assumes static EFTLink configuration. When deploying with a POS that supports dynamic configuration, all property settings referred to below should be set on the POS, and not directly into local property files. It should be read in conjunction with the *Oracle Retail EFTLink Framework Installation and Configuration Guide*.

### **Disambiguation**

This Point implementation is for use with Mx915 terminals in the US, with communication based on a socket/XML protocol. There is also a Point implementation in Norway, which is unrelated.

### Minimum Version

The Point interface requires a minimum EFTLink version of 20.0.

# System Architecture

Verifone Point is deployed as an intelligent terminal. EFTLink connects directly to the terminal using a proprietary socket/XML protocol.

# Fileset

In addition to standard EFTLink files, PointUS uses:

- cores/pointus/pointuscore.jar executable code for the PointUS EFTLink core.
- pointus.properties configuration settings to specify which features are enabled and to define communication parameters for the interface with the EFT terminal.

#### **Note:**

If the POS supports dynamic configuration, properties can be set there instead of in pointus.properties.

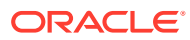

### Language

The translation files for this core should not require alteration, but if necessary then this can be accomplished by amending the relevant Lang<CC> <Core>.properties within the base eftlink folder.

The language used will follow the language set in the EFTLink framework; see the *Oracle Retail EFTLink Framework Installation and Configuration Guide*, EFTLink General Information, Translation section.

```
EftlinkConfig.properties
```

```
DisplayLanguage = EN
```
Supported country codes are CN, DE, EN, ES, FR, IT, JP, NL, PT, RU and SV.

### Core Classname

The following should have been set in the EftlinkConfig.properties file by installcore.bat or installcore.sh:

EPSCore0 = manito.eft.pointus.PointUSCore

# Configuration Settings

The full set of configuration properties is defined and commented in pointus.properties.

### Key Settings

Settings that may be different for each POS/PED.

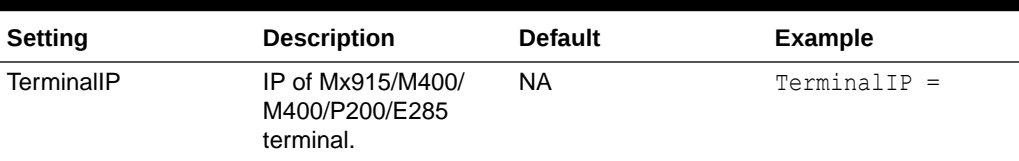

#### **Table 12-1 Verifone Point (US) - Key Settings**

### Secondary Settings

These settings are normally correct at their default values but can be overridden if necessary.

**Table 12-2 Verifone Point (US) - Secondary Settings**

| Setting      | <b>Description</b> | <b>Default</b> | Example                |
|--------------|--------------------|----------------|------------------------|
| TerminalPort | Port number.       | 5015           | TerminalPort =<br>5015 |

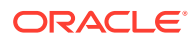

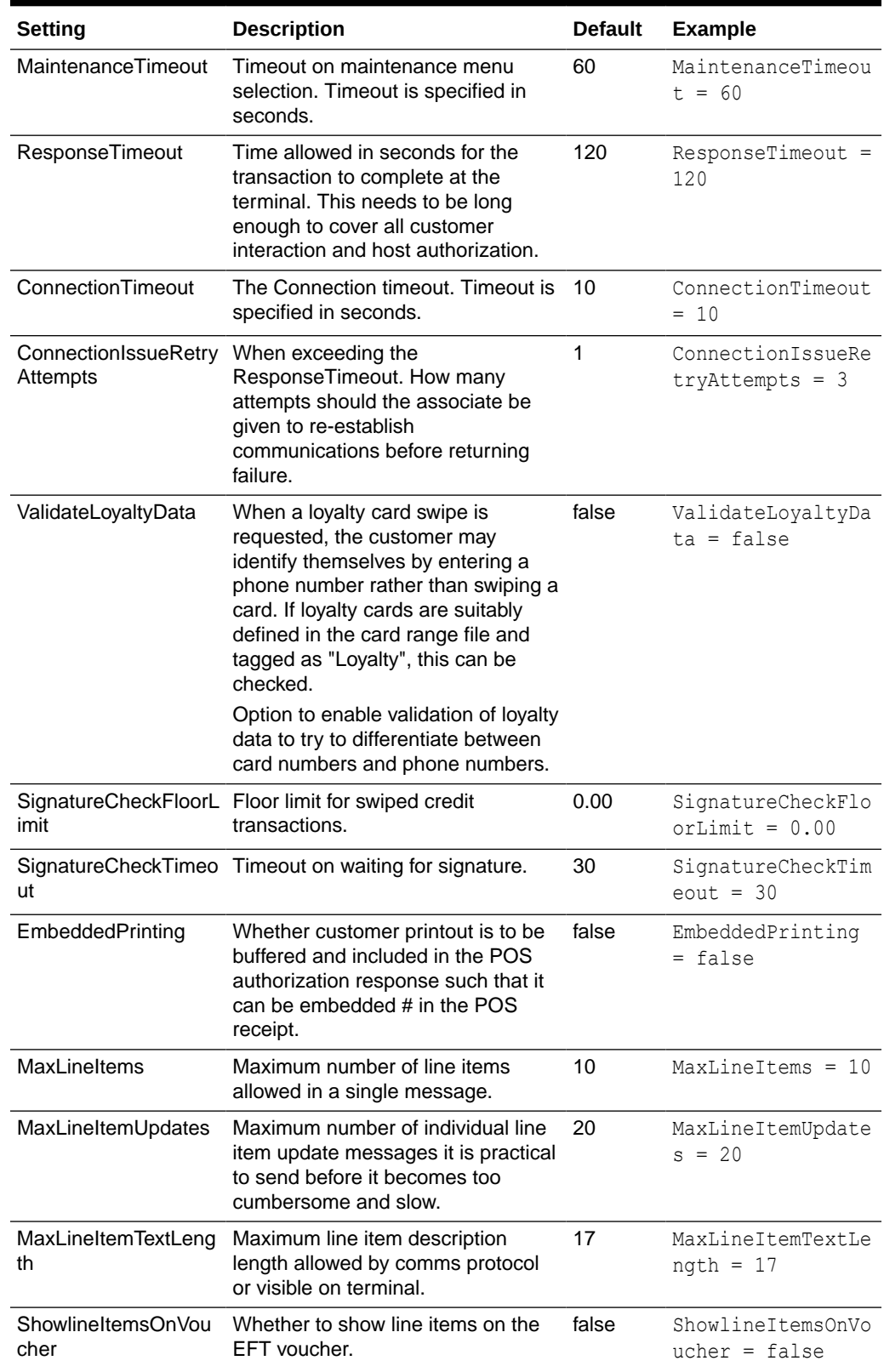

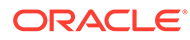

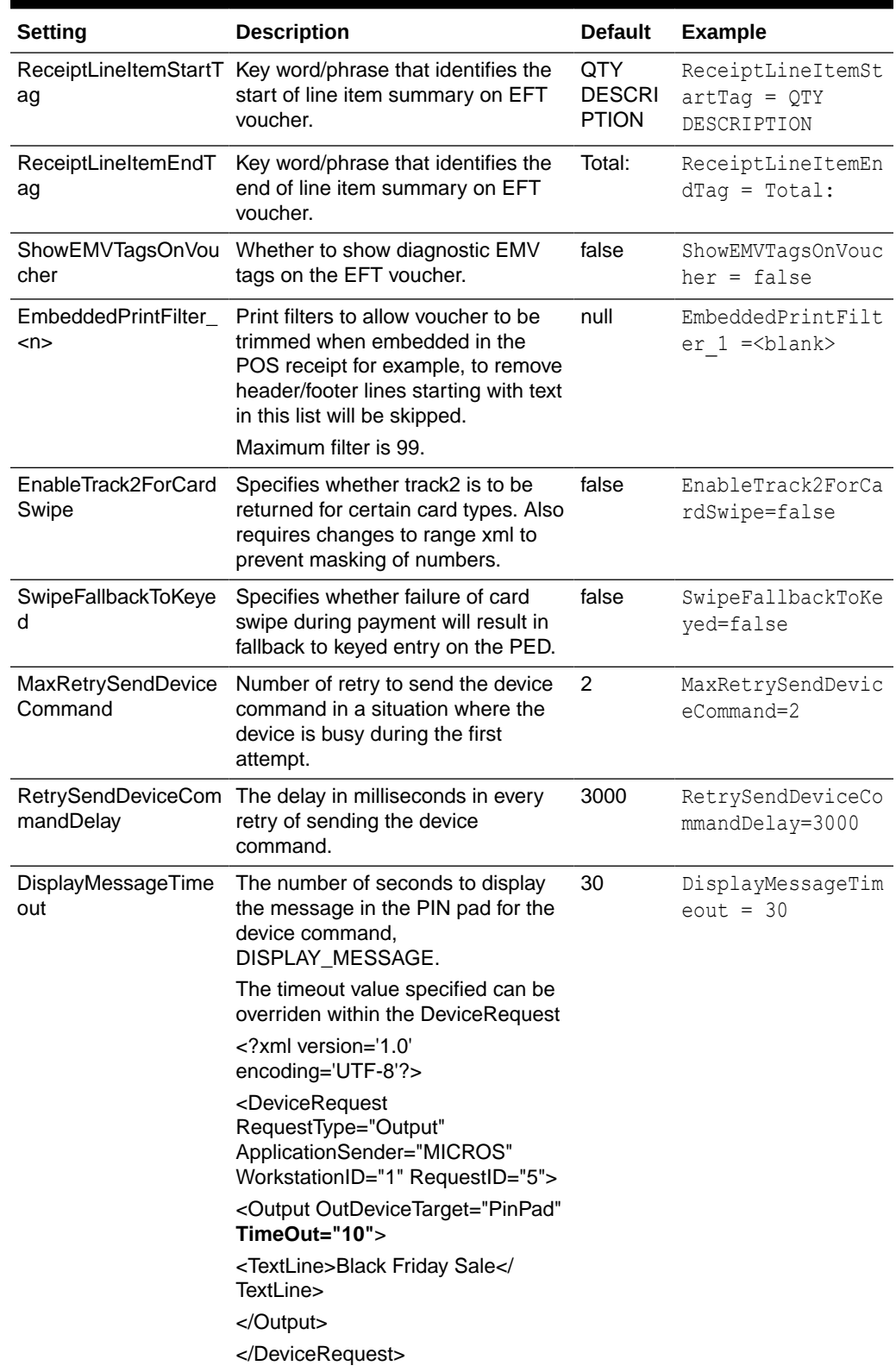

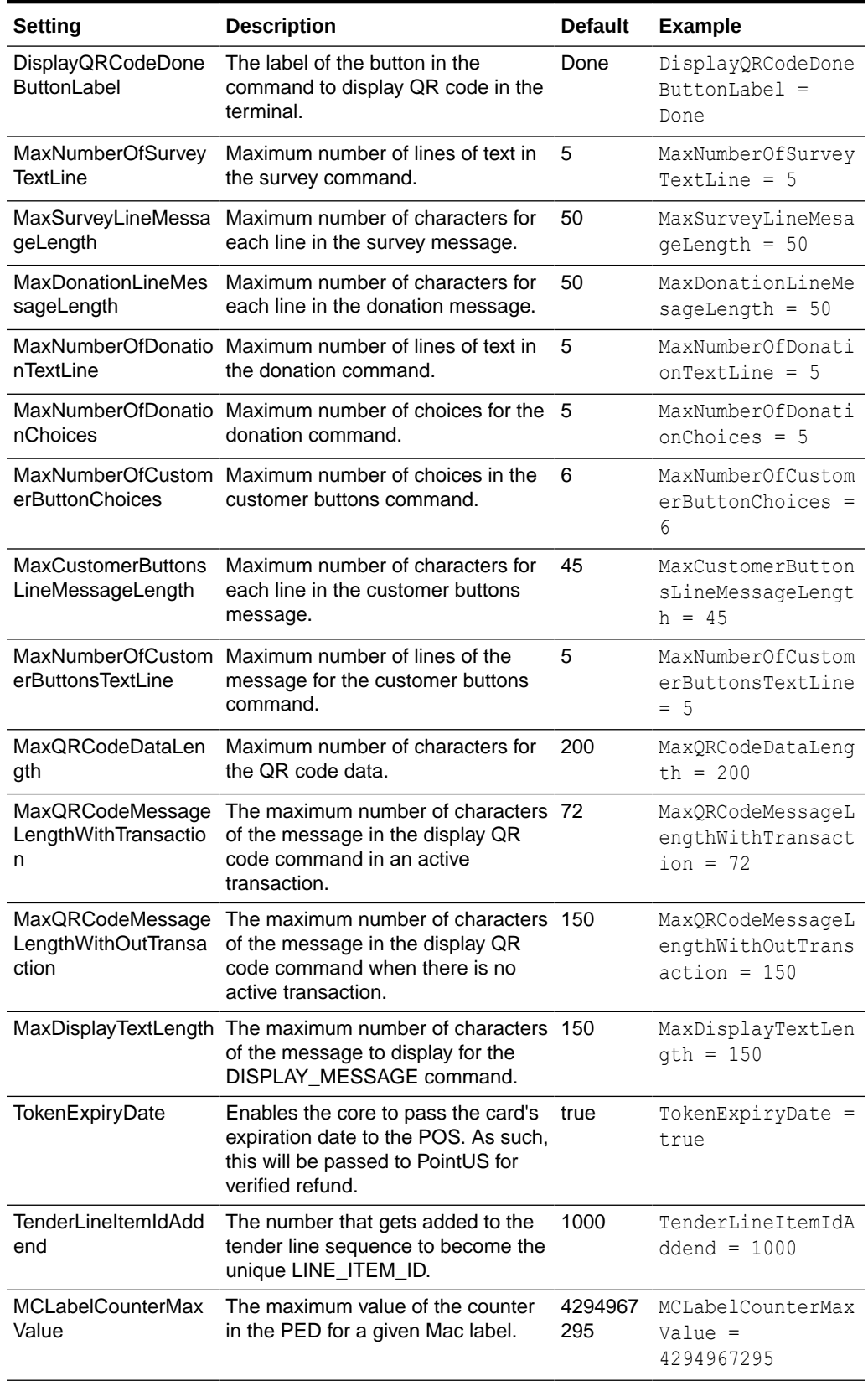

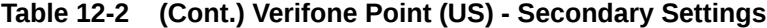

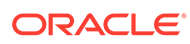

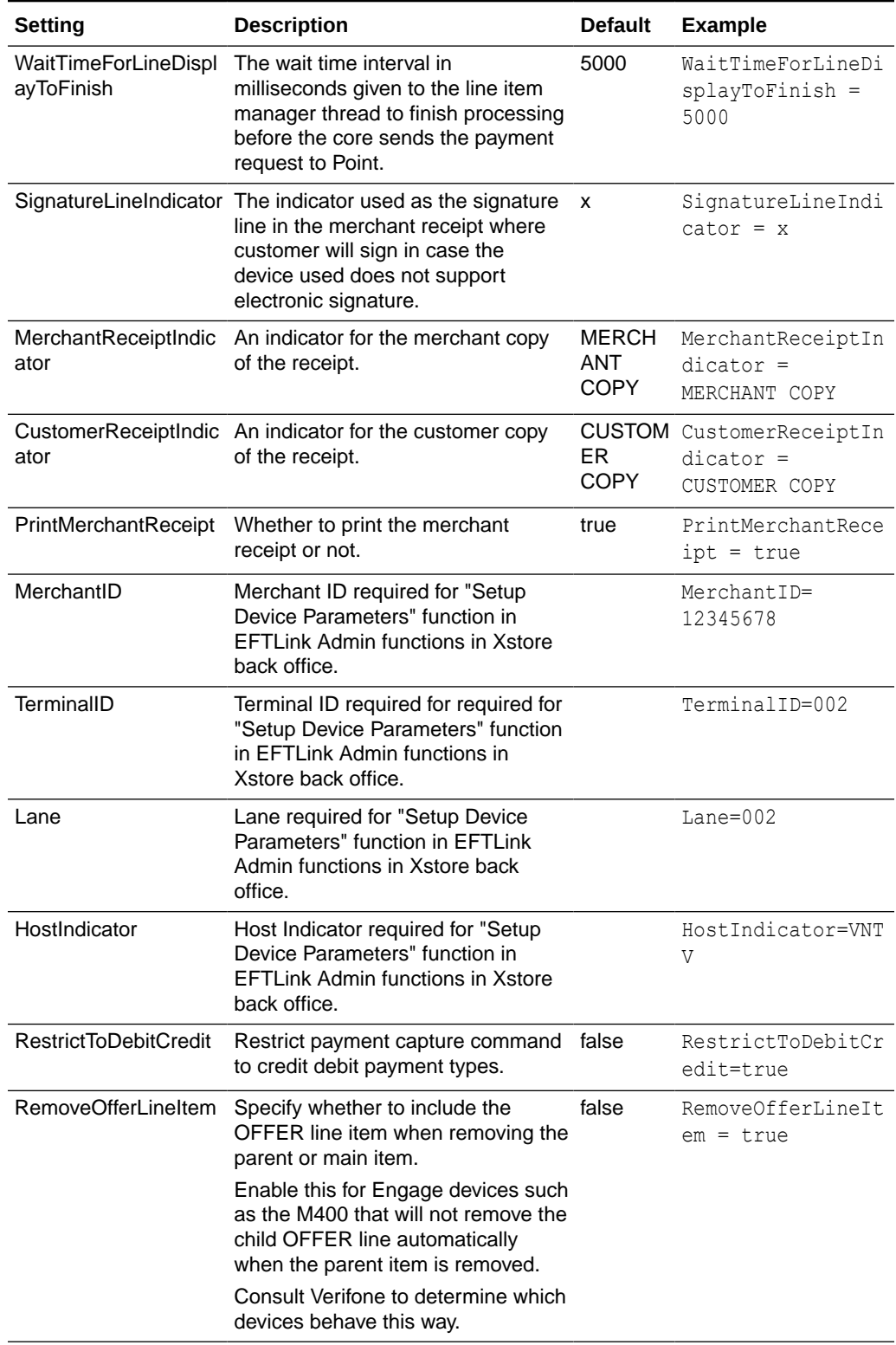

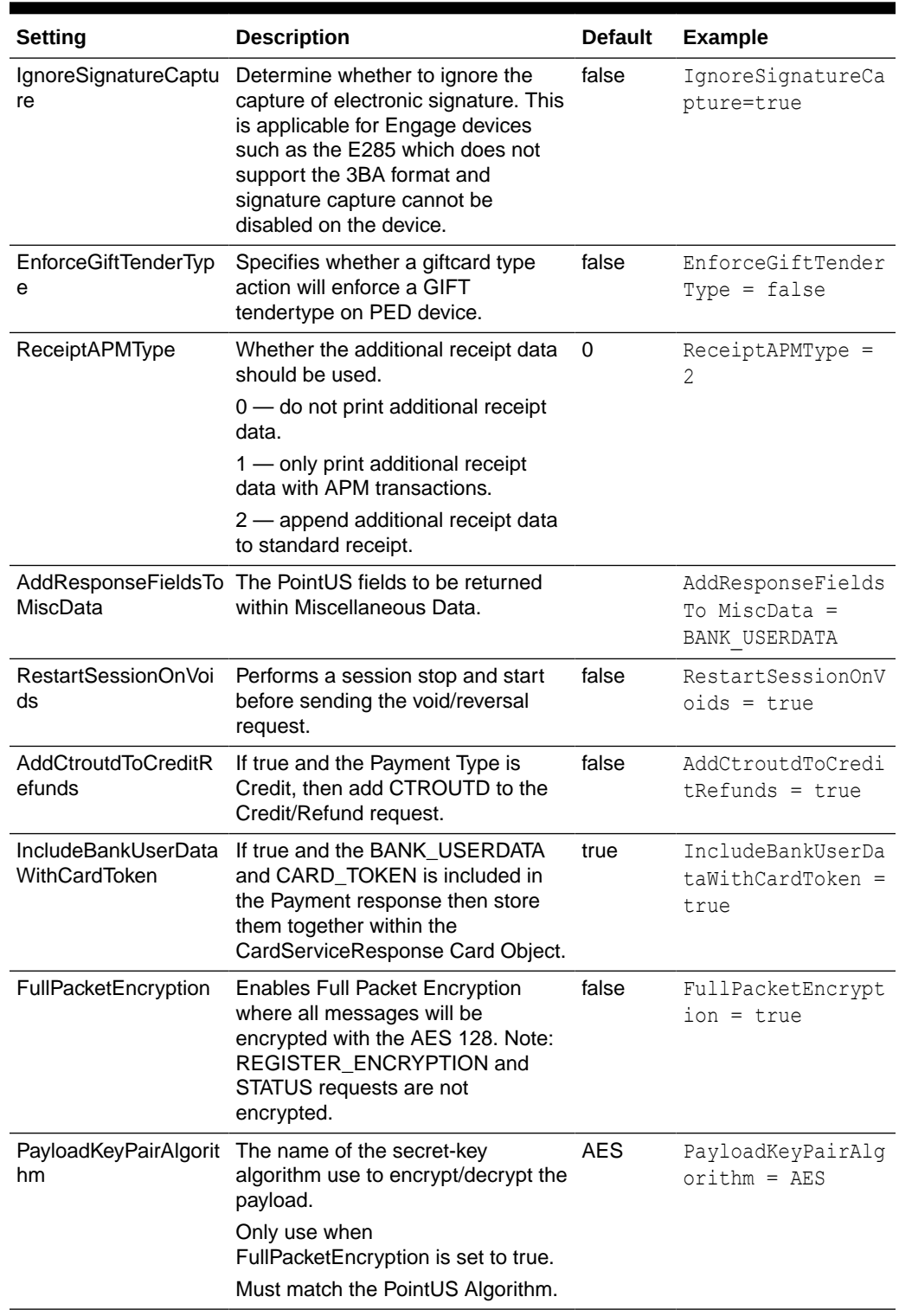

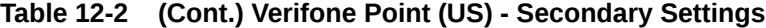

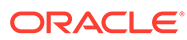

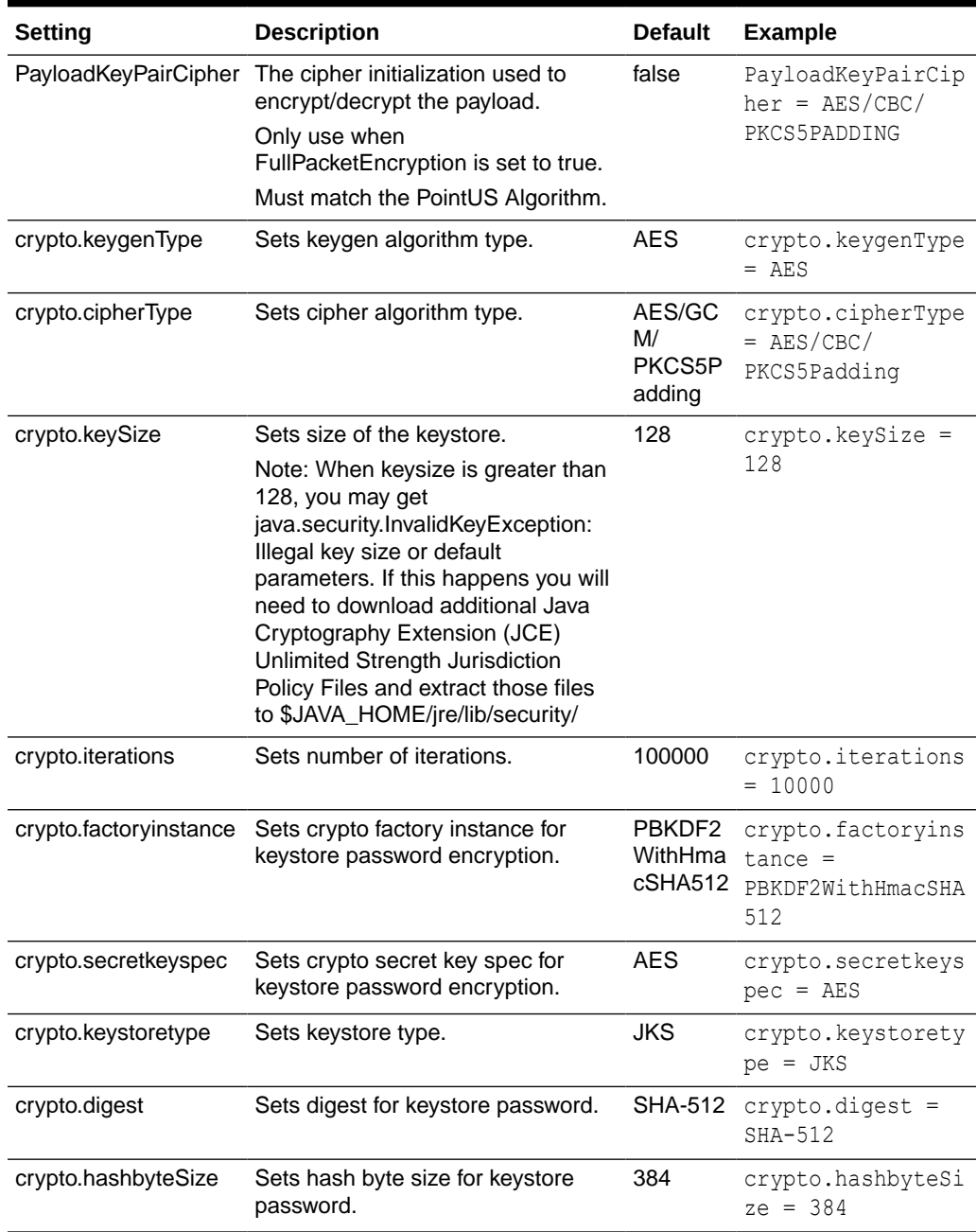

# Administration Functions

The terminal has some administration/maintenance functions. These can only be invoked from a dedicated EFT Maintenance menu button.

EFTLink uses DeviceProxy messages to display input prompts on the POS to manage these functions.

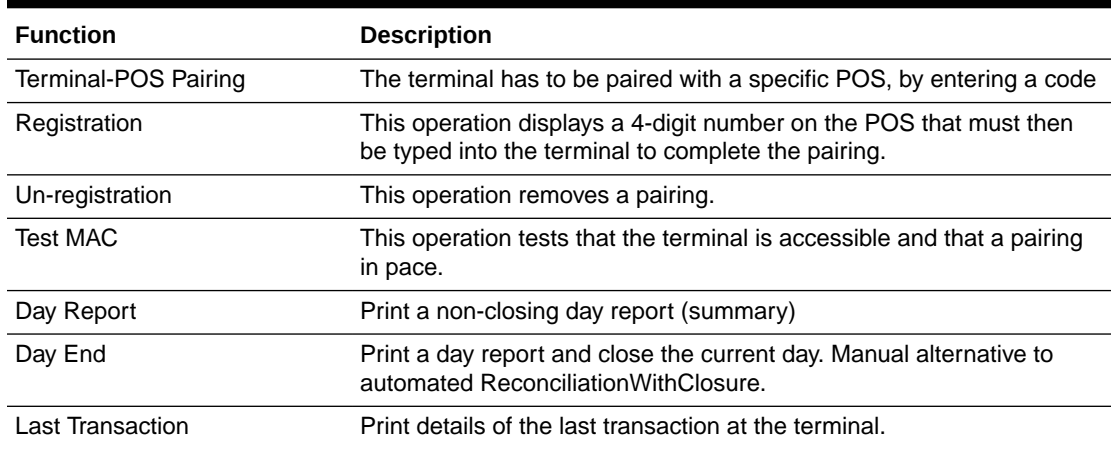

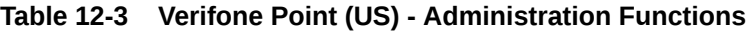

# Supported Functions

Below is a list of supported functionalities of the interface to PointUS. Many functionalities are provided by PointUS, such as Loyalty, Cashback and so on. (Please refer to interface specification for details) but are not implemented because of the business requirement.

| <b>Function</b>             | <b>Description</b>                                                                                                    |
|-----------------------------|----------------------------------------------------------------------------------------------------|
| Payment                     | Sends payment request to the terminal. Terminal will return a<br>response message with unformatted receipt strings for customer<br>and/or merchant receipts.                                                                                                   |
|                             | In an event of referral where authorization cannot be obtained online<br>then a prompt for authorization code will appear; authorization code<br>must be obtained via telephone and entered here.                                                              |
|                             | If successful, appropriate receipts will be printed at the end of<br>transaction.                                                                                                    |
| Reversal                    | Sends reversal request to the terminal. This will reverse a transaction<br>specified by the transaction number, found on the receipt, which must<br>be captured by the POS and pass on to EFTLink.                                                             |
| Refund                      | Sends refund request to the terminal. This will refund a transaction<br>with specified amount.                                                                                                    |
| Reconciliation / Settlement | This is supported directly by the terminal via TCP/IP request.                                                                                                    |
| Sale State Notifications    | Sends line items through to the device so the customer display can be<br>updated in line with the POS.                                                                                                    |
| <b>SVC Payment</b>          | Sends a gift or merchandise credit card payment request to the<br>terminal. If there are not enough funds available, only the funds<br>available will be deducted. The POS client will have to settle the<br>transaction with another tender in this scenario. |
| <b>SVC Activate</b>         | Sends a gift or merchandise credit card activation request to the<br>terminal.                                                                                                    |

**Table 12-4 Verifone Point (US) - Supported Functions**

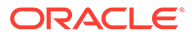

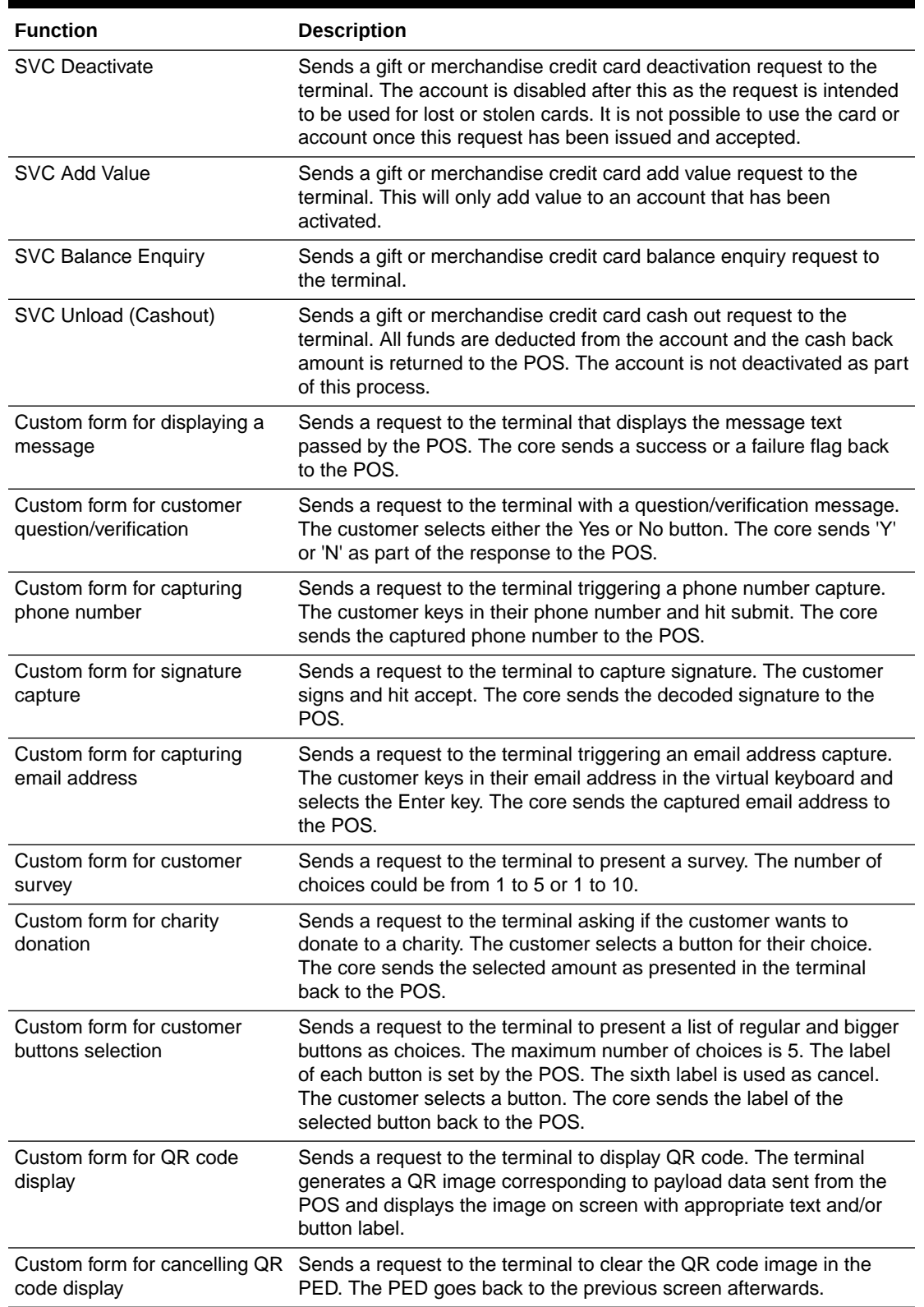

#### **Table 12-4 (Cont.) Verifone Point (US) - Supported Functions**

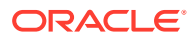

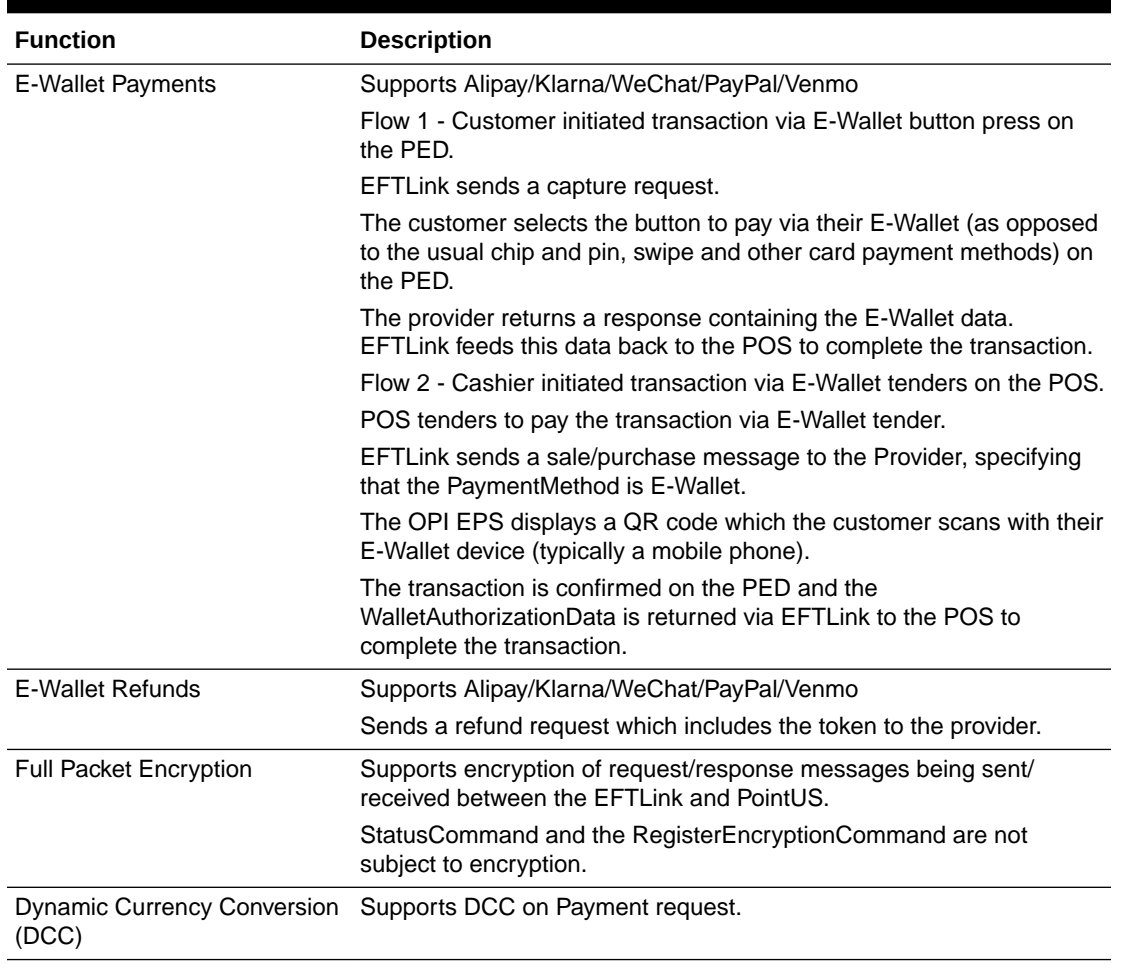

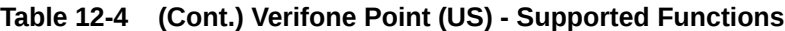

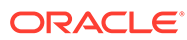

# 13 **WorldPay**

This chapter covers EFTLink Integration with WorldPay Payment Systems. It should be read in conjunction with the *Oracle Retail EFTLink Framework Installation and Configuration Guide*.

# EFTLink General

This document assumes static EFTLink configuration. When deploying with a POS that supports dynamic configuration, all property settings referred to below should be set on the POS, and not directly into local property files.

### Minimum Version

The WorldPay interface requires a minimum EFTLink version of 20.0.

# System Architecture

EFTLink connects to the WorldPay application that is installed on the same PC as the POS, using a proprietary socket protocol. The WorldPay application must be started.

#### **Note:**

This document does not cover the install of the WorldPay software.

# Fileset

The following files are used in the EFTLink folder:

cores/WorldPay/worldpaycore.jar

worldpay.properties (optional, if not present defaults apply)

# Language

There are no translation files in worldpaycore.jar. EFTLink Framework should be set to default English. See the *Oracle Retail EFTLink Framework Installation and Configuration Guide*, EFTLink General Information, Translation section:

EftlinkConfig.properties

```
DisplayLanguage = EN
```
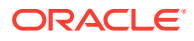

# Core Classname

The following should have been set in the EftlinkConfig.properties file by installcore.bat or installcore.sh:

EPSCore0 = manito.eft.worldpay.WorldPayCore

# Configuration Settings

The core is configured via settings inserted into the worldpay.properties file located in the chosen EFTLink folder. If the default port numbers are used within WorldPay's software configuration then this file does not need to be present as the core will work without it. The available settings are listed below.

#### **Note:**

The software was previously called YesPay.

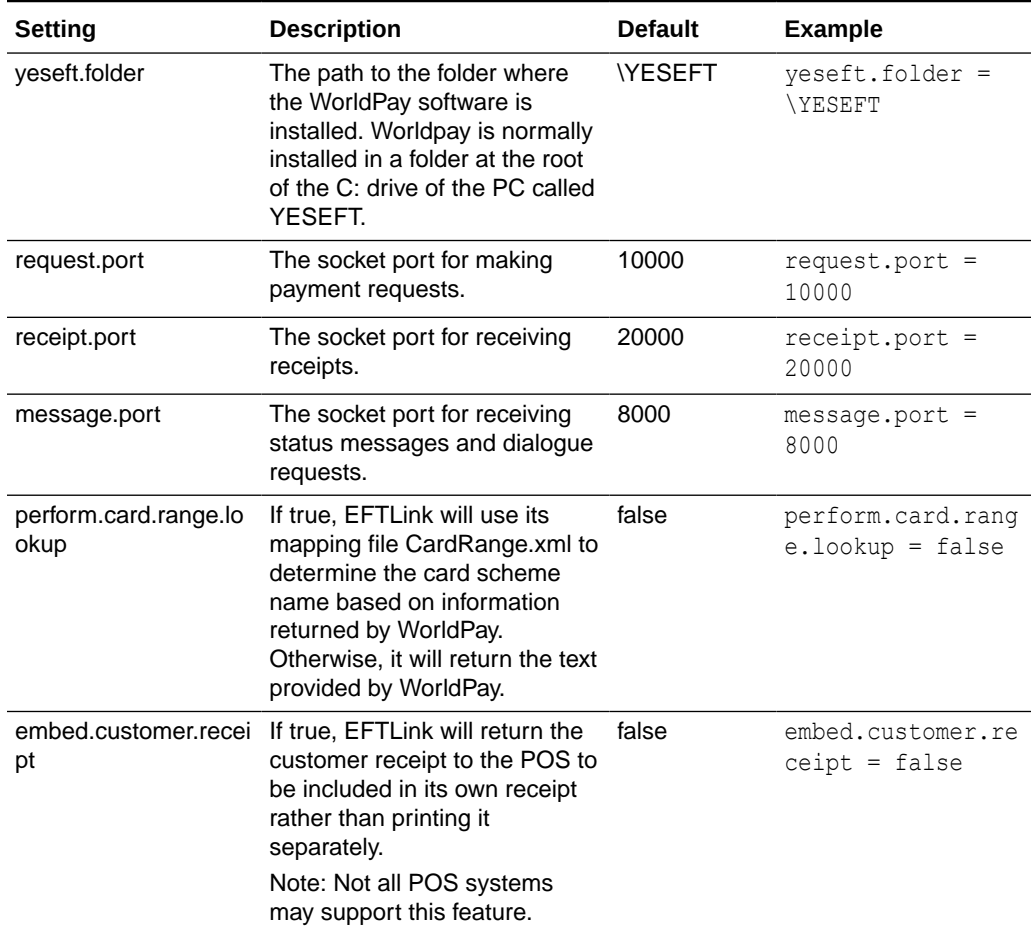

#### **Table 13-1 WorldPay - Configuration Settings**

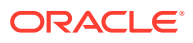

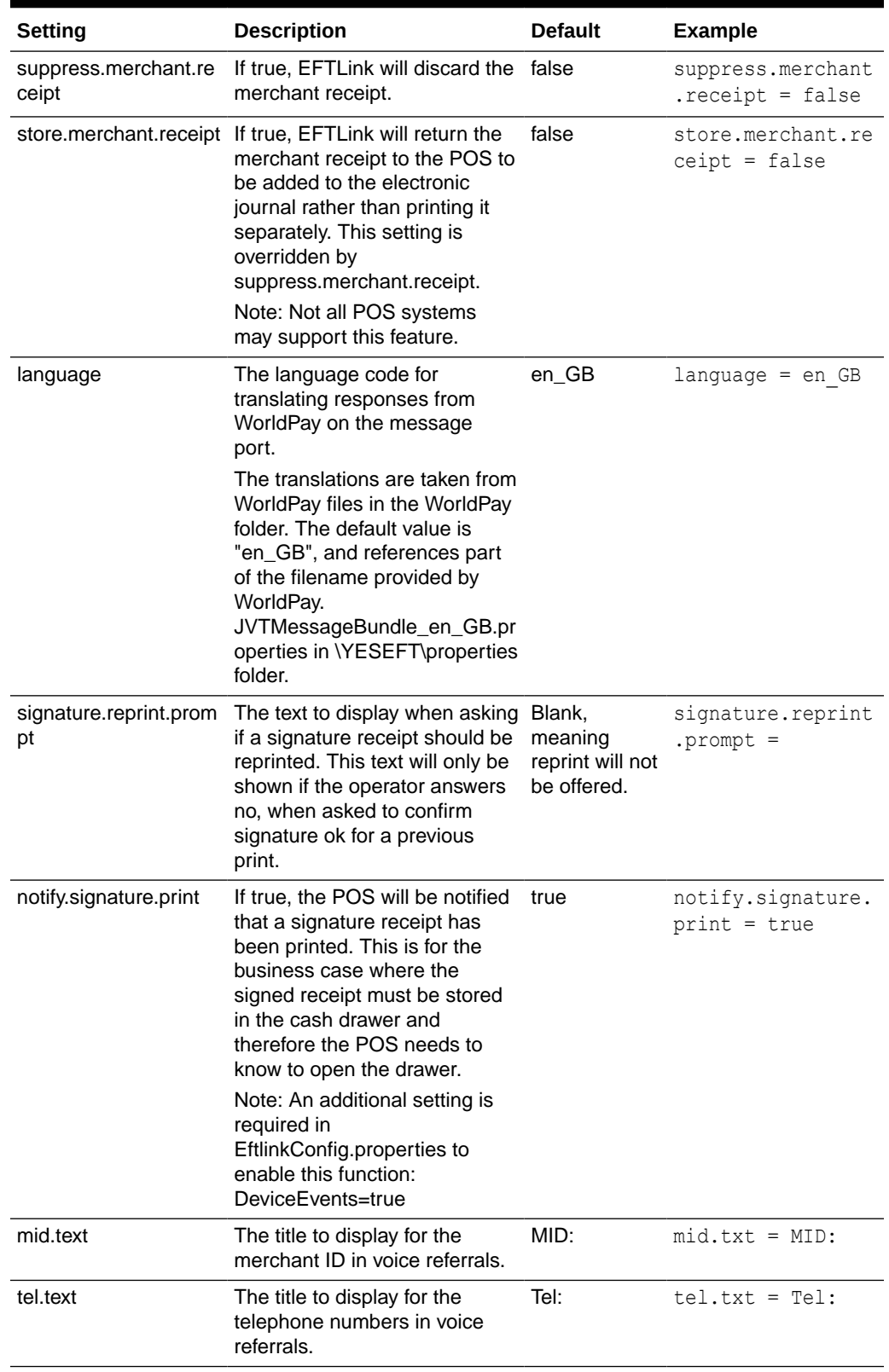

#### **Table 13-1 (Cont.) WorldPay - Configuration Settings**

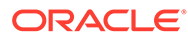

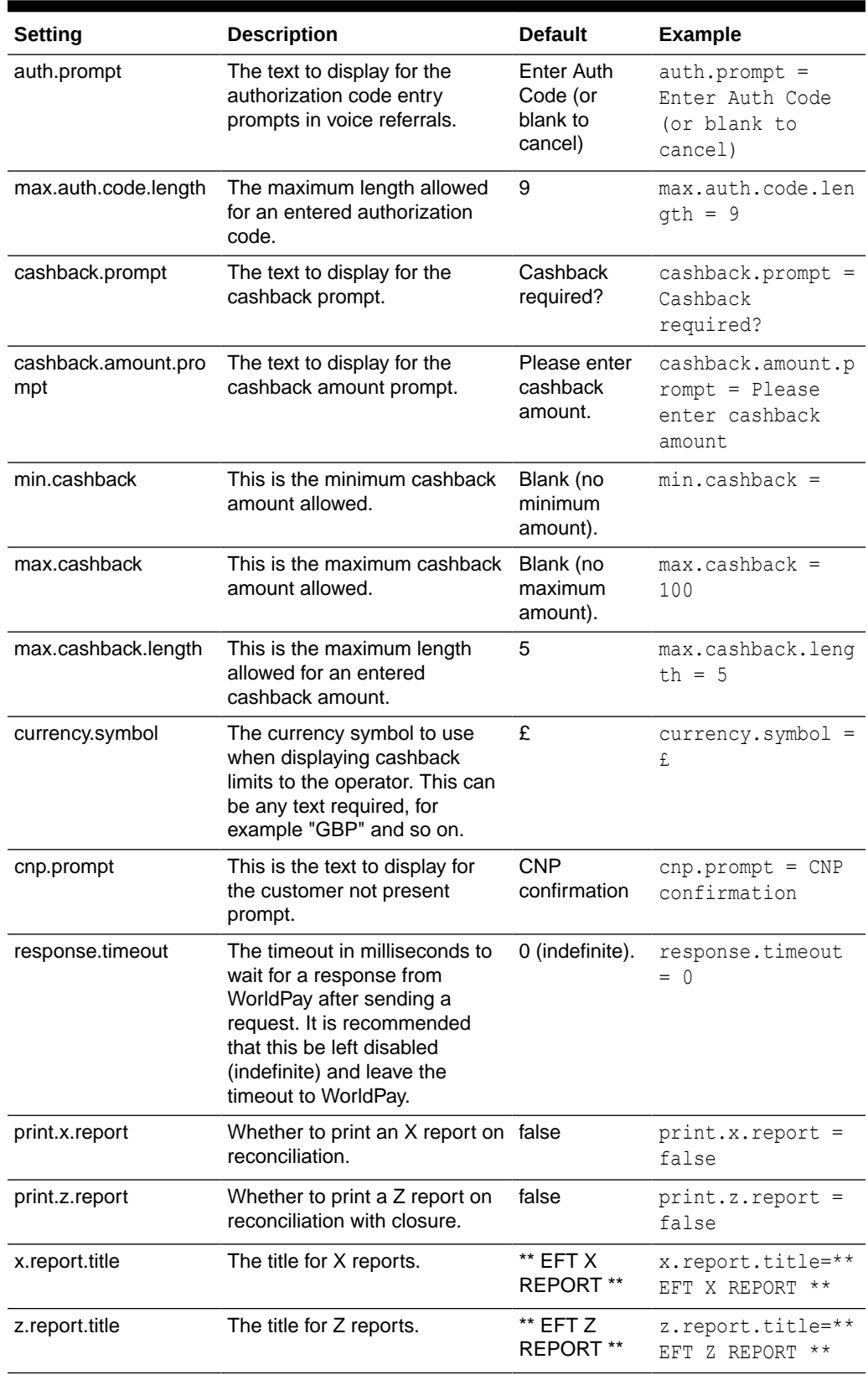

#### **Table 13-1 (Cont.) WorldPay - Configuration Settings**

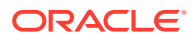

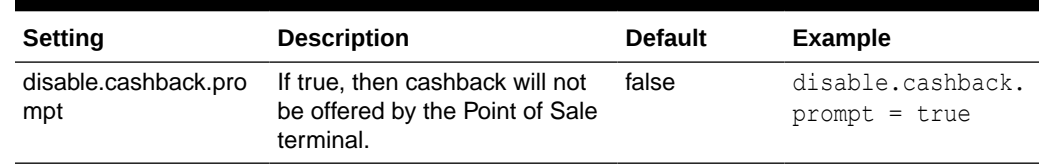

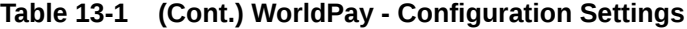

# Supported Functions

Below is a list of supported functionalities of the interface to WorldPay

**Table 13-2 WorldPay - Supported Functions**

| <b>Function</b> | <b>Description</b>                                                                                                    |
|-----------------|----------------------------------------------------------------------------------------------------|
| Payment         | Sends payment request to WorldPay application. The client will return a response<br>message with formatted receipt strings for customer and/or merchant receipts.<br>Appropriate receipts will be printed at the end of transaction.                 |
|                 |                                                                                                    |
| Cashback        | If the WorldPay client (IPC) is enabled for cashback then EFTLink will prompt the<br>associate if cashback is required. EFTLink can suppress the cashback request by<br>enabling the property "disable.cashback.prompt" in the core properties file. |
|                 | In addition, the offering of cashback can also be suppressed via the<br>CardServiceRequest.                                                                                                    |
|                 | If suppress.cashback=true is added to the MiscellaneousData element then<br>cashback will be suppressed.                                                                                                    |
|                 | Example:                                                                                                    |
|                 | xml version="1.0" encoding="UTF-8"?                                                                                                    |
|                 | <cardservicerequest <="" requesttype="CardPayment" td=""></cardservicerequest>                                                                                                    |
|                 | ApplicationSender="XSTORE" WorkstationID="1" RequestID="3">                                                                                                    |
|                 | <posdata languagecode="eng"></posdata>                                                                                                    |
|                 | <postimestamp>2020-01-14T11:33:39</postimestamp>                                                                                                    |
|                 | <transactionnumber>39</transactionnumber>                                                                                                    |
|                 | <storeid>101</storeid>                                                                                                    |
|                 |                                                                                                    |
|                 | <miscellaneousdata>suppress.cashback=true</miscellaneousdata>                                                                                                    |
|                 | <totalamount currency="USD">10.00</totalamount>                                                                                                    |
|                 | <saleitem itemid=" 1"></saleitem>                                                                                                    |
|                 | <productcode>0</productcode>                                                                                                    |
|                 | <department>NP</department>                                                                                                    |
|                 | <amount originalamount="10.00">10.00</amount>                                                                                                    |
|                 | <unitprice>10.00</unitprice>                                                                                                    |
|                 | <quantity>1</quantity>                                                                                                    |
|                 | <taxcode>0</taxcode>                                                                                                    |
|                 | <taxrate>0.00</taxrate>                                                                                                    |
|                 | <additionalproductcode>1026</additionalproductcode>                                                                                                    |
|                 | Item<br><additionalproductinfo>Non Phys</additionalproductinfo>                                                                                                    |
|                 |                                                                                                    |
|                 | <paymentprovidername></paymentprovidername>                                                                                                    |
|                 |                                                                                                    |

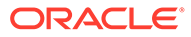

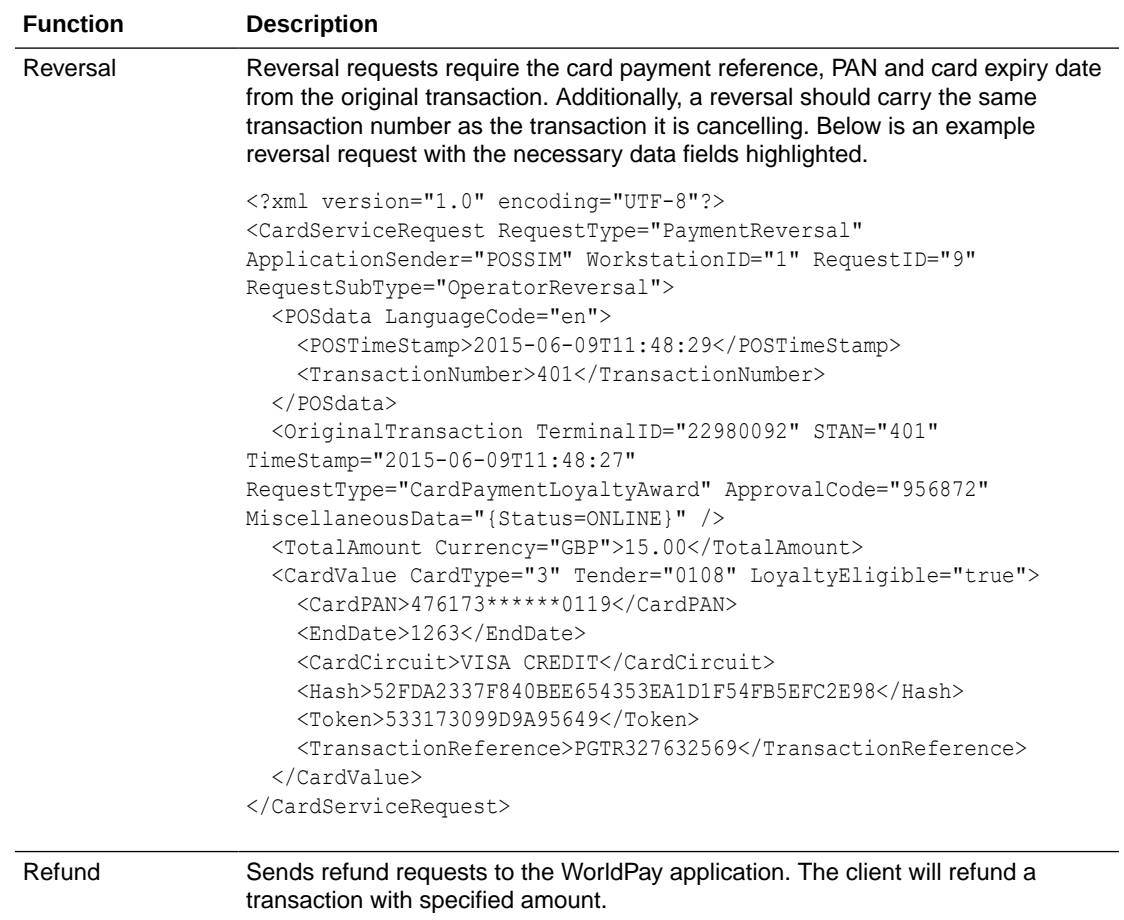

#### **Table 13-2 (Cont.) WorldPay - Supported Functions**

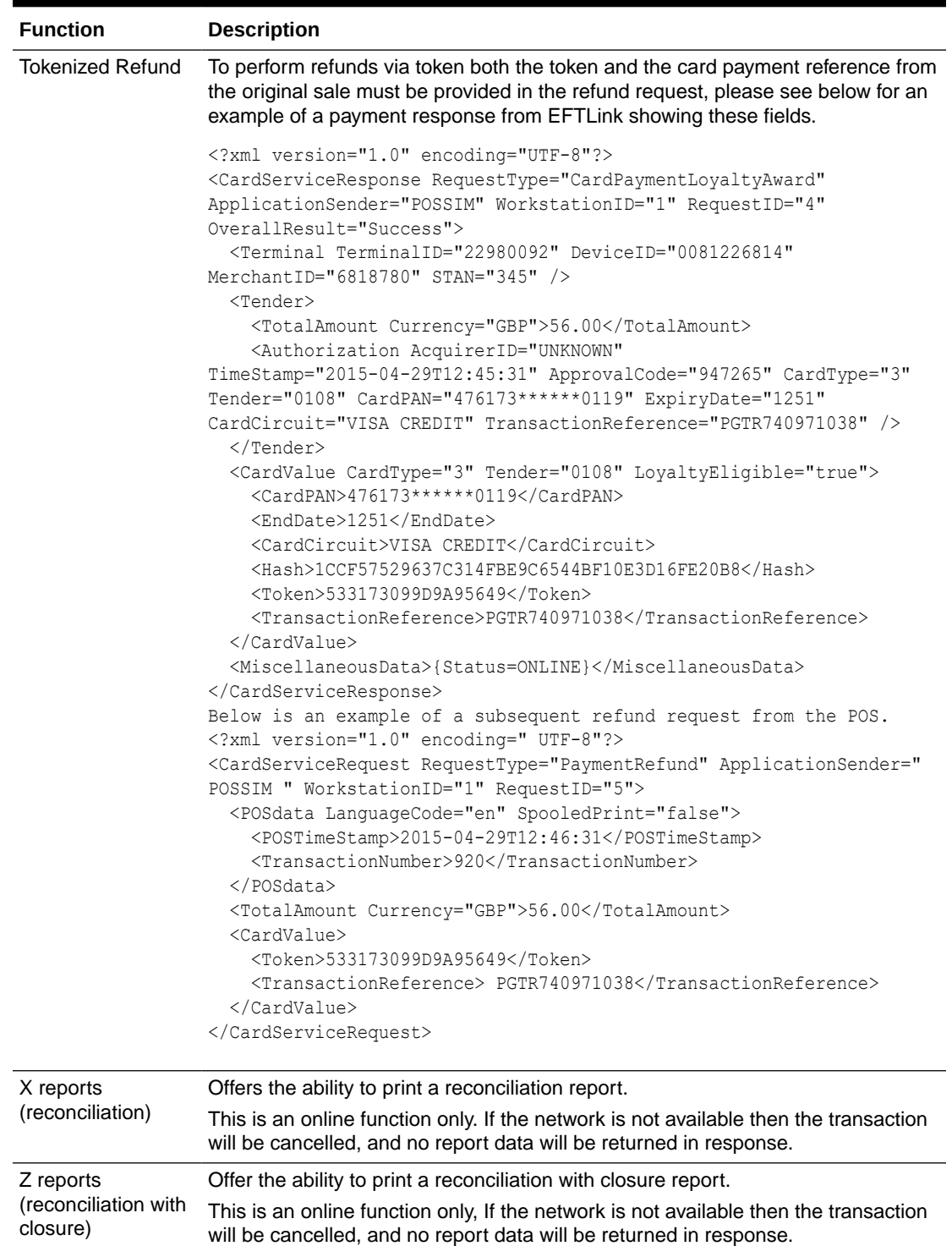

#### **Table 13-2 (Cont.) WorldPay - Supported Functions**

# Integration Notes

This section describes key points for the WorldPay integration.

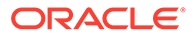

### WorldPay Configuration

The WorldPay software must be configured to use its socket interface on all three ports (request, receipt and message) respectively. Within the WorldPay (YESEFT) configuration utility the relevant tabs are Interfacing, Receipt and Hosted IPC.

### Online/Offline Indication

In a card payment response, the miscellaneous data field will indicate whether the authorization was online, offline or manual (voice referral). The format will be {Status=xxx} where xxx is one of ONLINE, OFFLINE or MANUAL.

### Device ID

The terminal number will be returned in the Device ID element of the EFTLink login response (if the WorldPay software is running at the point of login) and with each card payment response thereafter. An example login response is provided below.

```
<?xml version="1.0" encoding="UTF-8"?>
<ServiceResponse RequestType="Login" ApplicationSender="POSSIM" 
WorkstationID="1" RequestID="2" OverallResult="Success">
   <Terminal DeviceID="12345678" />
</ServiceResponse>
```
#### **Note:**

The Terminal Device ID should be the pertinent one for the terminal being connected.

### Signature Print Notification

If the core is configured to notify the POS of a signature print (see section 0) then a device event will be generated as shown below. The POS should examine the Event Type field to determine that this is a signature print notification.

```
<?xml version="1.0" encoding="UTF-8"?>
<DeviceRequest ApplicationSender="MICROS" WorkstationID="1" RequestID="5.11" 
RequestType="Event">
   <Event Event Type="SIGNATURE" />
</DeviceRequest>
```
The POS should acknowledge the device event as in the following example.

```
<?xml version="1.0" encoding="UTF-8"?>
<DeviceResponse RequestType="Event" ApplicationSender="MICROS" WorkstationID="1" 
RequestID="5.11" OverallResult="Success" />
```
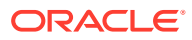